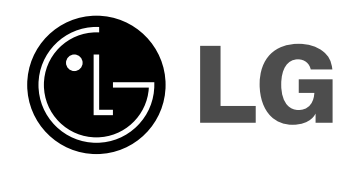

# **REGISTRATORE HDD/DVD**

# **MANUALE DELL'UTENTE MODELLO: RH277H**

**Prima di collegare, usare o configurare questo prodotto, leggere attentamente e completamente le istruzioni in questo libretto.**

**RH278H**

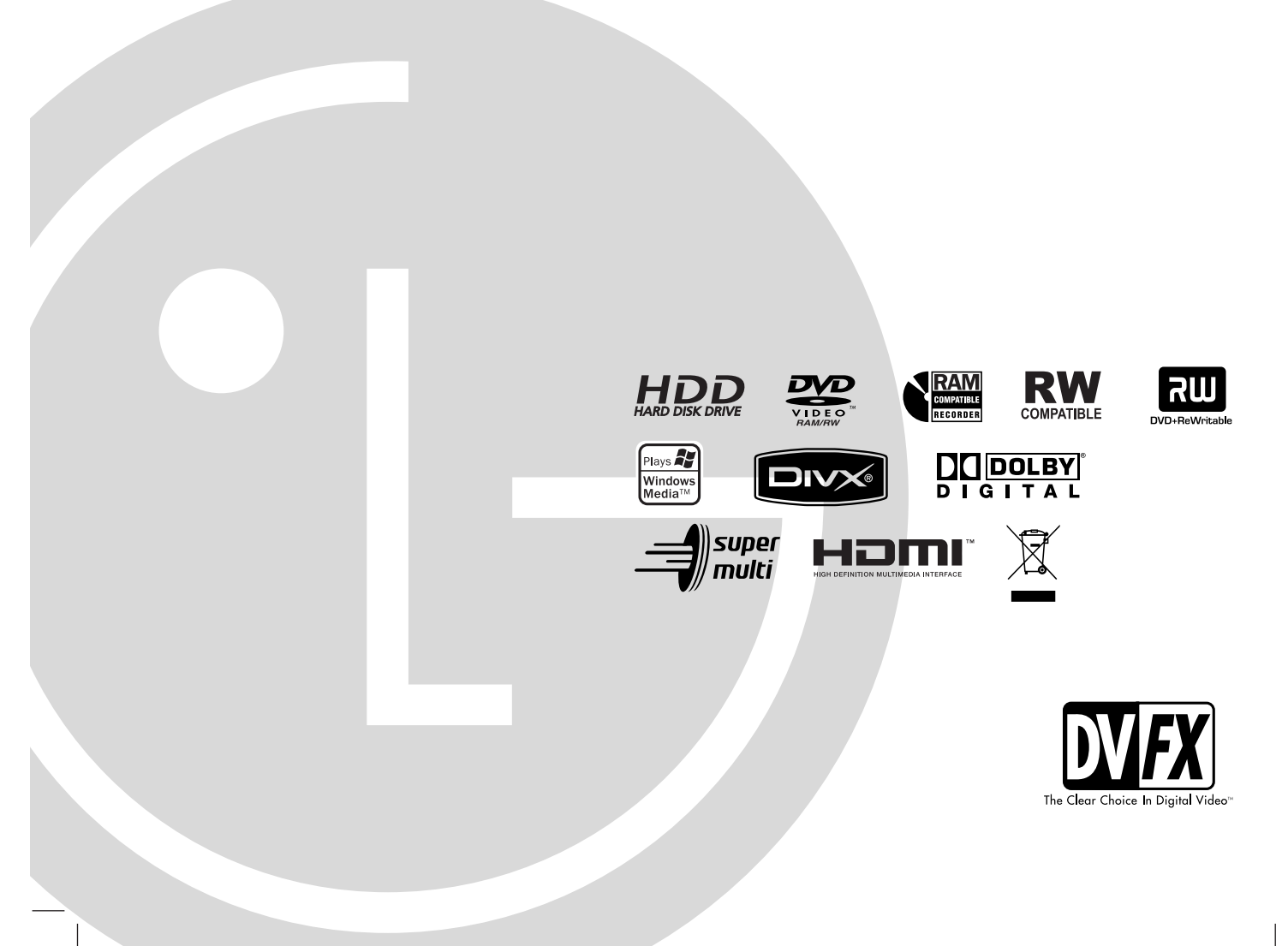

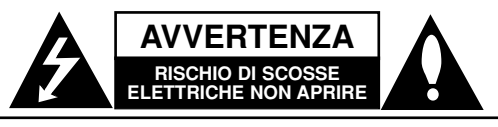

**AVVERTENZA:** PER RIDURRE IL RISCHIO DI SCOSSE ELETTRICHE, NON RIMUOVERE IL COPERCHIO (O LA PARTE POSTERIORE). L'UNITÀ NON CONTIENE PARTI RIPARABILI DALL'UTENTE. SE OCCORRE UN INTERVENTO IN ASSISTENZA, RIVOLGERSI A UN TECNICO QUALIFICATO.

Questo simbolo di un fulmine all'interno di un triangolo avverte l'utente della presenza di tensione pericolosa non isolata all'interno dell'unità che può provocare scosse elettriche.

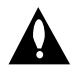

Il punto esclamativo all'interno di un triangolo avverte l'utente della presenza di istruzioni operative e di manutenzione particolarmente importanti contenute nella documentazione di accompagnamento del prodotto.

**ATTENZIONE:** PER EVITARE IL RISCHIO DI INCENDI O SCOSSE ELETTRICHE, TENERE IL PRODOTTO LONTANO DALLA PIOGGIA E DALL'UMIDITÀ

**ATTENZIONE:** non installare questo apparecchio in spazi ristretti quali scaffali o unità simili.

#### **AVVERTENZA:**

Non ostruire le aperture di ventilazione. Installare secondo le istruzioni del fabbricante.

Le feritoie e le aperture sono previste per la ventilazione e per garantire il corretto funzionamento del prodotto, proteggendolo dal surriscaldamento.

Non ostruire le aperture collocando il prodotto su divani, letto, tappeti o altre superfici simili. Non collocare il prodotto incassato in mobili come librerie o scaffali, a meno che non sia prevista una ventilazione sufficiente e siano state seguite le istruzioni del fabbricante.

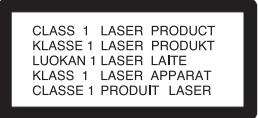

#### **AVVERTENZA**

RADIAZIONI LASER VISIBILI E INVISIBILI DI CLASSE 3B QUANDO SI APRE E CON CHIUSURA INCOMPLETA O DIFETTOSA EVITARE L'ESPOSIZIONE DIRETTA AL RAGGIO.

#### **AVVERTENZA**

Questo prodotto è dotato di un sistema laser.

Per essere sicuri di utilizzare il prodotto in modo appropriato, leggere con particolare attenzione questo manuale d'uso e conservarlo come riferimento per ogni eventuale futuro intervento di manutenzione; per questi interventi, rivolgersi a centri di assistenza autorizzati.

L'esecuzione di controlli, regolazioni o procedure operative diverse da quelle qui specificate può comportare l'esposizione a radiazioni pericolose.

Per evitare l'esposizione diretta al fascio laser, non aprire il contenitore. Quando il contenitore è aperto, la radiazione laser è visibile. NON FISSARE CON LO SGUARDO IL FASCIO LASER. **AVVERTENZA:** non esporre l'apparecchio all'acqua (sgocciola-mento o spruzzi) e non collocare su di esso oggetti riempiti di liquidi, quali ad esempio vasi.

#### **Dichiarazione di conformità**

La societa LG ELECTRONICS ITALIA S.p.A. dichiara che il prodotto RH277H/RH278H è costruito in conformità alle prescrizioni del D.M.n˚548 del 28/8/95, pubblicato sulla G.U.n˚301 del 28/12/95 ed in particolare è conforme a quanto indicato nell'art.2, comma 1 dello stesso descreto.

### **AVVERTENZA relativa al cavo di alimentazione**

#### **Per molti elettrodomestici è consigliabile utilizzare un circuito dedicato.**

Ciò significa, un circuito di alimentazione specifico per un solo apparecchio che non abbia altre prese in derivazione. A tal fine, verificare le specifiche di questo Manuale dell'utente.

Non sovraccaricare le prese a muro. Prese sovraccariche, allentate o danneggiate, prolunghe, cavi sfilacciati o isolamenti spaccati o deteriorati sono pericolosi. In ognuno dei suddetti casi possono verificarsi incendi o scosse elettriche. Esaminare periodicamente il cavo dell'apparecchio e se si notano danneggiamenti scollegarlo, interrompere l'uso dell'apparecchio e far sostituire il cavo con uno identico da un tecnico dell'assistenza qualificato.

Evitare che il cavo sia attorcigliato, piegato o calpestato. Prestare particolare attenzione alle spine, alle prese a parete e ai punti in cui il cavo esce dall'unità.

Per scollegare l'alimentazione di rete, staccare il cavo. Durante l'installazione del prodotto, assicurarsi che la spina sia facilmente accessibile.

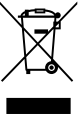

#### **Smaltimento delle apparecchiature obsolete**

- 1. Quando su un prodotto è riportato il simbolo di un bidone della spazzatura barrato da una croce significa che il prodotto è coperto dalla direttiva europea 2002/96/EC.
- 2. Tutti i prodotti elettrici ed elettronici dovrebbero essere smaltiti separatamente rispetto alla raccolta differenziata municipale, mediante impianti di raccolta specifici designati dal governo o dalle autorità locali.
- 3. Il corretto smaltimento delle apparecchiature obsolete contribuisce a prevenire possibili conseguenze negative sulla salute umana e sull'ambiente.
- 4. Per informazioni più dettagliate sullo smaltimento delle apparecchiature obsolete, contattare il comune, il servizio di smaltimento rifiuti o il negozio in cui è stato acquistato il prodotto.

**Questo prodotto è fabbricato in conformità alla direttiva EEC 89/336/EEC, 93/68/EEC e 73/23/EEC.**

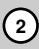

# **Sommario**

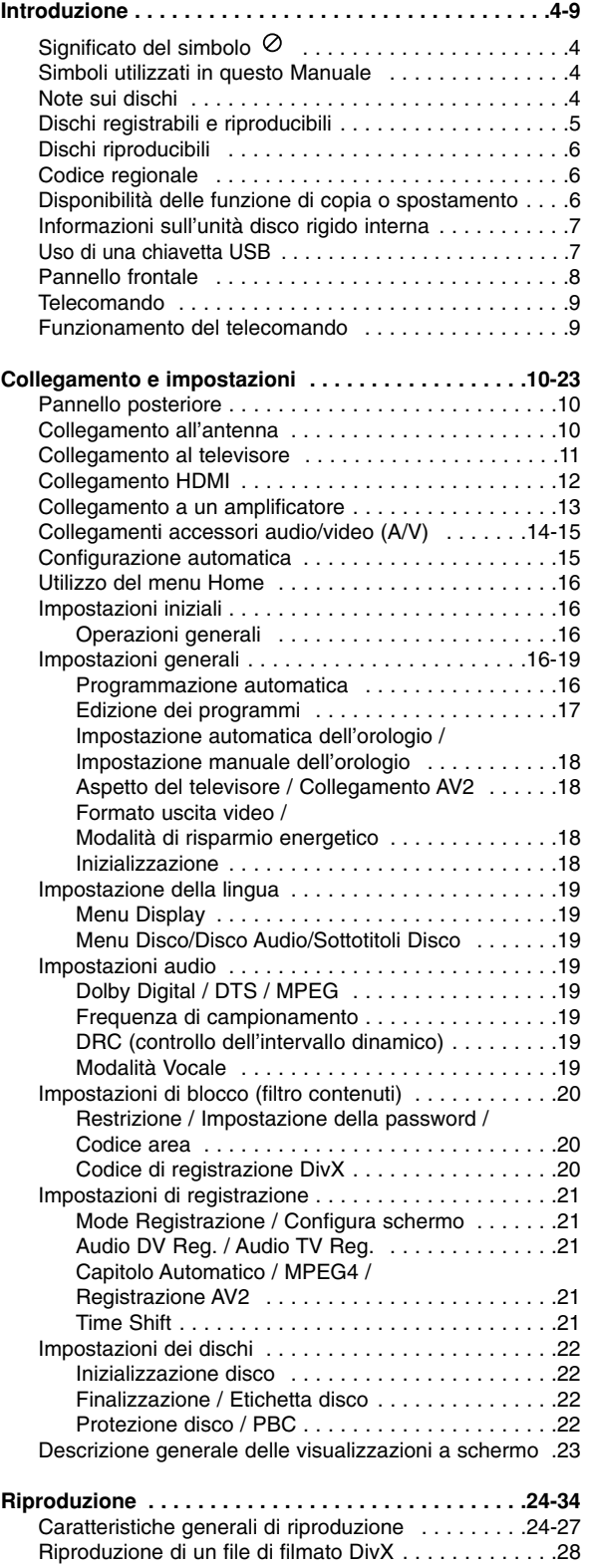

Riproduzione di un CD audio o di un file MP3/WMA . .29

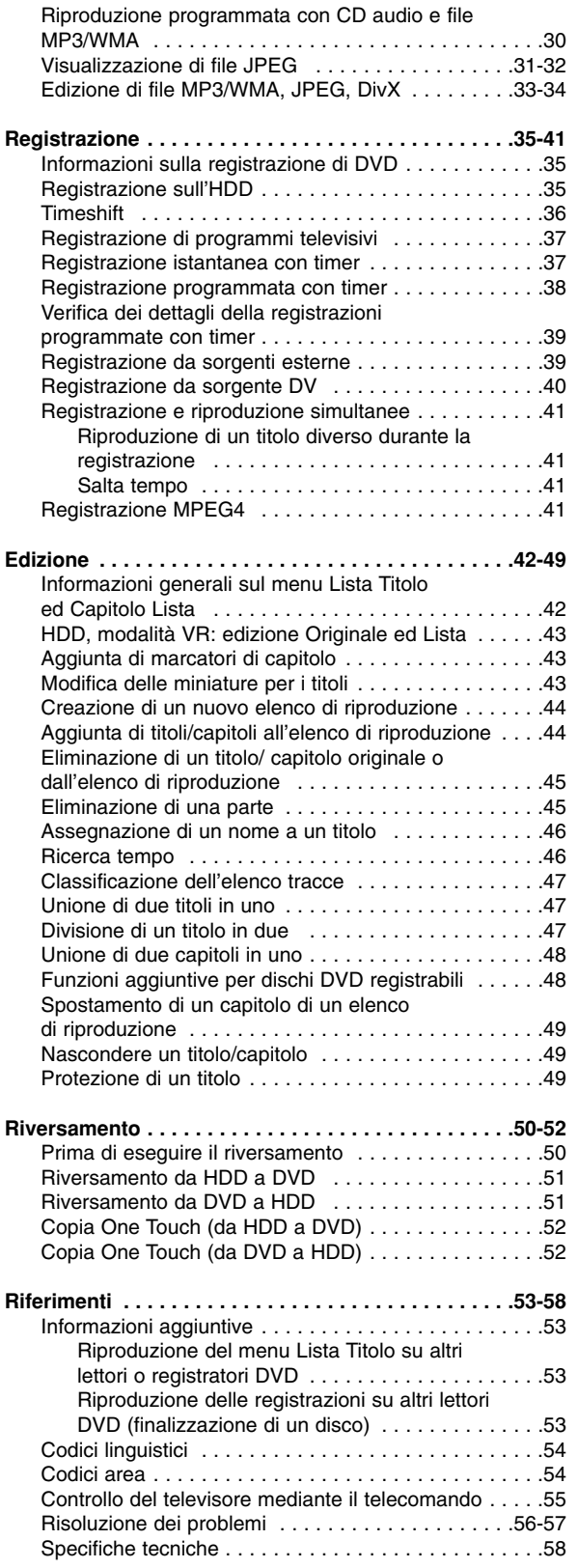

# Introduzione **Introduzione**

# **Introduzione**

Per utilizzare correttamente il prodotto, leggere con attenzione questo Manuale dell'utente e conservarlo come riferimento per ogni eventuale intervento di manutenzione futuro.

Il Manuale descrive il funzionamenti e gli interventi di manutenzione da effettuare sul prodotto. In caso siano necessari interventi di assistenza, rivolgersi a un centro autorizzato.

# **Significato del simbolo**

Se durante il funzionamento sul televisore viene visualizzato il simbolo "  $\oslash$  " la funzione spiegata in questo Manuale dell'utente non è disponibile per quel disco specifico.

# **Simboli utilizzati in questo Manuale**

### Nota:

Denota note importanti e caratteristiche particolari.

### Suggerimento:

Indica suggerimenti e consigli per semplificare le procedure.

Le sezioni di testo il cui titolo presenti uno dei seguenti simboli sono riferite esclusivamente ai dischi del tipo indicato da tale simbolo.

- Titoli registrati sull'unità disco rigido **HDD**
- **DVD ALL** Tutti i dischi DVD elencati in basso. **RAM** Disco DVD-RAM DVD-RW con modalità di registrazione VR **-RWVR** DVD-RW con modalità di registrazione **-RWVideo** Video Disco DVD+RW **+RW** Disco DVD-R **-R** Disco DVD+R (DL) **+R DVD** Disco DVD-Video CD video **VCD** CD audio **ACD DivX** File DivX File MP3 **MP3** File WMA **WMA** File JPEG **JPEG**

# **Note sui dischi**

#### **Come maneggiare i dischi**

Non toccare il lato registrato dei dischi. Maneggiare i dischi tenendoli per i bordi per evitare di lasciare impronte delle dita sulla superficie. Non attaccare adesivi sul disco.

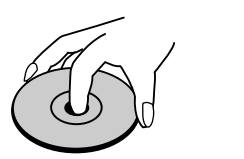

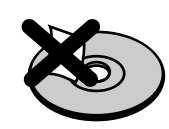

#### **Conservazione dei dischi**

Dopo la riproduzione, riporre i dischi nella loro custodia. Non esporre i dischi alla luce diretta del sole o a fonti di calore; non lasciarli in auto parcheggiate in luoghi esposti alla luce diretta del sole.

#### **Pulizia dei dischi**

Impronte e polvere sul disco possono causare degradazioni della qualità delle immagini e distorsioni audio. Prima di riprodurli, pulire i dischi con un panno pulito. Passare il panno sul disco dal centro verso l'esterno.

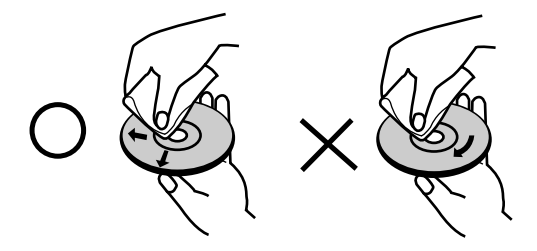

Non utilizzare solventi aggressivi come alcool, benzina, diluenti, prodotti di pulizia commerciali o spray antistatici per i supporti informatici in vinile di vecchia generazione.

# **Condensa di umidità**

Non utilizzare il prodotto subito dopo averlo spostato da un luogo freddo a uno caldo, Attendere due o tre ore prima di accenderlo. L'uso del prodotto in questa situazione può danneggiare i dischi e le parti interne dell'unità.

# Introduzione **Introduzione**

# **Dischi registrabili e riproducibili**

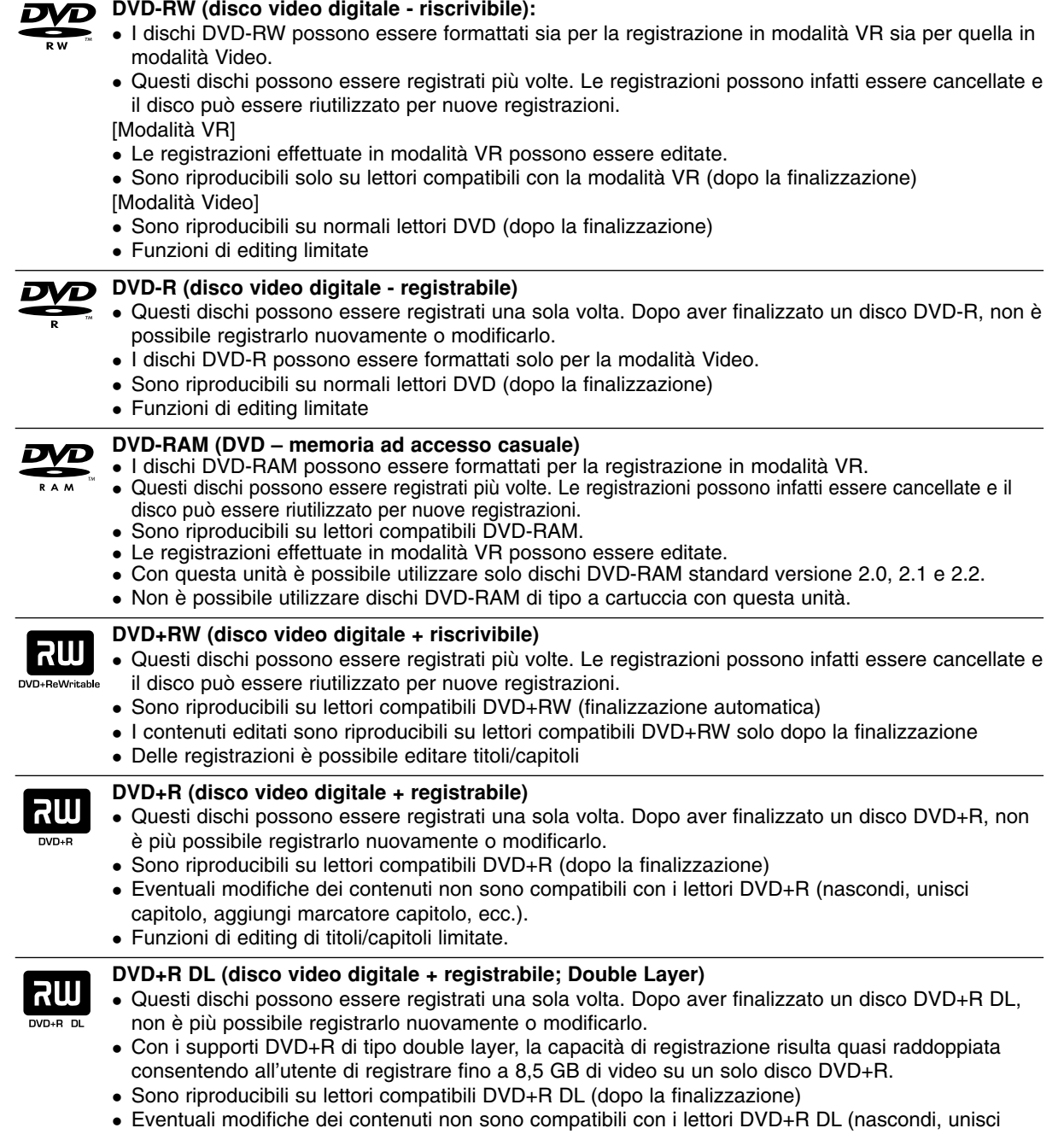

- capitolo, aggiungi marcatore capitolo, ecc.).
- Funzioni di editing di titoli/capitoli limitate.

# **Dischi DVD registrabili consigliati**

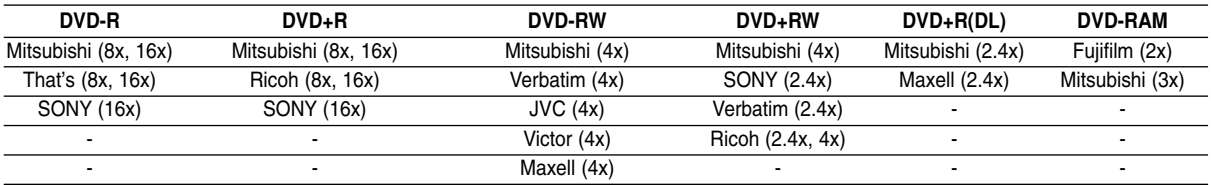

# **Dischi riproducibili**

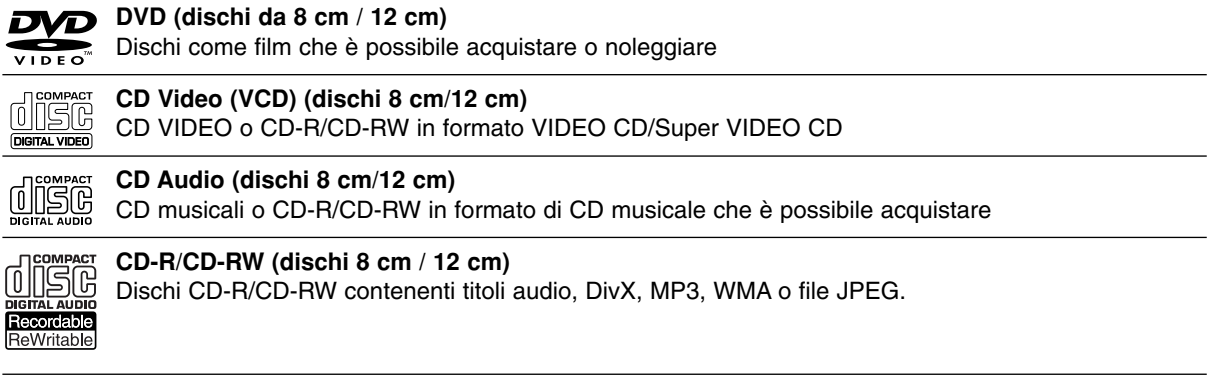

### Note:

- A seconda dell'apparecchiatura usata per la registrazione o di quelle del disco CD-R/RW (o DVD±R/RW) stesso, alcuni CD-R/RW (o DVD±R/RW) potrebbero risultare non riproducibili nell'unità.
- Non attaccare alcuna etichetta o adesivo sulle due facce (il lato etichettato o quello di registrazione) dei dischi.
- Non utilizzare dischi CD di forma irregolare (ad es., a forma di cuore o ottagonali). Ciò potrebbe comportare dei malfunzionamenti.
- A seconda del software di registrazione e della finalizzazione, alcuni dischi registrati (CD-R/RW o DVD±R/RW) potrebbero non essere riproducibili.
- I dischi DVD-R/RW, DVD+R/RW e CD-R/RW registrati usando un personal computer o un registratore per DVD o CD potrebbero non essere riproducibili se sono sporchi o danneggiati o se il sistema di lenti è sporco.
- In alcuni casi, un disco registrato con un personal computer usando un formato compatibile potrebbe risultare non riproducibile a seconda delle impostazioni del software applicativo usato per creare il disco (rivolgersi al fornitore del prodotto software per informazioni più dettagliate su questo aspetto).
- Per ottenere la migliore qualità di riproduzione, i dischi e le registrazioni utilizzati con questo registratore devono soddisfare determinati standard tecnici. I DVD preregistrati vengono automaticamente impostati su tali standard. Vi sono molti tipi diversi di formati dei dischi registrabili (tra cui CD-R contenenti file MP3 o WMA) che richiedono determinate condizioni (vedere sopra) per garantire la compatibilità di riproduzione.
- Si ritiene opportuno sottolineare che per scaricare i file MP3 e WMA e musica da Internet è necessario disporre di un'autorizzazione. Il fabbricante non detiene alcun diritto di concessione di tale autorizzazione. L'autorizzazione deve sempre essere richiesta al proprietario dei diritti d'autore.

# **Codice regionale**

Questa unità ha un codice regionale stampato sul retro. Questa unità può riprodurre solo dischi DVD etichettati come sul retro dell'unità o ALL (TUTTI).

## **Note sui codici regionali**

- La maggior parte dei dischi DVD ha un globo con uno o più numeri chiaramente visibili in copertina. Questo numero deve corrispondere al codice regionale dell'unità o il disco non potrà essere riprodotto.
- In caso di riproduzione di DVD con codice regionale diverso, viene visualizzato il messaggio "Codice regionale non corretto. Impossibile riprodurre." sullo schermo del TV.

# **Disponibilità delle funzione di copia o spostamento**

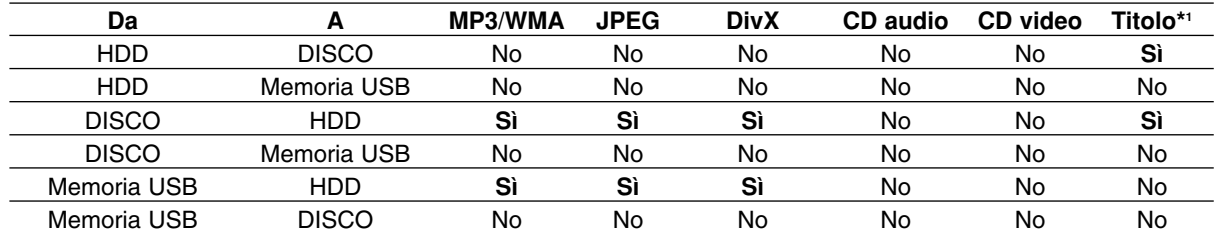

\*1 Il titolo viene registrato da questa unità.

# **Informazioni sull'unità disco rigido interna**

L'unità disco rigido interna (HDD) è molto fragile. Utilizzare il registratore secondo le indicazioni riportate di seguito per evitare possibili guasti dell'HDD.

Si consiglia di eseguire il backup delle registrazioni importanti su dischi DVD per prevenirne la perdita accidentale.

- Non spostare il registratore mentre è acceso.
- Installare e utilizzare il registratore su una superficie piana e stabile.
- Non ostruire la ventola/l'apertura di ventilazione posteriore.
- Non utilizzare il registratore in luoghi eccessivamente umidi o caldi o in luoghi che potrebbero essere soggetti a improvvisi sbalzi di temperatura. Questi possono causare la formazione di condensa all'interno del registratore, provocando un guasto dell'HDD.
- Non scollegare la spina dalla presa a muro o spegnere l'interruttore principale mentre il registratore è acceso.
- Non spostare il registratore immediatamente dopo averlo spento. Se occorre spostare il registratore, procedere come segue:
	- 1. Dopo la visualizzazione del messaggio di spegnimento sul display, attendere almeno due minuti.
	- 2. Scollegare la spina dalla presa.
	- 3. Spostare l'unità.
- L'improvvisa interruzione dell'energia elettrica mentre il registratore è acceso può causare la perdita di dati sull'HDD.
- L'HDD è molto delicato. Se utilizzata o spostata in modo incorretto, l'HDD può rompersi dopo pochi anni d'uso. Tra i sintomi di errato funzionamento vi è l'improvviso blocco della riproduzione e visibili disturbi delle immagini. Tuttavia, in alcuni casi i malfunzionamenti potrebbero non essere visibili.

In caso di guasto dell'HDD, non sarà possibile riprodurre alcuna registrazione. In tal caso sarà necessario sostituire l'unità HDD.

# **Uso di una chiavetta USB**

Il presente dispositivo è in grado di riprodurre file MP3/JPEG contenuti su chiavetta USB.

### **Inserimento/rimozione della chiavetta USB**

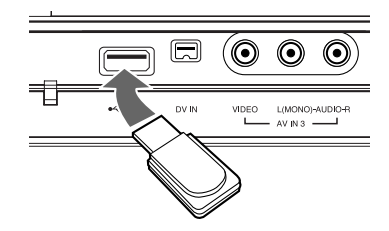

#### **Inserimento di una chiavetta USB**

Inserire il dispositivo fino al raggiungimento della posizione corretta.

### **Rimozione della chiavetta USB**

Estrarre delicatamente il dispositivo.

#### Note:

- Tenere il dispositivo lontano dalla portata dei bambini. Se involontariamente ingerito, fare immediatamente ricorso a un medico.
- Il dispositivo supporta solo USB Flash Memory con formato FAT16 o FAT32.
- Non sono supportati i dispositivi che richiedono una procedura di installazione durante il collegamento al computer.
- Il dispositivo non è compatibile con chiavette USB Flash che supportano USB 1.1.
- Questa unità non supporta alcune chiavette di memoria USB.
- **Non rimuovere la chiavetta USB durante il funzionamento (riproduzione, copia, ecc.). Il mancato rispetto di tale indicazione può danneggiare il dispositivo.**

## **Utilizzo di una chiavetta USB**

- 1. Inserire la chiavetta USB.
- 2. Premere il tasto HOME sul telecomando.
- 3. Selezionare l'opzione [MUSICA], [FOTO] o [FILM].
- 4. Selezionare [USB], quindi premere ENTER. Ulteriori dettagli sulle opzioni sono riportati a pagina 16.

# **Pannello frontale**

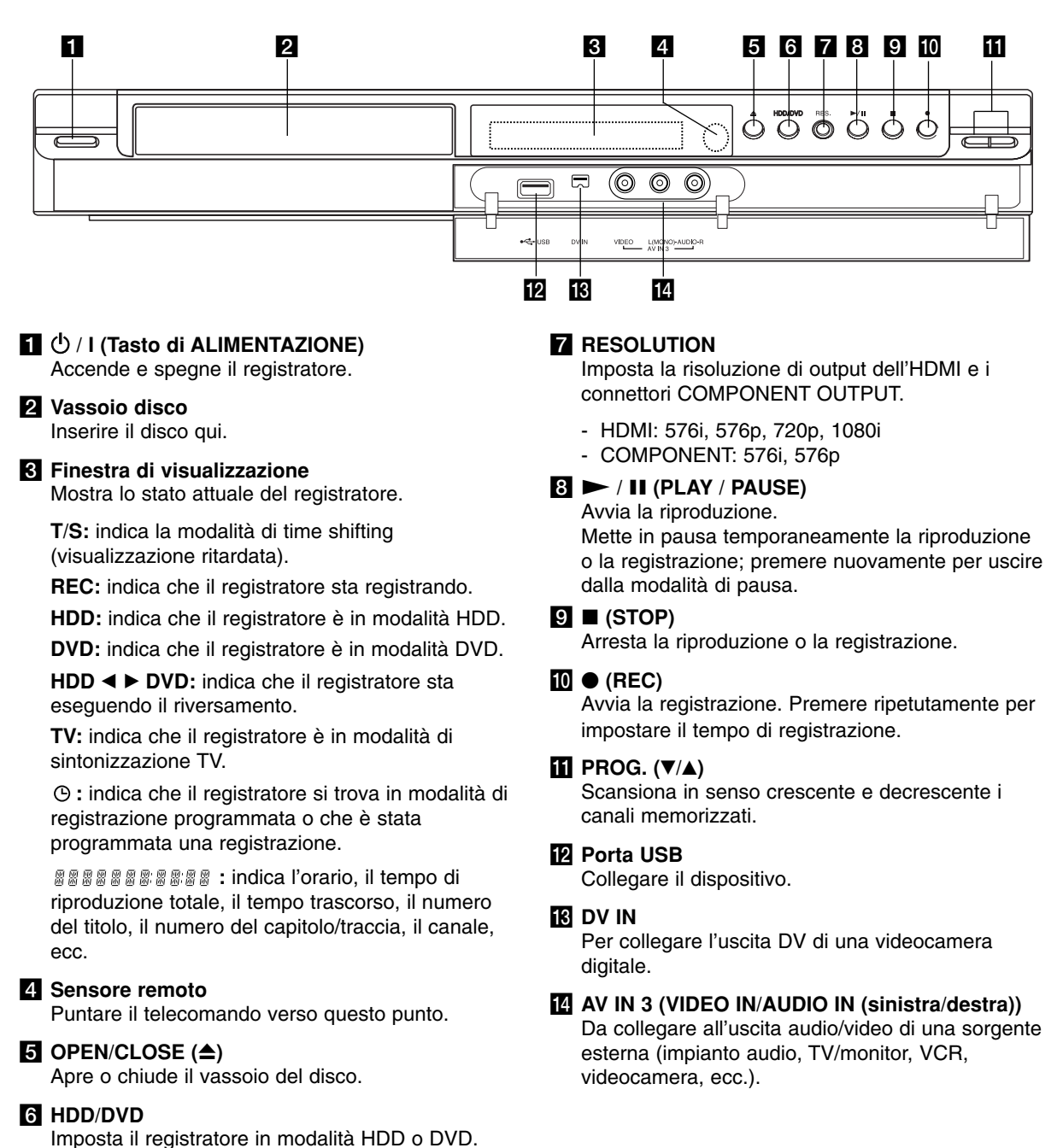

# **Introduzione** ntroduzione

**MENU/LIST:** accede al menu presente su un disco DVD, passa dal menu. Lista Titolo - Originale al

**PR/CH (+/-):** scansiona in senso crescente e decrescente i canali

**DISPLAY:** apre la visualizzazione

**RETURN (**O**):** Chiude il menu. . . . . . **6** . . . . . **TIMESHIFT:** attiva la pausa TV/riproduzione (time shift) di un programma TV in diretta. **MARKER:** marca un punto qualsiasi durante la riproduzione. **SEARCH:** visualizza il menu di

**CLEAR:** elimina un numero di traccia da Elenco programmi o un marcatore dal menu di ricerca

**ZOOM:** ingrandisce l'immagine

**REPEAT:** ripete un capitolo, una

traccia, un titolo, tutto. **A-B:** ripete una sequenza. **THUMBNAIL:** Seleziona un'immagine in miniatura. **TV/DVD:** per vedere i canali selezionati dal sintonizzatore del registratore o da quello del

menu Lista Titolo - Lista. b **/** B **/** v **/** V **(sinistra/destra/ su/giù):** per selezionare un'opzione nel menu. ENTER ( $@$ ): Conferma la selezione in un menu.

memorizzati.

a schermo.

ricerca marcatori.

marcatori.

televisore.

video.

# **Telecomando**

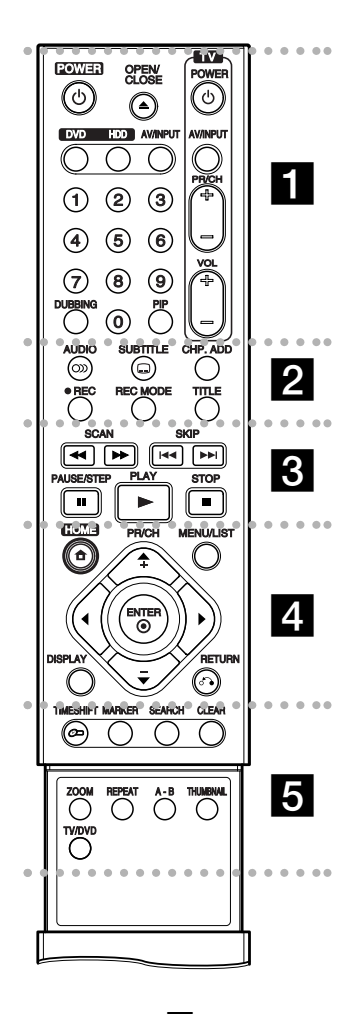

# . . . . . **1 . . . .**

**POWER:** accende e spegne il registratore.

**OPEN/CLOSE (≜):** apre e chiude il vassoio del disco.

**DVD:** consente di selezionare la modalità di funzionamento DVD.

**HDD:** consente di selezionare la modalità di funzionamento HDD. **AV/INPUT:** cambia l'ingresso da utilizzare per la registrazione (sintonizzatore, AV1-3 o DV IN).

**Tasti numerici 0-9:** per selezionare le opzioni numeriche nei menu.

**DUBBING:** riversa i DVD sull'HDD (o l'HDD su DVD).

**PIP:** attiva e disattiva la funzione PIP.

**Tasti di comando del televisore:** vedere pag. 55.

**. . . . . 2 . . . . .** 

**AUDIO** ( $\infty$ ): seleziona una lingua per l'audio o un canale audio.

**SUBTITLE** ( $\Box$ ): selezione una lingua per i sottotitoli.

**CHP. ADD:** Durante la riproduzione permette di inserire un segnalibro.

**REC (.):** avvia la registrazione.

**REC MODE:** seleziona la modalità di registrazione.

**TITLE:** visualizza il menu dei titoli del disco, se disponibile.

### $\cdots$  contracts and contracts of  $\mathbb S$  . The contract of  $\mathbb S$

**SCAN (<< />**  $\leftrightarrow$ **):** ricerca all'indietro o in avanti.

**SKIP (** $\leftarrow$  **/**  $\rightarrow$  ): passa al capitolo o alla traccia successiva o precedente.

**PAUSE/STEP (**X**) :** mette temporaneamente in pausa la riproduzione o la registrazione.

**PLAY (** $\blacktriangleright$ **):** avvia la riproduzione.

**STOP (■):** arresta la riproduzione o la registrazione.

. . . . . **4** . . . . . **HOME:** apre o chiude il menu **HOME** 

**Funzionamento del telecomando**

Puntare il telecomando verso il sensore remoto e premere i tasti.

#### **Avvertenza**

Non mescolare batterie vecchie con nuove. Non mischiare mai tipi di batterie differenti (standard, alcaline, ecc.).

# **Installazione delle batterie del telecomando**

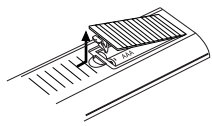

Togliere il coperchio delle batterie situato sul retro del telecomando  $\bullet$  e  $\bullet$  inserire due batterie R03 (misura AAA) allineando correttamente i poli.

# **Collegamento e impostazioni**

# **Pannello posteriore**

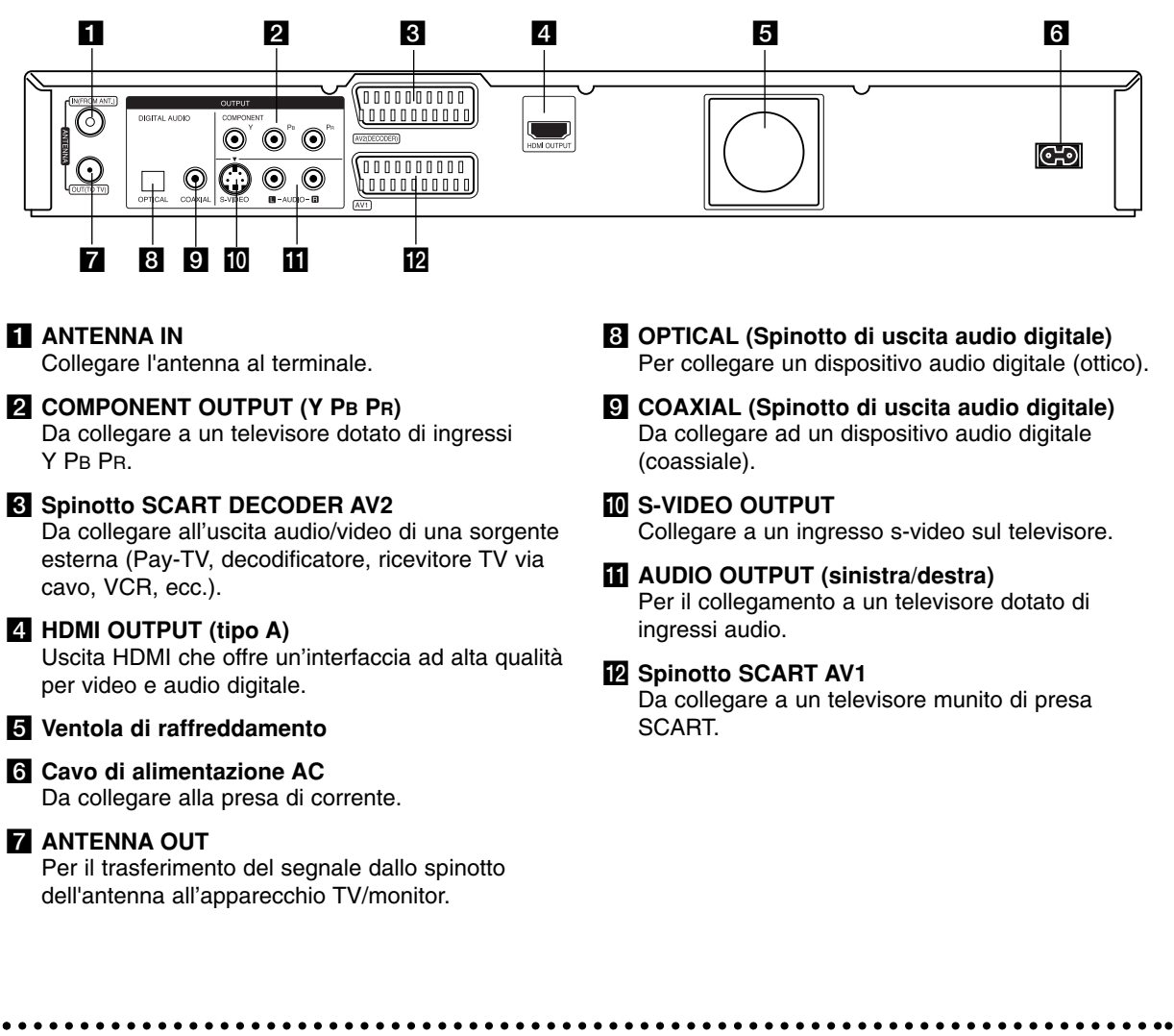

# **Collegamento all'antenna**

Rimuovere il cavo dell'antenna dal televisore e inserirlo nella presa antenna situata sul retro del registratore. Collegare un'estremità del cavo antenna alla presa TV sul registratore e l'altra estremità all'ingresso antenna sul televisore.

### **Collegamento coassiale RF**

Collegare lo spinotto ANTENNA OUT presente sul registratore allo spinotto d'ingresso antenna sul televisore utilizzando il cavo coassiale da 75 Ohm in dotazione **(R)**. Lo spinotto ANTENNA OUT trasmette il segnale dallo spinotto ANTENNA IN.

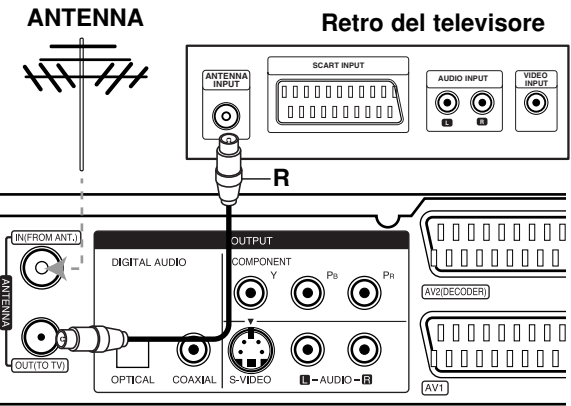

**Retro del registratore** 

# **Collegamento al televisore**

- Effettuare uno dei collegamenti seguenti, a seconda delle capacità dell'apparecchio utilizzato.
- Quando si utilizzano gli spinotti di COMPONENT OUTPUT, è importante impostare l'opzione Format uscita video su YPBPR, all'interno del menu Impostazioni. Quando si utilizza uno spinotto SCART, è

importante impostare l'opzione Formato in uscita video su RGB, all'interno del menu Impostazioni.

#### Suggerimenti

- Il registratore può essere collegato in vari modi a seconda del televisore e delle altre apparecchiature che si desidera collegare. Utilizzare solo uno dei collegamenti descritti di seguito.
- Per implementare il miglior collegamento, fare riferimento ai manuali dell'impianto stereo, TV o VCR.

#### **Avvertenza**

- Assicurarsi che il registratore sia collegato direttamente al televisore. Sintonizzare il televisore sul canale di uscita video appropriato.
- Non collegare il jack di AUDIO OUTPUT del registratore al jack di ingresso phone dell'impianto audio.
- Non collegare il registratore tramite il VCR. L'immagine del DVD potrebbe essere distorta dal sis-tema di protezione da copia.

# **Collegamento SCART**

Collegare il jack della presa scart AV1 sul registratore ai corrispondenti jack sul televisore utilizzando il cavo scart **(T)**.

#### **Collegamento audio (sinistra/destra)**

Collegare i jack sinistro e destro AUDIO OUTPUT sul registratore ai jack d'ingresso destro e sinistro dell'audio sul televisore utilizzando i cavi audio **(A)**. Non collegare il jack di AUDIO OUTPUT del registratore al jack di ingresso phone dell'impianto audio.

### **Collegamento S-VIDEO**

Collegare il jack S-VIDEO OUTPUT sul registratore al jack d'ingresso S-Video sul TV utilizzando il cavo S-video **(S).**

### **Collegamento video Component**

Collegare i jack di uscita video COMPONENT OUTPUT sul registratore ai corrispondenti jack di ingresso sul televisore utilizzando un cavo Y PB PR **(C)**.

Se il televisore è ad alta definizione o "digital ready" è possibile utilizzare l'uscita Progressive Scan dell'unità per ottenere la migliore risoluzione video. Se il televisore non supporta il formato Progressive Scan, l'immagine apparirà confusa.

 $\bullet$  Impostare la risoluzione a 576p premendo RES. per il segnale progressivo.

### Nota

La funzione di Scansione progressiva non è attiva con il collegamento S-VIDEO.

#### **Attenzione**

Se la risoluzione è impostata a 720p o 1080i, i collegamenti S-VIDEO OUTPUT e COMPONENT OUTPUT non sono disponibili.

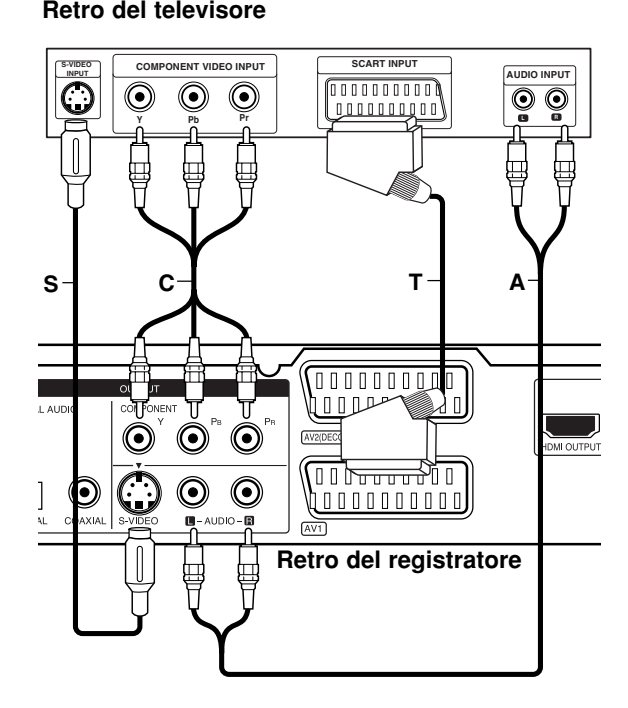

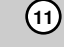

# **Collegamento HDMI**

Se si possiede un televisore o un monitor HDMI è possibile collegarli a questo registratore mediante cavo HDMI.

- 1. Collegare il jack HDMI OUTPUT sul registratore al jack HDMI INPUT su un televisore o monitor compatibile HDMI **(H)**.
- 2. Impostare la sorgente TV su HDMI (consultare il manuale del TV).

#### Note:

- Se il TV NON supporta una frequenza di campionamento di 96 kHz, impostare [Frequenza campionam.] a [48 kHz] nel menu di configurazione (vedere pag. 19). Quando si esegue questa selezione, l'unità converte automaticamente i segnali a 96 kHz in segnali a 48 kHz in modo che l'impianto possa decodificarli.
- Se il TV non è dotato di Dolby Digital e decoder MPEG, impostare [Dolby Digital] e [MPEG] a [PCM] nel menu di configurazione (vedere pag. 19).
- Se il TV non è dotato di decoder DTS, impostare [DTS] a [SPENTO] nel menu di configurazione (vedere pag. 19). Per poter ascoltare il suono surround multicanale DTS, occorre connettere questo registratore a un ricevitore DTS compatibile utilizzando una delle uscite audio digitali del registratore.
- La freccia sul corpo del connettore del cavo deve essere rivolta verso l'alto per il corretto allineamento con il connettore sul registratore.

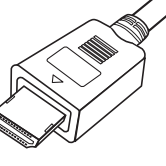

**(tipo A)**

 Se sullo schermo appaiono disturbi o righe orizzontali, verificare il cavo HDMI.

### Suggerimento :

Se si utilizza un collegamento HDMI, è possibile modificare la risoluzione (576i, 576p, 720p, 1080i) per l'uscita HDMI premendo il tasto RES.

#### Avvertenza:

La modifica della risoluzione quando il registratore è collegato con un connettore HDMI può causare malfunzionamenti. Per risolvere il problema, spegnere e riaccendere l'unità.

# **HDMI compatible TV TV compatibile con HDMI**

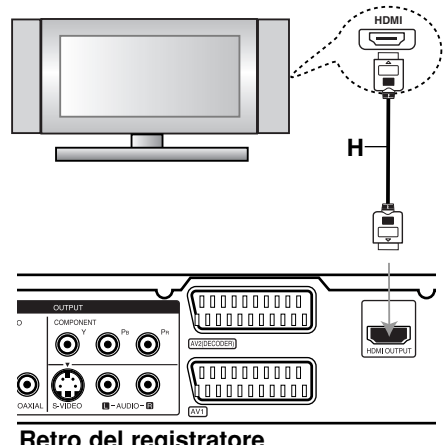

**Retro del registratore** 

#### **Informazioni su HDMI**

HDMI (High Definition Multimedia Interface interfaccia multimediale ad alta definizione) supporta sia video sia audio su un solo collegamento digitale per l'uso con lettori DVD, ricevitori TV via cavo e altri dispositivi AV.

L'HDMI è stata sviluppata per fornire le tecnologie di HDCP (High Definition Contents Protection protezione dei contenuti ad alta definizione). L'HDCP è utilizzata per proteggere i contenuti digitali trasmessi e ricevuti.

L'HDMI ha la capacità di supportare video standard, migliorati o ad alta definizione più audio da standard a surround multicanale; le funzioni dell'HDMI includono video digitali non compressi, una larghezza di banda fino a 5 gigabyte al secondo, un connettore (invece di vari cavi e connettori) e comunicazione tra la sorgente AV e i dispositivi AV come i DTV.

*HDMI, il logo HDMI e la High-Definition Multimedia Interface sono marchi registrati di HDMI licensing LLC.*

### Informazioni aggiuntive sull'HDMI

- Per il collegamento a un dispositivo HDMI o DVI compatibile, effettuare le seguenti verifiche:
	- Spegnere il dispositivo HDMI/DVI e questa unità. Quindi, lasciare il dispositivo HDMI/DVI spento per circa 30 secondi, poi riaccendere questa unità.
	- L'ingresso video del dispositivo collegato è impostato correttamente.
	- Il dispositivo collegato è compatibile con l'ingresso video 720(1440)x576i, 720x576p, 1280x720p o 1920x1080i.
- Non tutti i dispositivi compatibili HDCP DVI funzionano con questo registratore.
	- Con le periferiche on HDCP, l'immagine non sarà visualizzata correttamente.

# **Collegamento a un amplificatore**

### **Collegamento a un amplificatore dotato di due canali stereo analogici o Dolby Pro Logic ll/ Pro Logic**

Collegare i jack sinistro e destro AUDIO OUTPUT sul registratore ai jack d'ingresso destro e sinistro dell'audio sull'amplificatore, il ricevitore o l'impianto stereo utilizzando i cavi audio **(A)**.

### **Collegamento a un amplificatore dotato di due canali stereo digitali (PCM) o a un ricevitore Audio/Video dotato di decodificatore multi canale (Dolby Digital™' MPEG 2 o DTS)**

- 1. Connettere uno dei jack DIGITAL AUDIO OUTPUT (OTTICO **O** oppure COASSIALE **X**) al jack corrispondente dell'amplificatore. Utilizzare un cavo audio digitale opzionale (ottico **O** oppure coassiale **X**).
- 2. È necessario attivare l'uscita digitale del registratore (vedere "Impostazioni audio" a pagina 19).

### **Suono digitale multicanale**

I collegamenti multicanale digitali consentono la migliore qualità del suono. Per questo scopo occorre un ricevitore multicanale audio/video che supporti uno o più formati audio supportati dal registratore (MPEG 2, Dolby Digital e DTS). Controllare il manuale del ricevitore e i loghi nella parte anteriore dello stesso.

#### **Avvertenza:**

A seguito degli accordi di licenza DTS, l'uscita digitale è l'uscita digitale DTS quando viene selezionata la modalità audio DTS stream.

### Note:

- Se il formato audio dell'uscita digitale non corrisponde alle caratteristiche del vostro ricevitore, il suono prodotto potrebbe essere fortemente disturbato o addirittura assente.
- Solo se il ricevitore è munito di decodificatore digitale multicanale si possono ottenere sei canali digitali di audio surround tramite il collegamento digitale.
- Per visualizzare a schermo le informazioni relative al formato audio del DVD corrente, premere il tasto AUDIO.
- Questo registratore non esegue la decodifica interna (2 canali) di tracce audio DTS. Per poter ascoltare il suono surround multicanale DTS, occorre connettere questo registratore a un ricevitore DTS compatibile utilizzando una delle uscite audio digitali del registratore.

# **Retro del registratore**

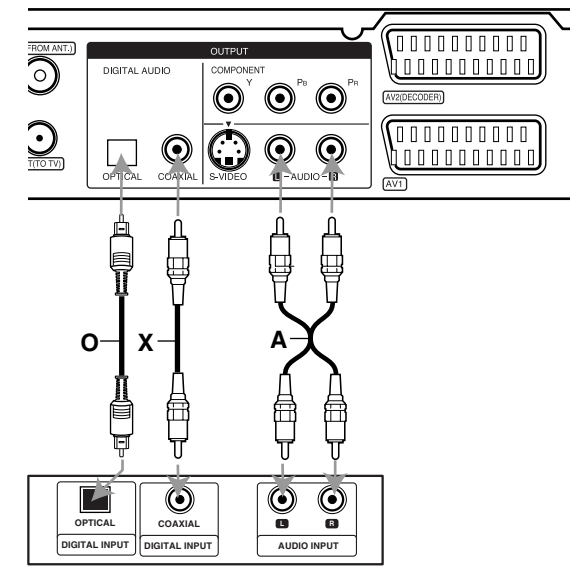

**Amplificatore (ricevitore)** 

Fabbricato su licenza di Dolby Laboratories. "Dolby", "Pro Logic" e il simbolo doppia D sono marchi registrati di Dolby Laboratories.

"DTS" e "DTS Digital Out" sono marchi registrati di Digital Theater Systems, Inc.

 $(13)$ 

# **Collegamenti accessori audio/video (A/V)**

# **Collegamento a PAY-TV/decodificatore Canal Plus**

Collegando un decoder (non fornito) al registratore è possibile vedere o registrare programmi di PAY-TV/Canal Plus. Scollegare i terminali principali del registratore dai connettori utilizzati per collegare il decoder.

Per guardare o registrare programmi di PAY-TV/Canal Plus, impostare l'opzione [Connessione AV2] su [Decoder] nel menu di configurazione (vedere pag. 18) e [Decoder On/Off] su [Acceso] nel menu di configurazione (vedere pag. 17).

#### Suggerimento:

Non è necessario accendere il registratore per visualizzare i segnali del sintonizzatore collegato sul sintonizzatore.

#### Nota:

Se si scollega il cavo principale del registratore, non sarà possibile visualizzare i segnali provenienti dal decoder collegato.

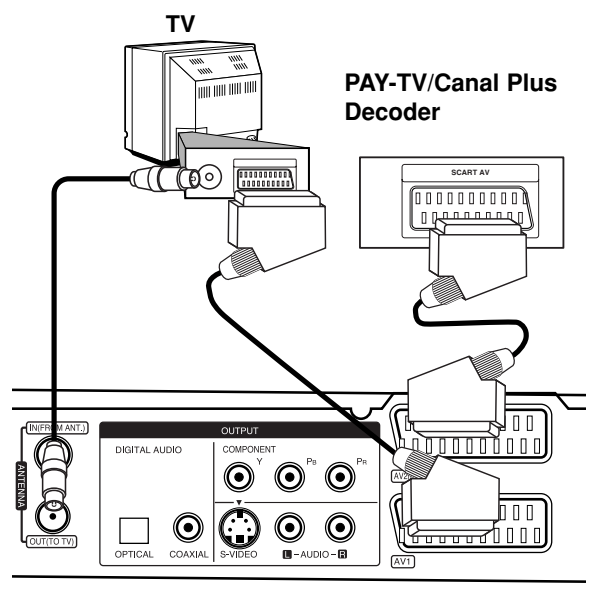

**Retro del registratore** 

## **Collegamento al connettore AV2 DECODER**

Collegare il VCR o un apparecchio di registrazione equivalente al connettore AV2 DECODER del registratore.

Per guardare o registrare dal connettore AV2 DECODER, impostare l'opzione [Connessione AV2] su [Altri] nel menu di configurazione (vedere pag. 18) e [Registrazione AV2] su [Auto], [CVBS] o [RGB] (vedere pag. 21).

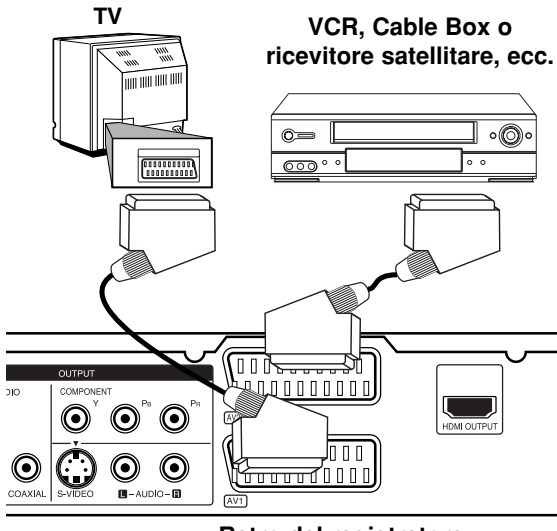

**Retro del registratore** 

#### Suggerimento:

Non è necessario accendere il registratore per visualizzare i segnali del sintonizzatore collegato sul sintonizzatore.

### Note:

- Le immagini dotate di segnali di protezione che ne proibiscono la copia non possono essere registrate.
- Se si fanno passare i segnali del registratore attraverso il VCR, potrebbe non essere possibile ricevere un'immagine chiara sullo schermo TV. Assicurarsi di avere collegato il VCR al registratore e al televisore nell'ordine mostrato di seguito. Per guardare le videocassette, riprodurle attraverso un secondo ingresso di linea sul televisore.

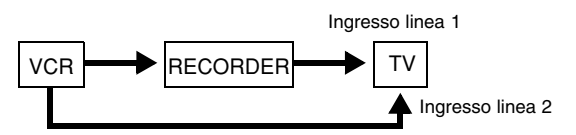

- Quando si registra da questo registratore a un VCR, non portare la sorgente di ingresso su TV premendo il tasto TV/DVD sul telecomando.
- Se si utilizza un sintonizzatore B Sky B, collegare il jack SCART al jack AV2 DECODER.
- Se si scollega il cavo principale del registratore, non sarà possibile visualizzare i segnali provenienti dal VCR o dal sintonizzatore collegato.

# **Connessione a spinotti AV IN 3**

Collegare gli spinotti di ingresso (AV IN 3) del registratore agli spinotti di uscita audio/video dei dispositivi accessori per mezzo di cavi audio/video.

Pannello dei connettori per dispositivi **(VCR, Camcorder, etc.) accessori (VCR, videocamera, ecc.)**

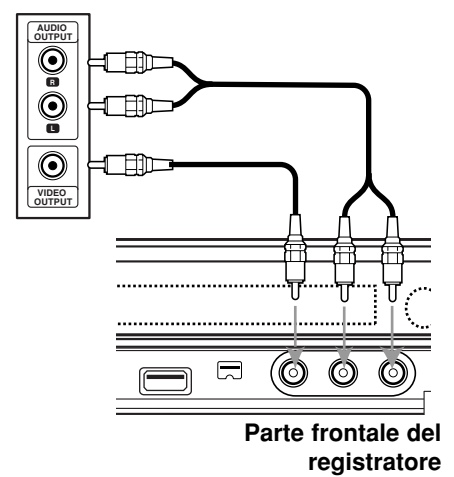

# **Collegamento di una videocamera digitale**

Utilizzando il jack di ingresso DV sul pannello frontale è possibile collegare una videocamera digitale e trasferire digitalmente nastri DV su dischi DVD.

Utilizzare un cavo DV (non fornito) per collegare il connettore di ingresso/uscita DV della videocamera DV al connettore di ingresso DV sul pannello frontale del registratore.

### Note:

- Questo jack deve essere utilizzato solo per il collegamento di una videocamera digitale DV. Non è compatibile con i sintonizzatori satellitari e con gli impianti video D-VHS.
- Se si stacca il cavo DV durante la registrazione dei contenuti della camera digitale connessa può risultare in un cattivo funzionamento.

# **DV Digital Camcorder Videocamera digitale DV**

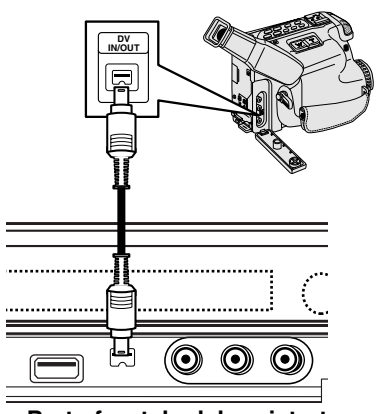

Parte frontale del registratore

# **Configurazione automatica**

Alla prima pressione di POWER per accendere l'unità o dopo averla ripristinata, la funzione Configurazione iniziale guidata imposta automaticamente l'orologio, la lingua e i canali di sintonizzazione.

1. Selezionare una lingua relativa al menu di configurazione e di visualizzazione su schermo. Utilizzare i tasti  $\blacktriangle$  /  $\nabla$  per selezionare la lingua, quindi premere ENTER.

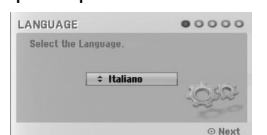

2. Controllare i collegamenti dell'antenna. Premere ENTER per passare alla fase successiva.

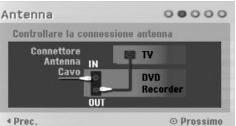

3. Utilizzare i tasti ▲ / ▼ per selezionare l'opzione di Impostazione orologio, quindi premere ENTER.

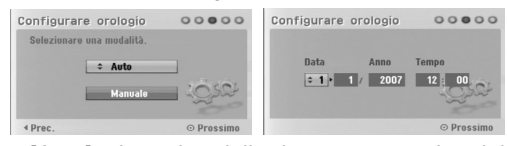

- [Auto]: al termine della ricerca automatica dei canali vengono impostate automaticamente anche la data e l'ora corrente. (vedere "Impostazione automatica orologio" a pagina 17)
- [Manuale]: immettere le informazioni relative a data e ora.
	- b / B (sinistra/destra): per spostare il cursore alla colonna precedente o successiva.
	- $\triangle$  /  $\nabla$  (su/giù): per cambiare l'impostazione attuale della posizione del cursore. Premere ENTER per confermare le impostazioni.
- 4. Utilizzare i tasti  $\blacktriangle$  /  $\nabla$  per selezionare il paese, quindi premere ▶ e ENTER durante la selezione dell'opzione [Inizio].
	- Il sintonizzatore effettuerà un ciclo automatico di tutti i canali disponibili nell'area e li salverà in memoria.

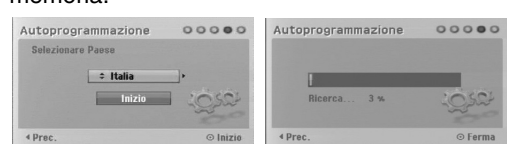

5. Premere ENTER per terminare l'impostazione.

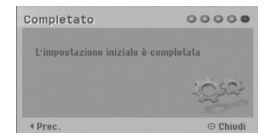

# **Utilizzo del menu Home**

Dalla schermata del menu Home è possibile accedere a tutti i supporti Media da utilizzare per la riproduzione o la registrazione mediante l'unità.

- 1. Premere HOME per visualizzare la schermata del menu Home.
- 2. Utilizzare  $\blacktriangleleft$  /  $\blacktriangleright$  per selezionare un'opzione desiderata. Vengono visualizzate le opzioni secondarie.
- Utilizzare i tasti  $\triangle$  /  $\nabla$  ed ENTER per selezionare l'opzione secondaria desiderata.

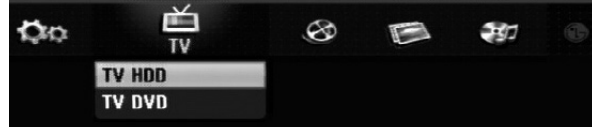

4. Per chiudere il menu HOME, premere HOME.

#### **TV**

- **TV HDD:** per ritornare alla visualizzazione dei programmi TV in modalità HDD. È possibile selezionare tale opzione anche premendo il tasto HDD sul telecomando.
- **TV DVD:** per ritornare alla visualizzazione dei programmi TV in diretta in modalità DVD. È possibile selezionare tale opzione anche premendo il tasto DVD sul telecomando.

#### **FILM:**

- **HDD:** visualizza il menu Elenco titoli dell'HDD (pagina 42)
- **HDD DivX:** visualizza il menu [Lista Film] dell'HDD
- (pagina 28)
- **DISCO:**
	- **-** visualizza il menu Elenco titoli per il disco registrabile (pagina 42)
	- visualizza il menu [Lista Film] per il disco DivX (pagina 28)
	- $R$ iproduzione di CD Video o disco DVD (pagina 24-27).
- **USB:** per visualizzare il menu [Lista Film] relativo al dispositivo USB. (pagina 28)

#### **FOTO** (vedere pag. 31)

- **HDD:** Displays [Lista Foto] menu for HDD.
- **DISCO:** Displays [Lista Foto] menu for disc.
- **USB:** per visualizzare il menu [Lista Foto] relativo al dispositivo USB.

#### **MUSICA** (vedere pag. 29)

- **HDD:** visualizza il menu [Lista Musicale] dell'HDD.
- **DISCO:** visualizza il menu [Lista Musicale] del disco.
- **USB:** per visualizzare il menu [Lista Musicale] relativo al dispositivo USB.

#### **Menu facile** (vedere pag. 16)

- **IMPOSTARE:** per visualizzare il menu di configurazione.
- **Programmaz:** per visualizzare il menu delle registrazioni programmate.

# **Impostazioni iniziali**

In questo sistema a menu sono possibili varie modalità di personalizzazione delle impostazioni. La maggior parte dei menu prevede tre livelli di impostazione delle opzioni, ma alcuni ne hanno un numero maggiore per la varietà delle impostazioni.

# **Operazioni generali**

- 1. Selezionare l'opzione IMPOSTARE nel menu HOME. Appare il menu impostazioni.
- 2. Utilizzare i tasti  $\blacktriangle$  /  $\nabla$  per selezionare l'opzione desiderata.
- 3. Mentre è selezionata la voce desiderata, premere B per passare al secondo livello.
- 4. Utilizzare i tasti  $\blacktriangle$  /  $\nabla$  per selezionare la seconda opzione desiderata.
- 5. Premere  $\blacktriangleright$  per passare al terzo livello.
- 6. Utilizzare i tasti  $\blacktriangle$  /  $\blacktriangledown$  per selezionare l'impostazione desiderata, quindi premere ENTER per confermare la selezione. Alcune voci richiedono passaggi aggiuntivi.
- 7. Premere RETURN per chiudere il menu di configurazione.

#### Nota:

Premere  $\blacktriangleleft$  per tornare al livello precedente.

# **Impostazioni generali**

## **Programmazione automatica**

Questo registratore è dotato di un sintonizzatore di frequenza sintetizzato in grado di ricevere fino a 88 canali TV.

#### **Preparazione:**

 Collegare il registratore al tipo di antenna desiderata, come illustrato nella sezione Collegamento all'antenna, a pagina 10.

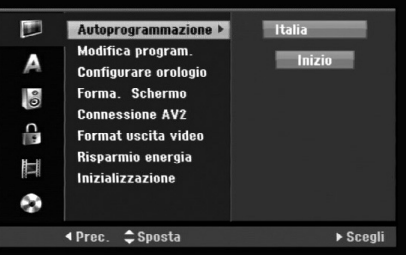

- 1. Selezionare l'opzione [Autoprogrammazione].
- 2. Premere ▶ per passare al terzo livello. Viene evidenziata l'opzione [Area].
- 3. Utilizzare i tasti  $\triangle$  /  $\nabla$  per selezionare la nazione, quindi premere  $\blacktriangleright$ . Viene evidenziata l'icona [Inizio]. Se la propria nazione non è inclusa nell'elenco, selezionare [Altri]
- 4. Premere il tasto ENTER per iniziare la ricerca di un canale. Il sintonizzatore scansionerà automaticamente tutti i canali disponibili nell'area e li collocherà in memoria.

#### Nota:

Nel caso in cui venga saltato il menu di Impostazione audio per accedere direttamente al menu Impostazioni, l'utente potrà impostare solo l'opzione [Autoprogrammazione].

Sarà possibile impostare le altre opzioni solo al termine della [Autoprogrammazione].

# **Impostazioni generali (continua)**

# **Edizione dei programmi**

È possibile editare i canali manualmente (aggiunte, cancellazioni, assegnazione del nome, spostamenti, ecc.).

- 1. Selezionare l'opzione [Modifica program.], quindi premere  $\blacktriangleright$ .
- 2. Mentre [Modifica] è selezionato, premere ENTER. Viene visualizzato il menu Elenco programmi.

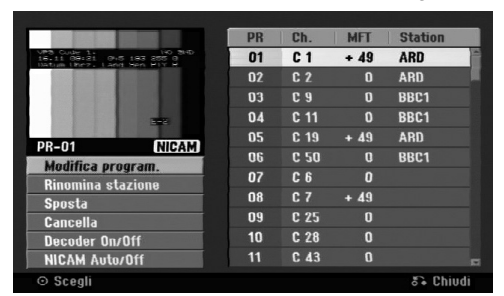

- 3. Utilizzare i tasti ▲ / ▼ per selezionare un numero nella colonna PR, quindi premere ENTER.
- 4. Utilizzare i tasti ▲ / ▼ per selezionare l'opzione di programma, quindi premere ENTER.
	- [Modifica program.] imposta manualmente il canale. Vedere "Modifica program." a destra.
	- [Rinomina stazione] cambia il nome della stazione. Viene visualizzato il display per l'inserimento dei caratteri. Per immettere i caratteri, vedere pagina 46. I nomi possono contenere un massimo di 5 caratteri.
	- [Sposta] ordina le posizioni dei programmi in Elenco programmi. Utilizzare i tasti  $\blacktriangle$  /  $\nabla$  per spostare il programma selezionato a una posizione diversa.
	- [Cancella] disabilita una posizione di programma non necessaria.
	- [Decoder On/Off] imposta i canali per il decoder. Questa impostazione è necessaria per guardare o registrare i programmi PAY-TV/Canal Plus. Premere ENTER per visualizzare [Decoder] sul display. Premere nuovamente ENTER per disabilitare l'impostazione.
	- [Nicam On/Off] Imposta i canali per la trasmissione NICAM. Normalmente, [NICAM] è acceso sul display. Se l'audio della trasmissione NICAM è poco chiaro, premere ENTER per disattivare [NICAM].
- 5. Premere ripetutamente RETURN ( $\mathcal{F}_{\bullet}$ ) per chiudere il menu Elenco programmi.

#### **Edizione dei programmi**

È possibile eseguire una ricerca per selezionare e memorizzare manualmente i canali TV. Quando si seleziona [Modifica program.] al precedente punto 4, viene visualizzato il display per l'impostazione dei canali.

1. Utilizzare  $\blacktriangleleft$  /  $\blacktriangleright$  per selezionare la voce, quindi premere  $\triangle$  /  $\nabla$  per cambiare l'impostazione.

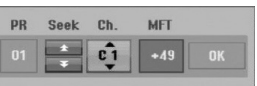

- [PR] indica la posizione del programma selezionato.
- [Seek] esegue la ricerca automatica di un canale. La ricerca si interrompe quando il registratore si sintonizza su un canale.
- [Ch.] cambia il numero di canale.
- [MFT] regola la sintonizzazione del canale per ottenere un'immagine più nitida.
- 2. Selezionare OK, quindi premere ENTER per confermare l'impostazione e tornare al menu Elenco programmi.

### **Decoder AV1**

Per impostare lo spinotto scart AV1 idoneo all'inserimento di segnali video codificati.

- 1. Quando viene visualizzato il menu Elenco programmi, premere AV/INPUT.
- 2. Premere ENTER per visualizzare [Canale+] sul display. Premere nuovamente ENTER per disabilitare l'impostazione.
	- Disattivato: per inserire i segnali dallo spinotto scart AV1.

Normalmente è selezionata questa impostazione.

 Attivato: il segnale di ingresso video codificato dallo spinotto scart AV1 viene inviato allo spinotto DECODER AV2 per la decodifica. Il segnale decodificato viene quindi ritrasmesso attraverso il connettore AV2 DECODER per poter registrare o guardare programmi PAY-TV/Canal Plus.

# **e impostazioni** Collegamento **Collegamento** e impostazioni

# **Impostazioni generali (continua)**

### **Impostazione automatica dell'orologio**

Al termine della ricerca automatica dei canali vengono impostate automaticamente anche la data e l'ora corrente. Se l'ora visualizzata sul registratore non è corretta, occorre impostare l'orologio manualmente.

- 1. Selezionare l'opzione [Configurare orologio], quindi premere  $\blacktriangleright$ .
- 2. Utilizzare i tasti  $\blacktriangle$  /  $\nabla$  per selezionare l'opzione [Auto], quindi premere ENTER.

#### Nota:

Vi sono casi in cui la stazione TV non invia le informazioni di data e ora oppure le invia in modo incorretto, per cui il registratore imposta un orario errato.

In tal caso si consiglia di impostare l'orologio manualmente.

#### **Impostazione manuale dell'orologio**

- 1. Selezionare l'opzione [Configurare orologio], quindi premere  $\blacktriangleright$ .
- 2. Utilizzare i tasti ▲ / ▼ per selezionare l'opzione [Manuale], quindi premere ENTER.
- 3. Immettere i dati di data e ora. b / B (sinistra/destra): sposta il cursore alla colonna precedente o successiva. ▲ / ▼ (su/giù): cambia l'impostazione nella posizione corrente del cursore.
- 4. Premere ENTER per confermare le impostazioni.

### **Aspetto del televisore**

Selezionare il rapporto di visualizzazione del televisore collegato (4:3 standard o panoramico).

- [4:3 Letter Box] Selezionare questa opzione nel caso di connessione a uno schermo TV 4:3. Per visualizzare un'immagine grande con bande nella parte alta e bassa dello schermo.
- [4:3 Pan Scan] Selezionare questa opzione nel caso di connessione a uno schermo TV 4:3. Per visualizzare automaticamente un'immagine grande sullo schermo ed eliminare le parti che non si adattano alla visualizzazione.
- [16:9 Wide] Selezionare questa opzione nel caso di connessione a un TV con schermo panoramico o ha una funzione di modalità panoramica.

# **Collegamento AV2**

Non è possibile collegare un decoder o altri dispositivi alla presa AV2 DECODER sul retro dell'unità.

- [Decoder] Selezionare [Decoder] se si collega il connettore AV2 DECODER del registratore a un decoder di PAY-TV o Canal Plus.
- [Altro] Selezionare [Altro] se si collega il connettore AV2 DECODER del registratore a un VCR o simile dispositivo di registrazione.

### **Formato uscita video**

Selezionare l'opzione di formato uscita video in funzione del tipo di connessione dell'unità.

- [YPBPR] Qualora il televisore sia collegato ai jack COMPONENT OUTPUT sull'unità.
- [RGB] Qualora il televisore sia collegato alla presa SCART (segnale RGB).

#### **Modalità di risparmio energetico.**

L'unità può essere impostata in modalità di risparmio energetico. Non viene visualizzato niente nella finestra del display quando l'unità è spenta.

- [Spento] La modalità di risparmio energetico non è attiva.
- [Accesso] La modalità di risparmio energetico è attiva.

#### Note:

- I segnali televisivi codificati (CANAL+ o PRE-MIERE) non vengono decodificati in modalità di risparmio energetico.
- La modalità di risparmio energetico non è disponibile in modalità stand-by per la registrazione programmata e dopo aver spento l'unità dopo aver ricevuto i segnali televisivi codificati (CANAL+ o PREMIERE).

#### **Inizializzazione**

È possibile reimpostare il registratore alle impostazioni di fabbrica e inizializzare l'HDD.

- [Reset fabbrica]: se necessario, consente di reimpostare il registratore alle impostazioni di fabbrica. Alcune opzioni non possono essere reimpostate (Classificazione, Password e Codice area).
- [Formattazione HDD]: inizializza l'HDD (unità disco rigido). Tutti i dati registrati sull'HDD vengono cancellati.
- 1. Selezionare l'opzione [Inizializzazione], quindi premere  $\blacktriangleright$ .
- 2. Premere ▲ / ▼ per selezionare l'opzione desiderata, quindi premere ENTER. Viene visualizzato un messaggio di conferma.
- 3. Utilizzare  $\blacktriangleleft$  /  $\blacktriangleright$  per selezionare [Si] oppure [No], quindi premere ENTER.

# **Impostazione della lingua**

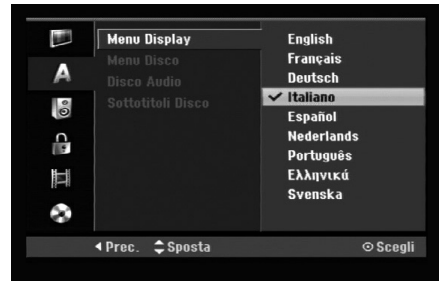

### **Menu Display**

Selezionare una lingua per il menu di configurazione e per le visualizzazioni a schermo.

## **Menu Disco/Disco Audio/Sottotitoli Disco**

- [Originale]: indica la lingua originale in cui è stato registrato il disco.
- [Altro]: per selezionare una lingua diversa, utilizzare i tasti numerici, quindi premere ENTER per immettere il corrispondente numero a 4 cifre secondo l'elenco dei codici lingua riportato nel relativo capitolo (vedere pagina 54). Se si immette un codice lingua errato, premere CLEAR.
- [Spento] (per i sottotitoli del disco): disattiva la visualizzazione dei sottotitoli.

# **Impostazioni audio**

Ogni disco DVD ha una serie di opzioni di uscita audio. Impostare l'uscita audio del registratore sulla base dell'impianto audio utilizzato.

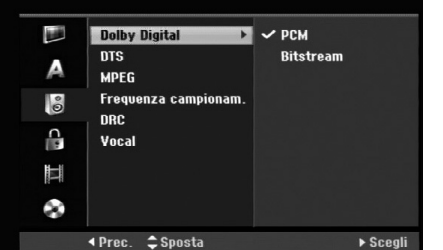

# **e impostazioni** Collegamento **Collegamento** e impostazioni

### **Dolby Digital / DTS / MPEG**

- [Bitstream]: selezionare "Bitstream" se il connettore di uscita audio digitale DIGITAL AUDIO OUT del registratore è collegato a un amplificatore o altro impianto dotato di decoder MPEG, Dolby Digital o DTS.
- [PCM] (per Dolby Digital / MPEG): selezionare questa opzione se il registratore è collegato a un amplificatore stereo digitale a due canali. I DVD codificati in Dolby Digital o MPEG verranno automaticamente ridotti in audio PCM stereo a due canali.
- [Spento] (per DTS): se si seleziona "Spento", il segnale DTS non sarà emesso attraverso il connettore di uscita digitale.

### **Frequenza di campionamento**

Se il ricevitore o amplificatore NON è in grado di gestire segnali a 96 kHz, selezionare [48 kHz]. Quando si esegue questa selezione, l'unità converte automaticamente i segnali a 96 kHz in segnali a 48 kHz in modo che l'impianto possa decodificarli. Se il ricevitore o amplificatore è in grado di gestire segnali a 96 kHz, selezionare [96 kHz]. Quando si esegue questa selezione, l'unità trasmette ogni tipo di segnale senza ulteriore elaborazione.

### **DRC (controllo dell'intervallo dinamico)**

Con il formato DVD è possibile ascoltare la colonna sonora di un programma nel modo più fedele e realistico possibile, grazie alla tecnologia audio digitale. Tuttavia, si potrebbe voler comprimere l'intervallo dinamico dell'uscita audio (la differenza tra i suoni più alti e quelli più bassi).

In questo modo è possibile guardare un film a un volume più basso senza perdere la chiarezza dell'audio. Per ottenere questo effetto, impostare DRC su [Acceso].

### **Modalità Vocale**

Attivare la modalità Vocale impostandola su [Acceso] durante la riproduzione di un DVD multicanale. I canali karaoke presenti sul disco verranno mixati per ottenere un suono stereo normale.

# **Impostazioni di blocco (filtro contenuti)**

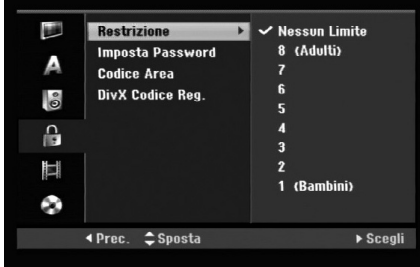

# **Restrizione**

Blocca la riproduzione di DVD classificati sulla base del loro contenuto. Non tutti i dischi sono classificati.

- 1. Selezionare l'opzione [Restrizione], quindi premere  $\blacktriangleright$ .
- 2. Per accedere alle funzioni di Classificazione, Password e Codice area occorre immettere il codice di sicurezza a 4 cifre creato. Se non è stato immesso il codice di sicurezza, viene visualizzato un messaggio che lo richiede. Immettere un codice a 4 cifre, quindi premere ENTER. Immetterlo nuovamente e premere ENTER per verificarlo. Se si immette un codice errato, premere CLEAR prima di premere ENTER.
- 3. Selezionare una classificazione mediante i tasti  $\triangle$  /  $\nabla$ .

[1] - [8]: la classificazione "uno" (1) ha le restrizioni maggiori mentre la "otto" (8) è la meno restrittiva. [Nessun Limite]: se si seleziona [Nessun Limite], la funzione di blocco dei contenuti non è attiva e il disco viene riprodotto completamente full.

4. Premere ENTER per confermare la selezione di classificazione.

#### Nota:

Se si imposta una classificazione sul registratore, tutte le scene del disco con classificazione uguale o inferiore al valore impostato verranno riprodotte. Le scene con classificazione superiore non vengono riprodotte a meno che sul disco non siano disponibili scene alternative, che devono comunque avere classificazione uguale o inferiore al valore impostato. Se non viene rilevata alcuna alternativa adatta, la riproduzione viene interrotta. Per continuare la riproduzione del disco occorre immettere il codice di sicurezza a 4 cifre o cambiare il livello di classificazione.

### **Impostazione della password**

- 1. Selezionare l'opzione [Imposta Password], quindi premere  $\blacktriangleright$ .
- 2. Seguire la procedura indicata al punto 2 della sezione "Restrizione". Per modificare la password, selezionare [Modifica], premere ENTER e immettere un nuovo codice a 4 cifre; quindi, premere ENTER. Immettere nuovamente la password per verificarla. Per eliminare la password, selezionare [Cancella], quindi premere ENTER.

### **Se si dimentica il codice a 4 cifre**

Se si dimentica la password e occorre annullarla, procedere come segue.

- 1. Visualizzare il menu di Impostazione poi selezionare un'icona di livello 1.
- 2. Usare i tasti numerici per inserire il codice a 6 cifre "210499".
- 3. Selezionare [Si], quindi premere ENTER. A questo punto, la password a 4 cifre è stata annullata. Immettere un nuovo codice.

# **Codice area**

Immettere il codice di un'area i cui standard sono stati utilizzati per classificare il disco video DVD, facendo riferimento al relativo elenco (vedere "Codice area", pagina 54).

- 1. Selezionare l'opzione [Codice area], quindi premere  $\blacktriangleright$ .
- 2. Seguire la procedura indicata al punto 2 della sezione "Restrizione".
- 3. Selezionare il primo carattere mediante i tasti  $\triangle$  /  $\nabla$ .
- 4. Spostare il cursore mediante il tasto  $\blacktriangleright$  e selezionare il secondo carattere mediante i tasti  $\blacktriangle / \blacktriangledown$ .
- 5. Premere ENTER per confermare la selezione del codice area.

# **Codice di registrazione DivX**

All'utente viene fornito il codice di registrazione DivX® VOD (Video Acceso Demand) che consente di noleggiare e acquistare video utilizzando il servizio DivX® VOD. Per maggiori informazioni, visitare il sito www.divx.com/vod.

- 1. Selezionare l'opzione [DivX Codíce Reg.], quindi premere  $\blacktriangleright$ .
- 2. Per visualizzare il codice di registrazione, mentre [Visionare] è selezionato premere ENTER.
- 3. Utilizzare il codice di registrazione per acquistare o noleggiare video tramite il servizio Divx® VOD all'indirizzo www.divx.com/vod. Seguire le istruzioni per eseguire il download del video su un disco e riprodurlo su questa unità.

#### Nota:

I video scaricati da DivX® VOD possono essere riprodotti solo su questa unità.

# **Impostazioni di registrazione**

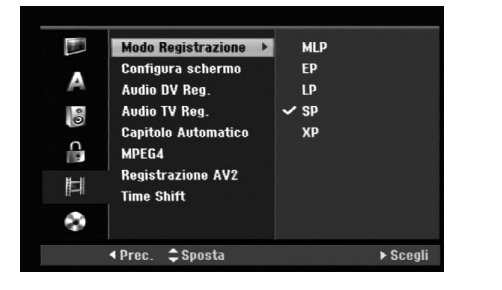

# **Mode Registrazione**

È possibile impostare la qualità delle immagini per la registrazione come segue:

XP (alta qualità), SP (qualità standard), LP (bassa qualità), EP (qualità estesa). MLP (Riproduzione massima)

- **XP** Impostazione di altissima qualità, consente 1 ore circa di registrazione su un disco DVD (4.7GB).
- **SP** Livello di qualità predefinito, sufficiente per la maggior parte delle applicazioni, consente due ore circa di registrazione su un disco DVD (4.7GB).
- **LP** Livello di qualità video leggermente inferiore, consente quattro ore circa di registrazione su un disco DVD (4.7GB).
- **EP** Livello minimo di qualità video, consente sei ore circa di registrazione su un disco DVD (4,7 GB).
- **MLP** Durata massima di registrazione con il livello minimo di qualità video, consente 11 ore circa di registrazione su un disco DVD (4,7 GB).

### Nota:

Durante la riproduzione dei contenuti registrati in modalità EP e MLP è possibile che le immagini vengano visualizzate frammentate o distorte.

# **Configura schermo**

Durante la registrazione di DVD è possibile impostare il rapporto dell'aspetto della registrazione per adattarlo ai contenuti registrati (16:9 oppure 4:3).

# **Audio DV Reg.**

Questo parametro deve essere impostato se si collega una videocamera con audio a 32kHz/12 bit al connettore DV IN sul pannello frontale.

Alcune videocamere digitali sono dotate di due tracce stereo per l'audio. Una viene registrata durante la ripresa, mentre l'altra serve per sovrascrivere la registrazione dopo la ripresa.

Con l'impostazione Audio 1 viene utilizzato l'audio registrato durante la ripresa.

Con l'impostazione Audio 2 viene utilizzato l'audio sovrascritto alla registrazione.

# **Audio TV Reg.**

Quando la registrazione TV è bilingue, è possibile selezionare il canale audio da registrare. [Principale+Sub] lingue principale e secondaria [Principale] solo lingua principale [Sub] solo lingua secondaria

# **Capitolo Automatico**

Durante la registrazione di DVD, i marcatori di capitolo sono inseriti secondo le impostazioni configurate. Questo intervallo può essere portato a 5 minuti, 10 minuti o 15 minuti. Se si seleziona [Niente], la marcatura automatica dei capitoli viene disabilitata insieme all'impostazione [Niente].

# **MPEG4**

Nella registrazione su HDD, è possibile impostare il formato di registrazione video a MPEG2 o MPEG4. Se si desidera registrare un video in formato MPEG4, selezionare [Acceso]. Quando si esegue questa selezione, l'unità registra il video in formato MPEG4 sull'HDD.

[Spento] Per registrazione MPEG2 in modalità HDD [Acceso] Per registrazione MPEG4 in modalità HDD

# **Registrazione AV2**

È possibile selezionare il tipo di segnale durante la registrazione

del segnale di ingresso video dal dispositivo collegato alla presa AV2 DECODER.

[Auto] Il segnale di ingresso video segue automaticamente il segnale video ricevuto. [CVBS] Solo per la registrazione del segnale di

ingresso CVBS.

[RGB] Solo per la registrazione del segnale di ingresso RGB.

# **Time Shift**

Impostare la presente opzione su [ATTIVATO] per rendere la funzione di Timeshift automatica, senza la pressione del tasto TIMESHIFT.

La funzione di Timeshift si avvierà automaticamente entro 10 secondi a seguito dell'avvio della modalità sintonizzatore TV.

Se si desidera utilizzare la funzione in modalità manuale, consultare la sezione "Timeshift" a pagina 36. [ATTIVATO] Utilizzare la funzione di Timeshift in modalità automatica.

[DISATTIVATO] Utilizzare la funzione di Timeshift in modalità manuale.

# **Impostazioni dei dischi**

## **Inizializzazione disco**

Se si carica un disco completamente vuoto, il registratore lo inizializzerà.

**DVD-R :** il registratore inizializza il disco nella modalità Video. La modalità di registrazione sarà sempre Video.

**DVD-RW/DVD+RW/DVD+R(DL)/DVD-RAM:** appare il menu Inizializza. Selezionare [OK] e premere ENTER.

DVD-RW il disco è inizializzato nella modalità video. Tramite il menu di configurazione è anche possibile riformattare dischi DVD-RW/DVD+RW/DVD-RAM.

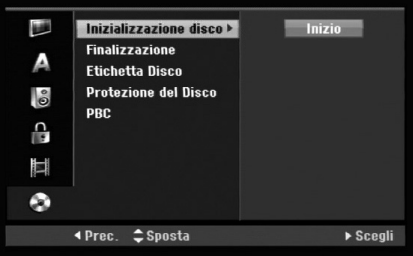

- 1. Selezionare l'opzione [Inizializzazione disco], quindi premere  $\blacktriangleright$ .
- 2. Mentre [Inizio] è selezionato, premere ENTER. Viene visualizzato il menu Formattazione.
- 3. Utilizzare ◀ / ▶ per selezionare la modalità desiderata (VR oppure Video), quindi premere ENTER.

Viene visualizzato un messaggio di conferma. Per i DVD+RW e dischi DVD-RAM, passare al punto 4.

4. Utilizzare  $\blacktriangleleft$  /  $\blacktriangleright$  per selezionare [OK], quindi premere ENTER.

L'inizializzazione del disco richiede alcuni istanti.

#### **Avvertenza**

**Se si desidera cambiare il formato del disco, notare che tutti i dati registrati sul disco andranno persi.**

## **Finalizzazione**

La finalizzazione "fissa" i contenuti registrati, in modo che il disco possa essere riprodotto su un normale lettore DVD o un computer dotato di un'unità DVD-ROM adeguata. il completamento un disco permette la visualizzazione di una schermata di navigazione all'interno del disco. Per accedere a questa schermata, premere MENU/LIST oppure TITLE.

#### **Avvertenza**

- Dopo aver completato un disco DVD-R o DVD+R, non è possibile registrare o modificare i contenuti presenti sullo stesso.
- Tuttavia, selezionando l'opzione [Definalizzazione] è possibile registrare o modificare i dischi DVD-RW.
- Sarà possibile registrare o modificare il disco DVD+RW disc anche al termine del completamento.
- 1. Selezionare l'opzione [Finalizzazione], quindi premere  $\blacktriangleright$ .
- 2. Mentre [Finalizzazione] è selezionato, premere ENTER.
	- Viene visualizzato il menu Finalizza.
- 3. Selezionare [OK], quindi premere ENTER. Il registratore inizierà la finalizzazione del disco.

#### Note:

- La durata dell'operazione di finalizzazione dipende dal tipo di disco e dalla quantità di titoli presenti sul disco.
- I dischi DVD+R DL possono impiegare fino a 30 minuti per la finalizzazione.

### Suggerimenti

- Per i dischi DVD-RW già finalizzati è possibile rimuovere la finalizzazione selezionando la relativa opzione nel menu Finalizza. Dopo questa operazione è possibile registrare nuovamente e modificare il disco.
- Non è possibile rimuovere la finalizzazione dai dischi DVD-R e DVD+R.
- Se l'opzione [Protezione del Disco] è impostata su [Acceso], la funzione di finalizzazione non è disponibile. Per eseguire la finalizzazione, impostare l'opzione [Protezione del Disco] su [Spento].

# **Etichetta disco**

Utilizzare questa opzione per assegnare un nome al disco. Il nome assegnato verrà visualizzato quando si carica il disco nel lettore e quando si visualizzano a schermo i dati relativi al disco stesso.

- Il nome del disco può avere una lunghezza fino a 32 caratteri.
- Per i dischi formattati su un altro registratore sarà visualizzato un set di caratteri limitato.
- 1. Selezionare l'opzione [Etichetta Disco], quindi premere  $\blacktriangleright$ .
- 2. Mentre [Modifica] è selezionato, premere ENTER. Viene visualizzato il menu a tastiera. Per immettere i caratteri, vedere pagina 46.

# **Protezione disco**

Con i dischi DVD-RAM / DVD+RW / +R o dischi DVD-RW formattati in modalità VR, impostare questa opzione su [Acceso] per prevenire la registrazione, la modifica o la cancellazione accidentale del disco inserito. Se occorre sbloccare il disco per eseguire delle modifiche, impostare l'opzione su [Spento].

# **PBC**

PBC indica Playback Control (controllo della riproduzione) e si riferisce a menu speciali e a funzioni di navigazione disponibili su alcuni CD video.

- [Acceso]: i CD video vengono riprodotti secondo la funzione PBC, se disponibile.
- [Spento]: i CD video sono riprodotti come avviene per i CD audio.

# **Descrizione generale delle visualizzazioni a schermo**

Questo Manuale fornisce le istruzioni di base per l'uso del registratore. Tuttavia, per alcuni DVD sono necessarie delle operazioni specifiche oppure sono possibili solo operazioni limitate durante la riproduzione. In tal caso sullo schermo del televisore viene visualizzato il simbolo  $\oslash$ , che indica che l'operazione non è consentita dal registratore o non è disponibile sul disco.

# **Visualizzazione di informazioni mentre si guarda la TV**

**Durante l'utilizzo del TV, premendo il tasto DISPLAY sarà possibile visualizzare/chiudere le informazioni indicate sullo schermo.**

Indica numero di canale, nome della stazione e segnale audio (STEREO, BILINGUAL, MONO) ricevuto dal sintonizzatore.

Indica la modalità di registrazione, lo spazio libero e la barra di stato del tempo trascorso.

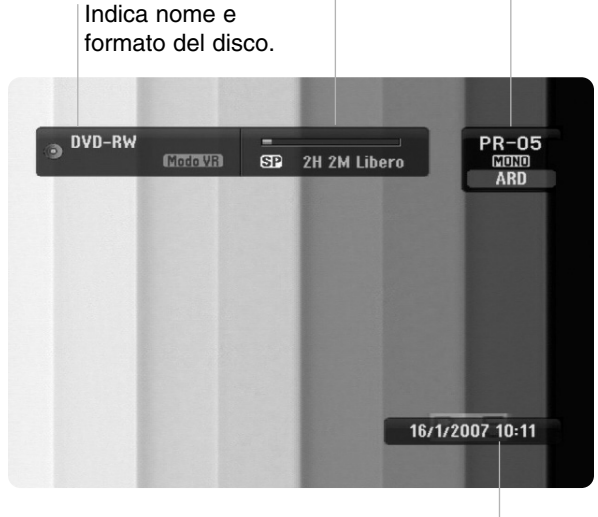

Indica data e ora corrente.

# **Visualizzazione a schermo delle informazioni relative al disco**

Sullo schermo è possibile visualizzare una serie di informazioni relative al disco inserito nell'unità.

1. Premere una volta DISPLAY per visualizzare lo stato corrente.

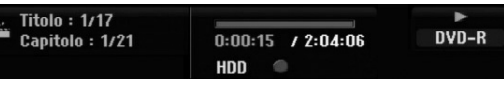

2. Premere nuovamente DISPLAY per visualizzare una serie di dati relativi alla riproduzione. Le voci visualizzate dipendono dal tipo di disco e dallo stato di riproduzione.

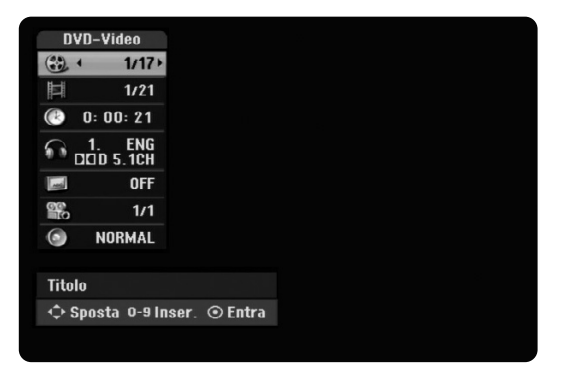

3. È possibile selezionare una voce premendo  $\blacktriangle / \blacktriangledown$ e modificare o selezionare l'impostazione premendo  $\blacktriangleleft$  / $\blacktriangleright$ .

Per maggiori dettagli su ciascuna voce, vedere le pagine indicate in parentesi.

- [Titolo]: indica il numero del titolo corrente (o della traccia)/il numero totale di titoli (o tracce) (pagina 24, 26)
- [Capitolo]: indica il numero del capitolo corrente/il numero totale di capitoli (pagina 24)
- [Tempo]: indica il tempo di riproduzione trascorso (pagina 26)
- [Audio]: la lingua audio (solo VIDEO DVD) o il canale audio selezionati (pagina 25)
- [Sottotitolo]: il sottotitolo selezionato (pagina 25) [Angolo]: angolazione selezionata/numero totale
- di angolazioni (pagina 26)

**23**

**Collegamento e impostazioni**

Collegamento e impostazion

 [Suono]: modalità del suono selezionata (pagina 27)

## Nota:

Se non si preme alcun tasto entro 10 secondi, la visualizzazione a schermo viene chiusa.

# **Riproduzione**

# **Caratteristiche generali di riproduzione**

- 1. Inserire il disco desiderato nel vassoio con il lato registrato rivolto verso il basso.
- 2. Avviare la riproduzione mediante il menu HOME (vedere pagina 16).
- 3. Per interrompere la riproduzione, premere STOP  $(\blacksquare)$ .

L'unità registra il punto di interruzione, a seconda del disco. Sullo schermo viene visualizzato per alcuni istanti "III".

Premere PLAY (>) per riprendere la riproduzione (dal punto di interruzione). Se si preme nuovamente STOP ( $\blacksquare$ ) (sullo schermo viene visualizzato " $\blacksquare$ "), l'unità annulla il punto di arresto.

4. Premere OPEN/CLOSE ( $\triangle$ ) per rimuovere il disco. Premere OPEN/CLOSE ( $\triangle$ ) per chiudere il vassoio del disco, oppure premere POWER ( $\circ$ ), per chiudere il vassoio e spegnere l'unità.

#### Nota:

Se è impostato il filtro contenuti e il disco non rientra nelle impostazioni di classificazione (non è autorizzato), occorre immettere il codice a 4 cifre e/o il disco deve essere autorizzato (vedere "Classificazione"a pagina 20).

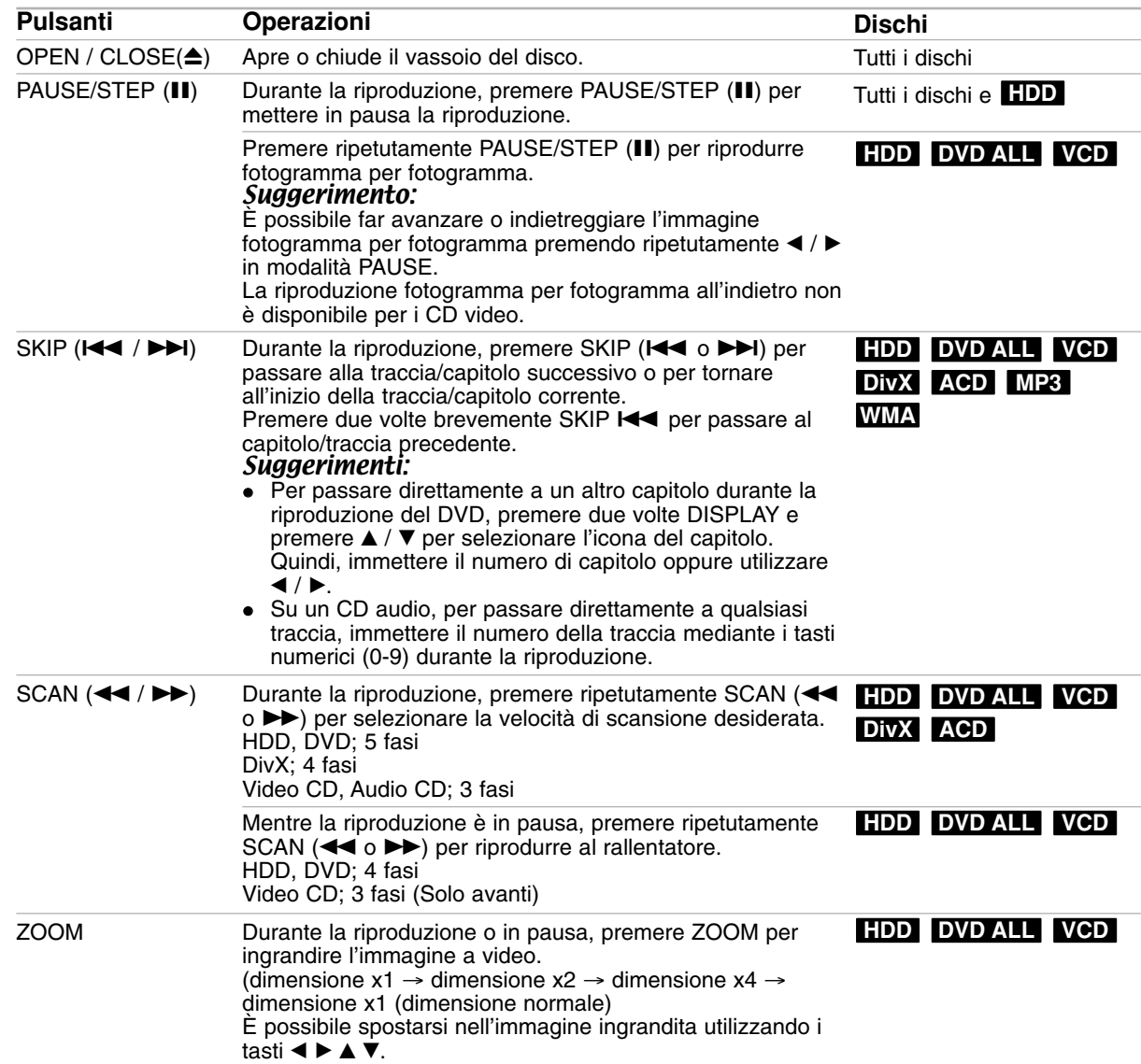

# **Caratteristiche generali di riproduzione (continua)**

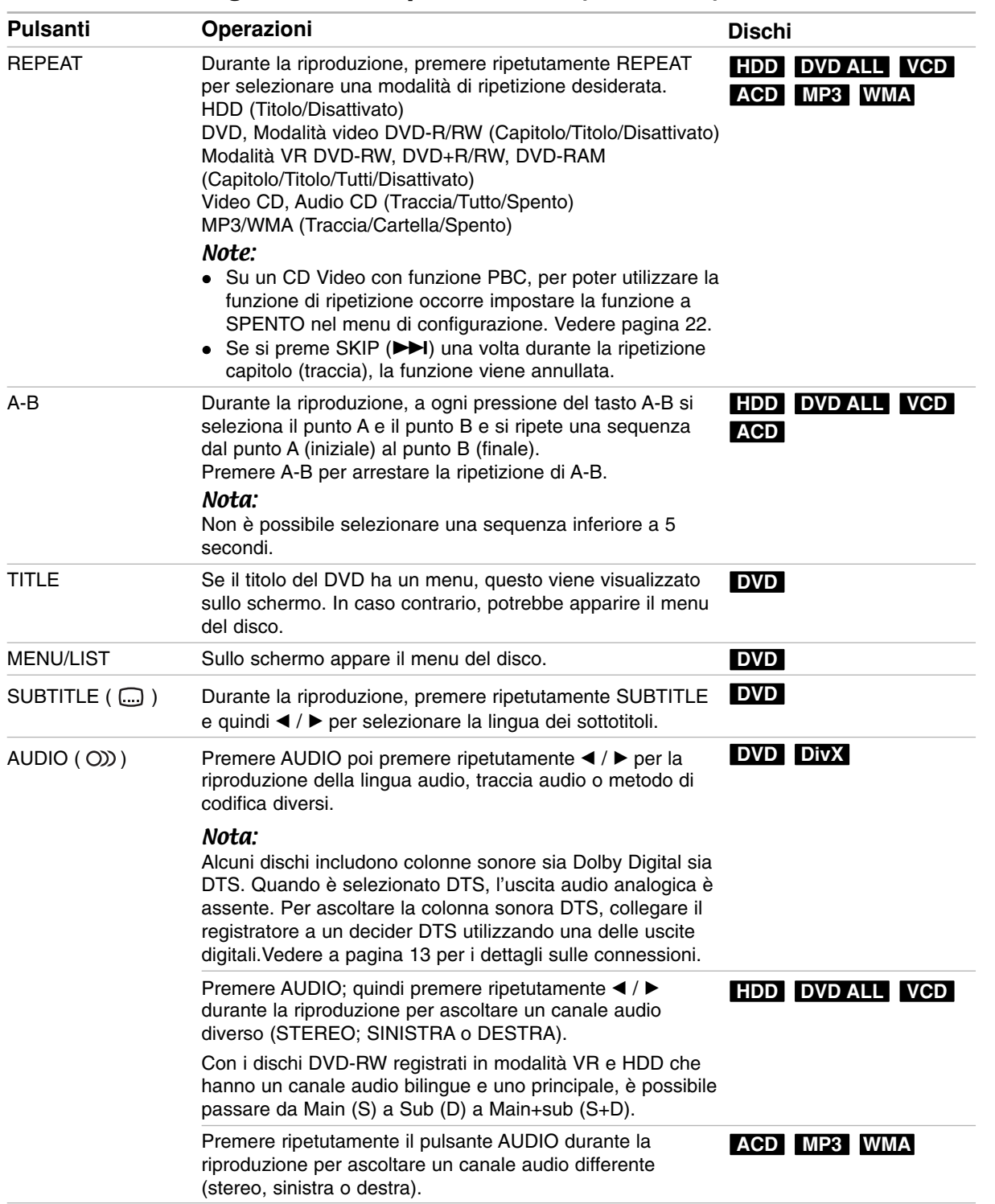

# **Se viene visualizzato il menu a schermo DVD VCD**

Quando si inserisce un CD video contenente un menu è possibile che tale menu venga visualizzato a schermo.

# **DVD**

Utilizzare i tasti < / ▶ / ▲ / ▼ per selezionare il titolo/capitolo che si desidera vedere, quindi premere ENTER per avviare la riproduzione. Premere TITLE o MENU/LIST per tornare alla schermata del menu.

### **VCD**

 Utilizzare i tasti numerici per selezionare la traccia desiderata.

Premere RETURN ( $\delta$ ) per tornare alla schermata del menu.

 La configurazione del menu e le esatte procedure operative per l'uso del menu possono differire a seconda del disco. Seguire le istruzioni su ciascuna schermata di menu. Nel menu di configurazione è anche possibile impostare la funzione PBC su [Spento]. Vedere pagina 22.

# **Passaggio a un altro TITLE HDD DVD ALL DivX**

Quando un disco ha più di un titolo è possibile passare ai vari titoli come segue:

• Premere due volte DISPLAY durante la riproduzione e utilizzare  $\triangle$  /  $\nabla$  per selezionare l'icona del titolo. Quindi, premere il tasto numerico appropriato (0-9) oppure  $\blacktriangleleft$  /  $\blacktriangleright$  per selezionare il numero di un titolo.

# **Ricerca tempo HDD DVD ALL DivX**

Per iniziare la riproduzione in un qualsiasi punto del disco:

- 1. Premere due volte DISPLAY durante la riproduzione. La casella di ricerca tempo visualizza il tempo trascorso.
- 2. Premere  $\triangle$  /  $\nabla$  per selezionare l'icona dell'orologio: verrà visualizzato "0:00:00".
- 3. Se si immettono numeri sbagliati, premere  $\blacktriangleleft$  /  $\blacktriangleright$ per spostare la barra di sottolineatura (\_) sul numero da correggere. Quindi, immettere il numero corretto.
- 4. Premere ENTER per confermare. La riproduzione inizierà dal momento indicato.

# **Ricerca dei marcatori**

# **HDD DVD ALL VCD**

#### **Inserimento di un marcatore**

È possibile avviare la riproduzione da sei punti memorizzati. Per inserire un marcatore, premere MARKER nel punto del disco desiderato. Sullo schermo del televisore apparirà brevemente l'icona del marcatore. Ripetere la procedura per inserire fino a sei marcatori.

 $6/6$ 

#### **Per richiamare o annullare una scena marcata**

- 1. Durante la riproduzione del disco, premere SEARCH. Sullo schermo viene visualizzato il menu di ricerca dei marcatori.
- 2. Utilizzare i tasti  $\blacktriangle$  /  $\blacktriangleright$  /  $\blacktriangle$  /  $\blacktriangledown$  per selezionare la scena marcata che si desidera richiamare o cancellare.
- 3. Premere ENTER per avviare la riproduzione dalla scena marcata.

#### **oppure**

Premere CLEAR e apparirà il messaggio di conferma. Selezionare [OK] e premere ENTER per eliminare la scena dal menu di ricerca marcatori.

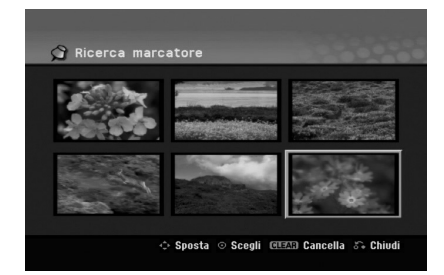

# **Angolazione di inquadratura DVD**

Se il disco contiene scene registrate da diverse angolazioni di inquadratura, durante la riproduzione è possibile visualizzarle.

- 1. Premere due volte DISPLAY durante la riproduzione. Lo schermo del televisore riproduce la visualizzazione.
- 2. Utilizzare ▲ / ▼ per selezionare l'icona dell'angolazione nella visualizzazione a schermo.
- 3. Utilizzare i tasti  $\blacktriangleleft$  /  $\blacktriangleright$  per selezionare l'angolazione desiderata. Il numero dell'angolazione corrente di visualizzazione appare sullo schermo

### Suggerimento:

Nei punti in cui sono disponibili angolazioni diverse, l'indicatore ANGOLAZIONE lampeggerà sullo schermo del televisore per indicare che è possibile cambiare l'inquadratura.

# **3D Surround DVD ALL VCD DivX**

Questa unità è in grado di produrre gli effetti 3D Surround che simulano la riproduzione audio multicanale usando solo due altoparlanti stereo convenzionali, anziché i quattro o cinque altoparlanti normalmente necessari per ascoltare l'audio multicanale tramite impianti home theater.

- 1. Premere due volte DISPLAY durante la riproduzione. Lo schermo del televisore riproduce la visualizzazione.
- 2. Utilizzare  $\triangle$  /  $\nabla$  per selezionare l'icona dell'audio nella visualizzazione a schermo.
- 3. Utilizzare i tasti  $\blacktriangleleft$  /  $\blacktriangleright$  per selezionare "3D SUR". Per disattivare l'effetto 3D Surround, selezionare "NORMAL".

# **Avanzamento istantaneo HDD DVD ALL**

Premere ▶ ripetutamente durante la riproduzione per avanzare di 15 secondi.

In modalità HDD o Timeshift, ogni pressione di ◀ / ▶ permette di avanzare o arretrare di 5 minuti.

#### Nota:

Qualora il tempo di riproduzione rimanente del titolo HDD corrente sia inferiore a 5 minuti (15 secondi per titoli DVD), la presente funzione non sarà operativa.

# **Memorizzazione ultime impostazioni DVD**

Questo registratore è in grado di memorizzare le impostazioni dell'utente relative all'ultimo disco riprodotto. Le impostazioni rimangono in memoria anche se si rimuove il disco dal registratore o si spegne l'apparecchio. Se si inserisce un altro disco le cui impostazioni sono memorizzate, viene richiamata automaticamente l'ultima posizione di arresto.

#### Note:

- Le impostazioni sono conservate in memoria per poter essere utilizzate in qualsiasi momento.
- Qualora il tasto STOP venga premuto due volte oppure nel caso in cui il registratore venga spento prima di iniziare la riproduzione, il dispositivo non permetterà di memorizzare le impostazioni del disco.

# **PIP (Picture in Picture) HDD DVD ALL VCD**

Questa funzione consente di visualizzare le stazioni memorizzate in una finestra posizionabile a piacere sullo schermo e di dimensioni personalizzabili.

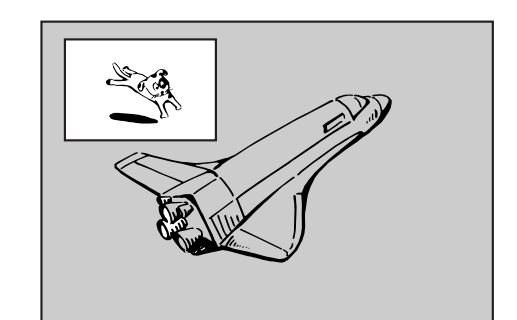

#### **Attivazione e disattivazione**

Premere PIP per aprire l'immagine secondaria, premere nuovamente lo stesso tasto per chiuderla.

#### **Selezione della modalità di ingresso per l'immagine secondaria**

Premere AV/INPUT per selezionare la modalità di ingresso per l'immagine secondaria. A ogni pressione del tasto, vengono visualizzate le varie modalità di ingresso per l'immagine secondaria, come mostrato in basso.

Tuner  $\rightarrow$  AV1  $\rightarrow$  AV2  $\rightarrow$  AV3

#### **Selezione del programma per l'immagine secondaria**

Utilizzare PR/CH (+/-) per cambiare il programma quando l'ingresso dell'immagine secondaria è impostato sul sintonizzatore. Sullo schermo del televisore viene visualizzato il numero del programma selezionato. Premendo STOP ( $\blacksquare$ ) è possibile visualizzare il programma selezionato.

#### **Cambio della posizione dell'immagine secondaria**

Premere ripetutamente  $\blacktriangleleft / \blacktriangleright$  fino a ottenere la posizione desiderata. L'immagine secondaria si muove in senso orario o antiorario.

#### **Zoom dell'immagine secondaria**

Premere ripetutamente ZOOM per ingrandire l'immagine secondaria: l'ingrandimento aumenta fino a tre livelli.

# **Riproduzione di un file di filmato DivX**

L'unità supporta file DivX. Prima di riprodurre un file DivX, leggere la sezione "Informazioni sui file di filmati DivX" a destra.

#### Nota

L'unità non è in grado di riprodurre file DivX presenti sulla chiavetta USB. Il file DivX presente sulla chiavetta USB può essere solamente copiato su HDD.

- 1. Premere HOME e selezionare l'opzione [FILM].
- 2. Selezionare il supporto contenente il file o i file DivX, quindi premere ENTER Sullo schermo TV appare il menu [Lista Film].

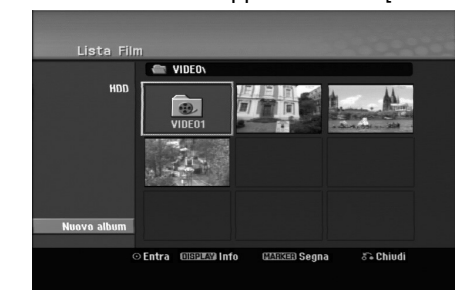

- 3. Premere  $\triangle$  /  $\nabla$  /  $\blacktriangle$  /  $\blacktriangleright$  per selezionare una cartella, quindi premere ENTER. Viene visualizzato un elenco di file presenti nella cartella. Se si è in un elenco di file e si desidera tornate all'elenco di cartelle, utilizzare i tasti  $\blacktriangle$  /  $\blacktriangledown$  /  $\blacktriangle$  /  $\blacktriangleright$ del telecomando per selezionare **a**., quindi premere ENTER.
- 4. Se si desidera visualizzare un determinato file, utilizzare i tasti  $\triangle$  /  $\nabla$  /  $\blacktriangleleft$  / per selezionarlo, quindi premere PLAY  $($  $\blacktriangleright$ ). È possibile utilizzare funzioni variabili di riproduzione. Vedere le pagine 24-27.
- 5. Premere STOP per interrompere la riproduzione. Viene visualizzato il menu [Lista Film].
	- Per uscire dalla schermata di menu, premere HOME e selezionare [TV DVD] o [TV HDD] quindi premere ENTER.

## **Informazioni per la visualizzazione dei sottotitoli del DivX**

Se i sottotitoli non sono visualizzati correttamente, procedere come segue:

- 1. Premere PAUSE/STEP quando viene visualizzato il sottotitolo.
- 2. Tenere premuto SUBTITLE per circa 3 secondi. Appare il codice lingua
- 3. Premere  $\blacktriangleleft$  /  $\blacktriangleright$  per selezionare un codice lingua diverso fino alla corretta visualizzazione dei sottotitoli.
- 4. Premere PLAY (>) per continuare la riproduzione.

### Nota:

Per poter visualizzare il file dall'unità, il nome del file sottotitolo DivX deve essere identificato con nome di file formato DivX file.

# **Opzioni del menu Lista Film**

1. Premere  $\triangle$  /  $\nabla$  /  $\blacktriangleleft$  /  $\blacktriangleright$  per selezionare una cartella/file nel menu [Lista Film], quindi premere ENTER. Vengono visualizzate le opzioni del menu

[Lista Film]. Le opzioni di menu visualizzate differiscono a

seconda del disco.

- 2. Premere  $\triangle$  /  $\nabla$  /  $\blacktriangle$  /  $\blacktriangleright$  per selezionare un'opzione, quindi premere ENTER.
	- [Riproduzione]: avvia la riproduzione del titolo selezionato.
	- [Apri]: apre la cartella e viene visualizzato un elenco di file presenti nella cartella.
	- [Cancella]: elimina i file o le cartelle dal supporto
	- [Rinomina]: cambia il nome del file. (pagina 33)
	- [Sposta]: sposta i file in un'altra cartella o su un altro supporto. (pagina 34)
	- [Copia]: copia i file in un'altra cartella o su un altro supporto. (pagina 34)

## **Requisiti file DivX**

**Risoluzione disponibile:** 720x576 (W x H) pixel **Estensioni file DivX:** ".avi", ".divx"

**Sottotitoli DivX riproducibili:** ".smi", ".srt",

".sub (solo formato Micro DVD)",

".txt (solo formato Micro DVD)"

**Formato codec riproducibile:** "DIV3", "MP43", "DIVX", "DX50"

**Formato audio riproducibile:** "AC3", "PCM", "MP2", "MP3", "WMA"

- Frequenza di campionamento: entro 8 - 48 kHz (MP3), entro 32 - 48kHz (WMA) • Bit rate:
- entro 8 320kbps (MP3), entro 32 192kbps (WMA) **Formato CD-R:** ISO 9660 e JOLIET.

**Formato DVD±R/RW :** ISO 9660 (formato UDF Bridge)

**Massimo numero di file/disco:** meno di 1999 (numero totale di file e cartelle)

### **Note sul formato DivX**

- Se il numero di fotogrammi visualizzati è superiore a 29,97 fotogrammi al secondo, l'unità potrebbe non funzionare correttamente.
- Se la struttura audio e video del file DivX non è intervallata, l'unità torna alla schermata di menu.
- Se il file DivX contiene codice non supportato, viene visualizzato " ".
- Se il file è codificato con GMC, l'unità supporta solo livelli di registrazione a 1 punto. \* GMC?

GMC è l'acronimo di Global Motion Compensation. Si tratta di uno strumento di codifica specificato nello standard MPEG4. Alcuni encoder MPEG4, come DivX hanno questa opzione. Esistono livelli diversi di codifica GMC, solitamente chiamati 1 punto, 2 punti o 3 punti GMC.

# **Riproduzione di un CD audio o di un file MP3/WMA**

Il registratore può riprodurre CD audio e file MP3/WMA. Prima di riprodurre un file MP3/WMA, leggere la sezione "Informazioni sui file audio MP3/WMA" a pagina

- 1. Premere HOME. Viene visualizzato il menu HOME.
- 2. Selezionare l'opzione [MUSICA].
- 3. Selezionare il supporto contenente il file MP3/WMA o il titolo audio, quindi premere ENTER.

Sullo schermo del televisore viene visualizzato il menu [Lista Musicale].

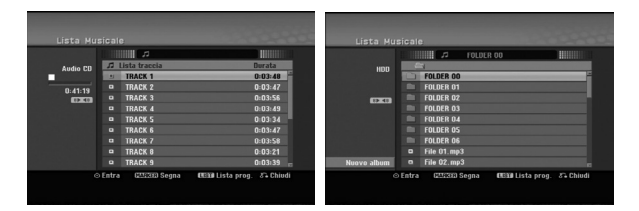

4. Utilizzare i tasti ▲/▼ per selezionare una traccia, quindi premere PLAY (>). Si avvia la riproduzione.

È possibile utilizzare funzioni variabili di riproduzione. Vedere pag. 24-27.

## Suggerimenti:

- Premere DISPLAY per visualizzare le informazioni di ID3-Tag relative al file MP3. Se non sono presenti informazioni ID3-Tag verrà visualizzato il messaggio di "[ID3-Tag: None Controllate]". Se si seleziona una cartella viene visualizzato il numero di sottocartelle e di file MP3/WMA presenti nella cartella. Premere nuovamente DISPLAY per chiudere la schermata delle informazioni.
- Se si desidera passare alla directory superiore, utilizzare i tasti  $\blacktriangle$  /  $\nabla$  per selezionare  $\hat{u}$ ., quindi premere ENTER.
- È anche possibile visualizzare il menu HOME per selezionare un altro supporto premendo HOME.
- Per uscire dalla schermata di menu, premere HOME e selezionare [TV DVD] o [TV HDD] quindi premere ENTER.
- 5. Per interrompere la riproduzione in qualsiasi istante, premere STOP.

## Suggerimento:

È possibile creare una nuova cartella. Selezionare l'opzione [Nuovo album] nel menu Musica – HDD, quindi premere ENTER. Viene creata la cartella "NONAME##".

# **Opzioni del menu CD audio e Musica**

- 1. Premere  $\triangle$  /  $\nabla$  per selezionare una cartella/file nel menu CD audio o Musica, quindi premere ENTER. Vengono visualizzate le opzioni del menu. Le opzioni di menu visualizzate differiscono a seconda del disco.
- 2. Premere  $\triangle$  /  $\nabla$  /  $\blacktriangle$  /  $\blacktriangleright$  per selezionare un'opzione, quindi premere ENTER.
	- [Riproduzione]: avvia la riproduzione del titolo selezionato.
	- [Casuale] Avvia o interrompe la riproduzione casuale.
	- [Apri]: apre la cartella e viene visualizzato un elenco di file presenti nella cartella.
	- [Cancella]: elimina i file dal supporto.
	- [Rinomina]: cambia il nome del file (pagina 33)
	- [Sposta]: sposta i file in un'altra cartella o su un altro supporto (pagina 34)
	- [Copia]: copia i file in un'altra cartella o su un altro supporto (pagina 34)
	- [Aggiungi PR.]: aggiunge tracce all'Elenco programmi (pagina 30)

# **Riproduzione casuale**

- 1. Premere  $\triangle$  /  $\nabla$  per selezionare un file, quindi premere ENTER. Vengono visualizzate le opzioni del menu.
- 2. Premere  $\triangle$  /  $\nabla$  per selezionare l'opzione [Casuale], quindi premere ENTER. L'unità inizia la riproduzione casuale e sullo schermo viene visualizzato "Casuale".
- 3. Per tornare alla riproduzione normale, premere nuovamente [Casuale], quindi premere ENTER.

### Suggerimento:

Premendo SKIP >→I durante la riproduzione Random, l'unità seleziona un'altra traccia e riprende la riproduzione Random.

## **Requisiti file audio MP3/WMA**

**Estensioni dei file** ".mp3", ".wma".

**Frequenza di campionamento:**

entro 8 - 48 kHz (MP3), entro 32 - 48kHz (WMA)

**Bit rate:**  entro 8 - 320kbps (MP3), entro 32 - 192kbps (WMA)

**Formato CD-R:** ISO 9660 e JOLIET.

**Formato DVD±R/RW:** ISO 9660 (formato UDF Bridge)

**Massimo numero di file/disco:** Meno di 1999 (numero totale di file e cartelle)

# **Riproduzione programmata con CD audio e file MP3/WMA**

La riproduzione programmata consente di creare elenchi di riproduzione di CD audio e tracce MP3/WMA. I programmi possono contenere fino a 99 tracce per i CD audio o 256 tracce per i file MP3/WMA.

1. Utilizzare  $\triangle$  /  $\nabla$  per selezionare una traccia/file (o cartella) presente sul CD audio o nel menu Musica. È possibile selezionare tutti i file MP3/WMA e le cartelle nel menu Musica premendo il pulsante CLEAR. Per annullare le selezioni, premere nuovamente CLEAR.

# **Selezione di tracce/file multipli (cartelle)**

- 1. Premere MARKER. Sulla traccia/file o cartella appare un segno di spunta. Premere nuovamente MARKER per eliminare la traccia/file o la cartella marcata.
- 2. Ripetere il passaggio 1 per marcare ulteriori tracce/file (cartelle).
- 2. Premere il tasto ENTER. Le opzioni vengono visualizzate sul lato sinistro del menu.
- 3. Utilizzare ▲ / ▼ per selezione l'opzione [Aggiungi PR.], quindi premere ENTER.
- 4. Ripetere i passaggi 1-3 per marcare ulteriori tracce.

### Nota:

Se si seleziona una cartella per la riproduzione programmata, tutte le tracce e/o i file presenti nella cartella saranno aggiunti all'Elenco programmi.

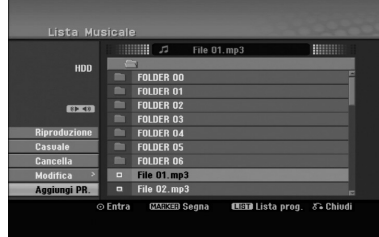

- 5. Utilizzare ▶ per passare all'Elenco programmi. L'ultima traccia programmata selezionata viene evidenziata in Elenco programmi.
- 6. Utilizzare ▲ / ▼ per selezionare la traccia da riprodurre.
- 7. Premere PLAY  $($   $\blacktriangleright)$  per avviare la riproduzione. La riproduzione si interrompe dopo l'ultima traccia programmata nell'elenco.
- 8. Per chiudere la riproduzione programmata e riprendere la riproduzione normale, selezionare una traccia nell'elenco e premere PLAY  $($

### Suggerimento:

È possibile aprire o chiudere la schermata Elenco programmi premendo MENU/LIST.

# **Opzioni del menu Elenco programmi**

1. Premere  $\triangle$  /  $\nabla$  per selezionare una traccia/file in Elenco programmi, quindi premere ENTER. Vengono visualizzate le opzioni del menu.

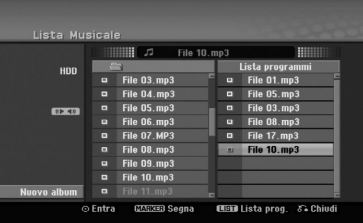

- 2. Utilizzare  $\triangle$  /  $\nabla$  per selezionare un'opzione, quindi premere ENTER per confermare la selezione.
	- [Riproduzione]: la riproduzione inizia nell'ordine in cui sono state programmate le tracce a partire da quella selezionata.
	- [Casuale] Avvia o interrompe la riproduzione casuale.
	- [Cancella]: elimina la traccia o tracce dal menu Elenco programmi.
	- [Sposta]: sposta la traccia o le tracce per cambiare l'ordine di programmazione.
	- [Salva]: memorizza l'elenco dei programmi (solo HDD).

### **Ripetizione delle tracce programmate**

Premere REPEAT per selezionare la modalità di ripetizione desiderata.

- [Traccia]: ripete la traccia corrente.
- [Cartella]: ripete tutte le tracce presenti nell'Elenco programmi.
- [Spento]: annulla la modalità di ripetizione (nessuna visualizzazione).

#### **Cancellazione di una traccia dall'Elenco programmi**

- 1. Selezionare la traccia che si desidera cancellare dall'Elenco programmi. Utilizzare il tasto MARKER per selezionare più tracce.
- 2. Premere il tasto ENTER. Vengono visualizzate le opzioni del menu.
- 3. Selezionare l'opzione [Cancella], quindi premere ENTER.

#### **Modifica dell'ordine delle tracce nell'Elenco programmi**

- 1. Selezionare la traccia che si desidera spostare in Elenco programmi. Utilizzare il tasto MARKER per selezionare più tracce.
- 2. Premere il tasto ENTER. Vengono visualizzate le opzioni del menu.
- 3. Selezionare l'opzione [Sposta], quindi premere ENTER.<br>4. Utilizzare ▲ / ▼ per spostare la barra gialla nella
	- posizione desiderata, quindi premere ENTER.

#### **Per salvare l'Elenco programmi (solo HDD)** Il registratore è in grado di memorizzare l'Elenco programmi creato dall'utente.

- 1. Selezionare una traccia dall'Elenco programmi. Vengono visualizzate le opzioni del menu.
- 2. Selezionare l'opzione [Salva], quindi premere ENTER. L'Elenco programmi viene salvato nella cartella PROGRAMMI dell'HDD.

# **Visualizzazione di file JPEG**

L'unità supporta file JPEG. Prima di riprodurre un file JPEG, leggere la sezione "Informazioni sui file di foto" a destra.

- 1. Premere HOME. Viene visualizzato il menu HOME.
- 2. Selezionare l'opzione [FOTO].
- 3. Selezionare il supporto contenente il file JPEG, quindi premere ENTER. Sullo schermo del televisore viene visualizzato il

menu [Lista Foto].

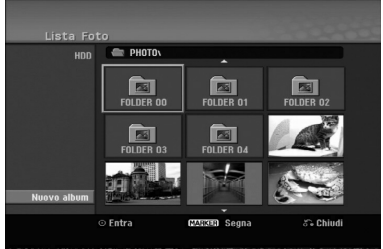

4. Utilizzare  $\blacktriangleleft$  /  $\blacktriangleright$  /  $\blacktriangle$  /  $\nabla$  per selezionare un file, quindi premere ENTER. Le opzioni del menu vengono visualizzate nel lato sinistro del menu.

## Suggerimenti:

- Se si desidera passare alla directory superiore, utilizzare i tasti  $\blacktriangle$  /  $\blacktriangleright$  /  $\blacktriangle$  /  $\blacktriangledown$  per selezionare  $\blacksquare$ . quindi premere ENTER.
- È anche possibile visualizzare il menu HOME per selezionare un altro supporto premendo HOME.
- 5. Utilizzare i tasti ▲ / ▼ per selezionare [Schermo Int.], quindi premere ENTER. L'immagine selezionata viene visualizzata a schermo intero.

A seconda delle dimensioni e del numero di file JPEG, il registratore potrebbe impiegare alcuni minuti per leggere i file.

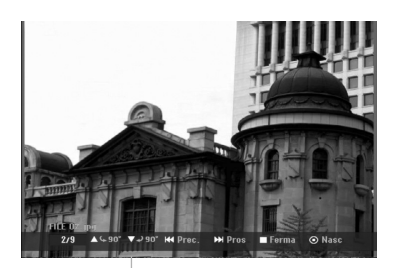

Premere ENTER per aprire o chiudere questo menu durante la visualizzazione a schermo intero.

6. Per interrompere la visualizzazione in qualsiasi istante, premere STOP.

Viene visualizzato il menu [Lista Foto].

 Per uscire dalla schermata di menu, premere HOME e selezionare [TV DVD] o [TV HDD] quindi premere ENTER.

# **Opzioni del menu Lista Foto**

1. Premere  $\triangle$  /  $\nabla$  per selezionare un file nel menu [Lista Foto], quindi premere ENTER. Vengono visualizzate le opzioni del menu. Le opzioni di menu visualizzate differiscono a seconda del disco.

È possibile selezionare tutti i file e le cartelle del menu premendo il tasto CLEAR. Per annullare le selezioni, premere nuovamente CLEAR.

### *Selezione di file multipli (cartelle)*

- *1. Premere MARKER. Sul file o cartella appare un segno di spunta. Premere nuovamente MARKER per eliminare il file o la cartella marcata.*
- *2. Ripetere il passaggio 1 per contrassegnare ulteriori file (cartelle).*
- 2. Utilizzare  $\triangle$  /  $\nabla$  per selezionare un'opzione, quindi premere ENTER per confermare la selezione.
	- [Apri]: apre la cartella e viene visualizzato un elenco di file presenti nella cartella.
	- [Schermo Int.]: visualizza il file selezionato a schermo intero.
	- [Cancella]: elimina il file selezionato dal supporto.
	- [Presentaz.]: visualizza il menu Presentazione.
	- [Rinomina]: cambia il nome del file (pagina 33)
	- [Sposta]: sposta il file o i file in un'altra cartella (album) o su un altro supporto (pagina 34)
	- [Copia]: copia i file in un'altra cartella o su un altro supporto (pagina 34)

## Suggerimento:

È possibile creare una nuova cartella sull'HDD. Selezionare [Nuovo album] e premere ENTER. Viene creata la cartella "NONAME##"

## **Requisiti file di foto**

**Estensioni dei file** ".jpg"

**Dimensioni foto:** Consigliato meno di 4MB

**Formato CD-R:** ISO 9660 e JOLIET.

**Formato DVD±R/RW:** ISO 9660 (formato UDF Bridge)

**Massimo numero di file/disco:** Meno di 1999 (numero totale di file e cartelle)

### **Note sui file JPEG**

- I file di immagini JPEG a compressione progressiva e lossless non sono supportati.
- In funzione delle dimensioni e del numero di file JPEG, il registratore potrebbe impiegare diversi minuti per leggere il contenuto del disco.

### **Avanzamento delle immagini**

Durante la visione di un'immagine, premere SKIP  $(H \triangleleft o \blacktriangleright H)$  una volta per avanzare al file successivo o tornare al file precedente.

#### **Rotazione delle immagini**

Utilizzare  $\triangle$  /  $\nabla$  durante la visione di un'immagine per ruotarla in senso orario o in senso antiorario.

### **Visione di presentazioni**

- 1. Selezionare l'opzione [Presentaz.] nel menu [Lista Foto] (fare riferimento a "Opzioni del menu Lista Foto" a pagina 31).
- 2. Premere il tasto ENTER.

Viene visualizzato il menu Presentazione.

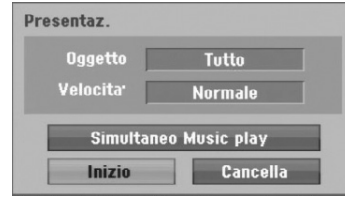

- 3. Utilizzare  $\blacktriangle$  /  $\blacktriangleright$  /  $\blacktriangle$  /  $\nabla$  per impostare le opzioni. Opzione [Oggetto]:
	- [Selezionato]: visualizza la presentazione solo dei file selezionati.

Utilizzare il tasto MARKER per selezionare più file.

 [Tutto]: visualizza la presentazione di tutti i file. Opzione [Velocita]:

Imposta la velocità della presentazione a [Lento], [Normale] o [Veloce].

- 4. Selezionare l'opzione [Inizio], quindi premere ENTER per avviare la Presentazione.
- 5. Premere STOP per interrompere la presentazione e tornare al menu [Lista Foto].

#### **Mettere in pausa la presentazione**

- 1. Premere PAUSE/STEP (II) per mettere in pausa la presentazione.
- 2. Quando si desidera riprendere la presentazione, premere PLAY  $($  $\blacktriangleright$ ).

## **Ascolto di musica durante una presentazione**

Durante l'ascolto di file MP3/WMA registrati sull'HDD è possibile visualizzare file di foto.

- 1. Selezionare l'opzione [Presentaz.] nel menu [Lista Foto] (fare riferimento a "Opzioni del menu Lista Foto" a pagina 31).
- 2. Premere il tasto ENTER. Viene visualizzato il menu Presentazione.
- 3. Selezionare l'opzione [Simultaneo Music play] nel menu Presentazione.

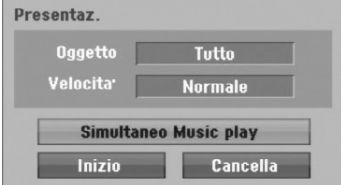

4. Premere ENTER.

Viene visualizzato il menu Simultaneo Music play.

- 5. Premere MARKER per selezionare più file. Selezionare l'opzione [Sel.Tutto] per selezionare tutte le tracce, quindi premere ENTER.
	- Selezionare l'opzione [Deselez. Tutto] per deselezionare tutte le tracce selezionate, quindi premere ENTER.
	- Selezionare l'opzione [Cancella] per uscire dal menu, quindi premere ENTER.
- 6. Utilizzare  $\blacktriangle$  /  $\blacktriangleright$  /  $\blacktriangle$  /  $\nabla$  per selezionare l'opzione [Inizio], quindi premere ENTER.

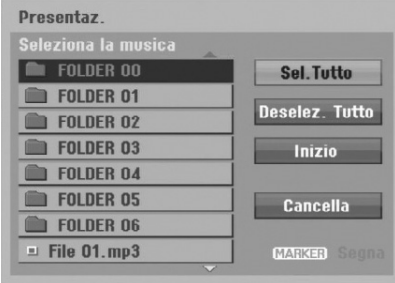

7. Premere STOP per interrompere la presentazione e tornare al menu [Lista Foto].

# **Edizione di file MP3/WMA, JPEG, DivX**

Le indicazioni di seguito sono riferite a titolo esemplificativo al funzionamento dei file MP3 ma sono applicabili anche agli altri tipi di file.

#### Nota:

Non è possibile copiare o spostare i file MP3, WMA e DivX dal disco o dall'HDD al dispositivo USB.

## **Cancellazione di file/cartelle dall'HDD**

È possibile cancellare le cartelle o i file MP3/WMA, JPEG o DivX presenti sull'HDD.

1. Selezionare il file che si desidera cancellare dal menu.

È possibile selezionare tutti i file e le cartelle del menu premendo il tasto CLEAR. Per annullare le selezioni, premere nuovamente CLEAR.

### *Selezione di file multipli (cartelle)*

- *1. Premere MARKER. Sul file o cartella appare un segno di spunta. Premere nuovamente MARKER per eliminare il file o la cartella marcata.*
- *2. Ripetere il passaggio 1 per contrassegnare ulteriori file (cartelle).*
- 2. Premere ENTER.

Le opzioni del menu vengono visualizzate sullo schermo.

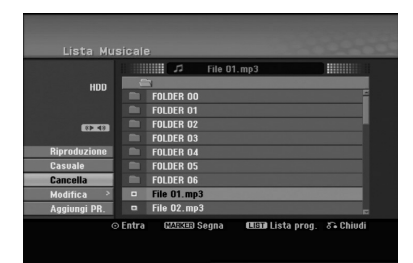

3. Selezionare l'opzione [Elimina], quindi premere ENTER.

Viene visualizzato il messaggio di conferma dell'eliminazione. Utilizzare < />  $\blacktriangleright$  per selezionare "Sì", quindi premere ENTER.

Il file selezionato viene eliminato.

# **Assegnazione di un nome a file sull'HDD**

YI file MP3/WMA presenti sull'HDD possono essere denominati in maniera indipendente. I nomi possono contenere un massimo di 32 caratteri.

- 1. Selezionare il file che si desidera rinominare dal menu.
- 2. Premere ENTER. Le opzioni del menu vengono visualizzate sullo schermo.
- 3. Selezionare l'opzione [Modifica], quindi premere ENTER.

Vengono visualizzate le opzioni di Modifica.

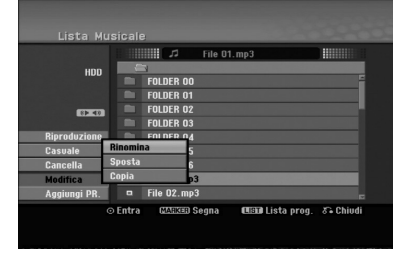

ENTER.

4. Selezionare l'opzione [Rinomina], quindi premere

Viene visualizzato il menu a tastiera. Per immettere i caratteri, vedere pagina 46.

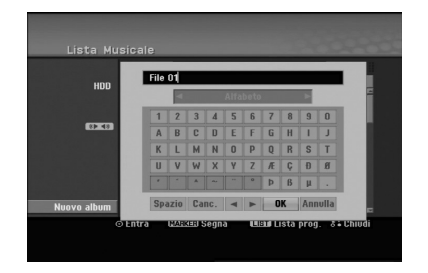

### **Copia di file sull'HDD**

È possibile copiare file o cartella/e su HDD.

1. Selezionare il file che si desidera copiare dal menu. È possibile selezionare tutti i file e le cartelle del menu premendo il tasto CLEAR. Per annullare le selezioni, premere nuovamente CLEAR.

#### *Selezione di file multipli (cartelle)*

- *1. Premere MARKER. Sul file o cartella appare un segno di spunta. Premere nuovamente MARKER per eliminare il file o la cartella marcata.*
- *2. Ripetere il passaggio 1 per contrassegnare ulteriori file (cartelle).*
- 2. Premere ENTER. Le opzioni del menu vengono visualizzate sullo schermo.
- 3. Selezionare l'opzione [Modifica], quindi premere ENTER.

Vengono visualizzate le opzioni di Modifica.

4. Selezionare l'opzione [Copia], quindi premere ENTER. Viene visualizzato il menu Copia.

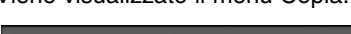

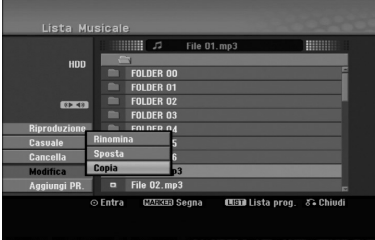

- 5. È possibile selezionare un album (cartella) da copiare.
	- 1. Dopo aver selezionato un supporto, premere ENTER.
	- Viene visualizzato l'elenco di album (cartelle). 2. Selezionare una cartella. È anche possibile creare un nuovo album (cartella). Selezionare l'opzione [Nuovo album]
	- nel menu Copia, quindi premere ENTER. Viene creata la cartella "NONAME##".
- 6. Selezionare l'opzione [Copia], quindi premere ENTER per iniziare la copia.

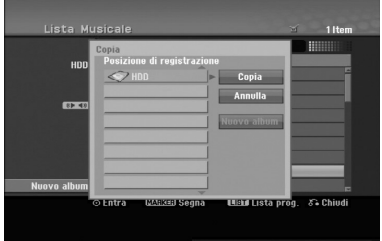

#### Nota:

Se una cartella ha più di 5 livelli, la copia non è disponibile.

### **Spostare file da una cartella all' HDD**

È possibile spostare file o cartella/e da una cartella all'HDD. Dopo lo spostamento, i file o le cartelle vengono cancellati dalla posizione corrente.

- 1. Seguire le fasi da 1 a 3 indicate a sinistra.
- 2. Premere ENTER.
	- Le opzioni vengono visualizzate sul lato sinistro del menu.
- 3. Selezionare l'opzione [Modifica], quindi premere ENTER.

Vengono visualizzate le opzioni di Modifica.

4. Selezionare l'opzione [Sposta], quindi premere ENTER.

Viene visualizzato il menu Sposta.

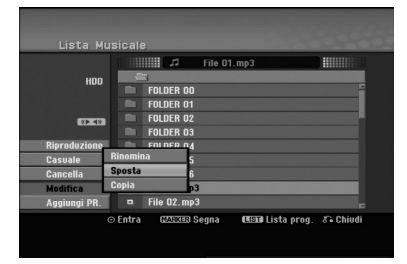

- 5. È possibile selezionare un album (cartella) da spostare.
	- 1. Dopo aver selezionato un supporto, premere ENTER.
	- Viene visualizzato l'elenco di album (cartelle). 2. Selezionare una cartella.
		- È anche possibile creare un nuovo album (cartella). Selezionare l'opzione [Nuovo album] nel menu Sposta, quindi premere ENTER. Viene creata la cartella "NONAME##'.
- 6. Selezionare l'opzione [Sposta], quindi premere ENTER per iniziare lo spostamento.

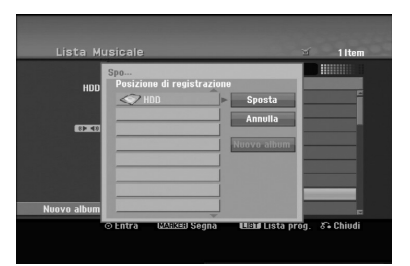

# **Registrazione Informazioni sulla registrazione di DVD**

Note:

- Questo registratore non supporta la registrazione di dischi CD-R o CD-RW.
- Il produttore declina ogni responsabilità per errori di registrazione dovuti a mancanza di corrente, dischi difettosi o danni al registratore.
- Le impronte delle dita e piccoli graffi sul disco possono influenzare le prestazioni di riproduzione e/o di registrazione.

Per questa ragione è necessario avere cura dei dischi.

### **Tipi di dischi e formati, modalità e impostazioni di registrazione**

Questo registratore è in grado di riprodurre diversi tipi di dischi DVD: dischi video DVD preregistrati, dischi DVD-RW, DVD-R, DVD-RAM, DVD+RW e DVD+R. Il formato dei dischi DVD-R, DVD+R, DVD+RW è sempre il formato video, vale a dire, lo stesso formato dei dischi video DVD preregistrati.

Ciò significa che, una volta finalizzato, un disco DVD-R, DVD+R o DVD+RW può essere riprodotto su un normale lettore DVD. Il formato disco DVD-RAM è Video Recording (VR).

Il formato predefinito del disco DVD-RW è Video, anche se questo può essere modificato al formato Video Recording (VR) se richiesto.

(la reinizializzazione cancella i contenuti presenti sul disco). La modalità di registrazione è strettamente correlata al formato del disco. Se il formato del disco è Video Recording, la modalità di registrazione sarà VR; se il formato del disco è Video, la modalità di registrazione sarà Video (tranne per i video DVD, che non sono registrabili e che pertanto non hanno alcuna modalità di registrazione).

Per le varie modalità di registrazione (che sono predeterminate per ciascun disco) vi sono le relative impostazioni di registrazione, che possono essere modificate secondo necessità per ciascuna registrazione e che determinano la qualità delle immagini e lo spazio occupato dalla registrazione sul disco.

# **Registrazione sull'HDD**

La registrazione sull'unità interna disco rigido (HDD) è fondamentalmente simile alla registrazione di un disco DVD-RW in modalità VR. È possibile selezionare le opzioni relative alla qualità di registrazione, inclusa la modalità manuale, e naturalmente è possibile registrare, cancellare e registrare nuovamente tutte le volte che si desidera. La capacità dell'unità disco rigido consente di memorizzarvi numerose ore di video, persino ad altissima qualità delle registrazioni. Per organizzare al meglio i contenuti, l'HDD è divisa in dieci sezioni. Le sezioni possono essere nominate come si desidera; ad esempio, è possibile avere una sezione per i film, un'altra per gli spettacoli televisivi e una per le registrazioni con videocamera.

### Note:

- Il numero massimo di titoli registrabili sull'HDD è di 255.
- L'uso dell'HDD consente di registrare fino a un massimo di 12 ore continue.

#### **Note sulla registrazione**

- $\bullet$  I tempi di registrazione indicati non sono precisi in assoluto poiché il registratore utilizza la compressione video a bit-rate variabile. Ciò significa che il tempo di registrazione esatto dipende da ciò che viene registrato.
- Quando si registrano trasmissioni televisive, i tempi di registrazione possono essere inferiori se la qualità del segnale è scarsa o se le immagini contengono delle interferenze.
- Se si registrano immagini o solo audio, il tempo di registrazione potrebbe essere maggiore.
- La somma dei valori indicati per il tempo di registrazione e il tempo rimanente potrebbe non sempre corrispondere all'esatta durata del disco.
- Se il disco è sottoposto a numerose operazioni di edizione, il tempo di registrazione disponibile potrebbe diminuire.
- Se si utilizza un disco DVD-RW, assicurarsi di aver cambiato il formato di registrazione (modalità Video o modalità VR) prima di registrare il disco. Per maggiori informazioni su questa procedura, vedere pagina 21 (Formattazione dei dischi).
- Quando si utilizza un disco DVD-R o DVD+R, è possibile continuare a registrare fino a riempire il disco o fino a quando questo non viene finalizzato.
- Quando si utilizza un disco DVD-RW in modalità Video, il tempo di registrazione disponibile aumenta solo se si cancella l'ultimo titolo registrato sul disco.
- L'opzione Elimina titolo nel menu Lista Titolo (Originale) si limita a nascondere il titolo, senza cancellarlo dal disco; pertanto, non aumenta il tempo di registrazione disponibile (fatta eccezione per l'ultimo titolo registrato su un disco DVD-RW in modalità Video).
- Quando si utilizza un disco DVD+R/RW, il registratore esegue l'operazione di creazione del menu per aggiornare il nuovo titolo e le modifiche quando il disco viene rimosso dall'unità. Pertanto, dopo aver impostato la modalità operativa del registratore su DVD, occorre rimuovere il disco dall'unità.
- Il tempo registrabile in modalità MLP con dischi DVD+R DL è di circa 11 ore, simile a quello relativo a dischi a strato singolo, dal momento che la risoluzione del disco DVD+R DL è maggiore di quella di un disco a strato singolo.
- Il presente dispositivo permette di registrare programmi TV solo su HDD. Se l'utente tenta di registrare un programma TV in modalità TV, prima di avviare la registrazione l'unità passerà automaticamente in modalità HDD.

# **Timeshift HDD**

Per non perdere una sola scena di una trasmissione in diretta, se il telefono squilla durante la visione dello spettacolo preferito è sufficiente premere "TIMESHIFT' e "PAUSE" prima di rispondere al telefono. Si attiverà la funzione timeshift e la trasmissione verrà registrata per la visione in un momento successivo.

Al termine della telefonata o dopo l'interruzione della visione, premere "PLAY" o "SCAN" per vedere il programma. Premere "STOP" per tornare alla trasmissione in diretta.

# **Descrizione della funzione Timeshift (Pausa, TV in diretta/Riproduzione) HDD**

È possibile salvare temporaneamente un programma nella memoria cache dell'HDD.

#### **Premere TIMESHIFT durante la visione di un programma televisivo.**

Sullo schermo viene visualizzata la barra di avanzamento come mostrato in basso. Dopo 5 secondi, la barra di avanzamento cambia nell'icona Timeshift.

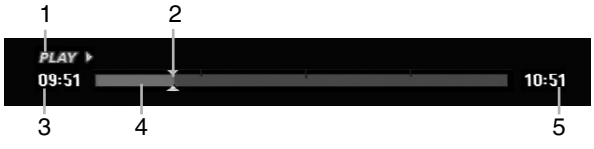

- 1. Indica la modalità di riproduzione.
- 2. Indica la posizione di Timeshift corrente.
- 3. Indica l'ora di inizio del Timeshift.
- 4. Indica il tempo di Timeshift trascorso.
- 5. Indica l'orario un'ora dopo l'inizio del Timeshift.

### Suggerimenti:

- Quando la funzione di timeshift è attiva sono disponibili funzioni di riproduzione speciali (Lenta, Scan, ecc.). Consultare la sezione Riproduzione alle pagine 24-27.
- È possibile modificare il filmato memorizzato durante la funzione Timeshift per memorizzare il programma sull'HDD. Consultare la sezione "Registrazione di filmati" a destra.

### Note:

- Qualora lo spazio su disco risulti insufficiente, la sezione della cache del Timeshift più vecchio sarà gradualmente cancellata.
- Se non si preme alcun tasto per 6 ore, la funzione Timeshift si interrompe automaticamente.
- Qualora l'opzione TimeShift nel Menu Impostazioni sia impostata su [ATTIVATO], alla pressione del tasto TIMESHIFT l'unità avvierà la funzione automaticamente.

# **Ricerca dei marcatori in modalità Timeshift**

In modalità Timeshift è possibile inserire un marcatore. Premere MARKER nel punto desiderato durante l'operazione Timeshift. Premere SEARCH per richiamare la scena marcata.

# **Registrazione di filmati HDD**

Durante l'operazione di Timeshift è possibile eseguire delle modifiche per salvare il programma sull'HDD (unità disco rigido).

- 1. Durante l'operazione di Timeshift, utilizzare Pause/Step, Ricerca e Riproduzione al rallentatore per individuare il punto iniziale.
- 2. Premere REC al punto iniziale della sezione che si desidera registrare. L'avanzamento della modifica è indicato in rosso sulla barra di avanzamento.

#### **@ CLIPREC >**  $09:51$

3. Utilizzare Pause/Step, Ricerca e Riproduzione al rallentatore per individuare il punto finale.

10:51

10:51

- 4. Premere REC nel punto finale della sezione nel quale si desidera arrestare la registrazione. La riproduzione normale continua.
- 5. Ripetere i passi 1 e 4 per creare varie registrazioni di filmati di un programma.

#### **DI AV**  $09:51$

- 6. Premere STOP per interrompere l'operazione di Timeshift.
	- Viene visualizzato un messaggio di conferma.
- 7. Utilizzare  $\blacktriangleleft$  /  $\blacktriangleright$  per selezionare [Sì], quindi premere ENTER. In alternativa, premere nuovamente STOP. Sullo schermo viene visualizzata la trasmissione corrente.

#### Note:

- Le sezioni selezionate vengono registrate sull'HDD.
- Se si desidera interrompere la registrazione di filmati, premere il tasto STOP. Se si preme POWER per interrompere la registrazione di filmati, il programma potrebbe non venire registrato sull'HDD.
- Le registrazioni di filmati non possono essere effettuate per sezioni di durata inferiore a 5 secondi.
- La registrazione MPEG4 non è disponibile con la registrazione di filmati. (Disponibile solo per formato di registrazione MPEG2.)

## **Spostamento al punto iniziale o finale durante l'operazione di Timeshift**

- 1. Premere ENTER durante l'operazione di Timeshift. Viene visualizzato il menu.
- 2. Premere  $\blacktriangleleft$  per avviare la riproduzione dall'inizio del timeshift. Premere  $\triangleright$  per spostarsi alla fine del timeshift e quindi passare alla modalità di pausa.

# **Chiusura dell'operazione di Timeshift**

- 1. Premere STOP per chiudere la funzione Timeshift. Viene visualizzato un messaggio di conferma.
- Utilizzare  $\blacktriangleleft$  /  $\blacktriangleright$  per selezionare [Sí], quindi premere ENTER. Sullo schermo viene visualizzata la trasmissione corrente.

# **Registrazione di programmi televisivi HDD**

Per registrare un programma televisivo, procedere come segue. La registrazione inizia immediatamente e continua fino a quando il disco è pieno o fino a quando viene interrotta.

- 1. Impostare la modalità di registrazione premendo ripetutamente REC MODE. (XP, SP, LP, EP o MLP)
- 2. Mediante i tasti PR/CH (+/-) selezionare il canale televisivo da registrare.

### Modifica del canale audio del televisore

Premendo AUDIO durante la visione del programma televisivo è possibile cambiare il canale audio (lingua) da ascoltare. Il canale audio corrente viene visualizzato a schermo.

Trasmissione stereo:

Stereo → Sinistra → Destra → Mono

Trasmissione bilingue: Princ. → Sec. → Princ.+Sec.

- Per le registrazioni televisive con audio bilingue, impostare il canale audio da [Audio TV Reg.] nel sottomenu del menu di configurazione (vedere pagina 21).
- Se la qualità dell'audio è scarsa quando impostato a Stereo, spesso è possibile migliorarla passando a Mono (sinistra o destra).
- Questo registratore supporta l'audio NICAM e l'audio normale. Se l'opzione NICAM (pagina 17) è impostata ad Auto, se la trasmissione è NICAM l'audio passa automaticamente a NICAM ed è possibile registrare l'audio NICAM. Se la trasmissione non è NICAM, verrà registrato l'audio normale. Se si verificano distorsioni dell'audio NICAM dovute a una ricezione scarsa, è possibile disabilitare l'impostazione NICAM del programma.
- 3. Premere una volta REC  $(①)$ . La registrazione si avvia (la spia REC nella finestra di visualizzazione si accende).
	- La registrazione continua fino a quando non venga premuto STOP ( $\blacksquare$ ) o fino a quando il disco o l'HDD è pieno.
	- Per eseguire una registrazione di durata predeterminata, vedere la sezione Registrazione istantanea con timer sulla destra.
- 4. Per interrompere la registrazione, premere  $STOP ( \blacksquare).$

# **Mettere in pausa la registrazione**

- 1. Per mettere in pausa la registrazione, premere PAUSE/STEP (II).
- 2. Quando si desidera continuare la registrazione, premere nuovamente PAUSE/STEP (II).

# **Registrare un programma televisivo guardandone un altro**

- 1. Premere TV/DVD per selezionare la modalità TV durante la registrazione. Viene visualizzato l'indicatore TV.
- 2. Selezionare dal televisore il canale da guardare.

# **Registrazione istantanea con timer HDD**

La registrazione istantanea con timer consente di effettuare registrazioni di durata predeterminata senza utilizzare il timer di programmazione.

- 1. Seguire i passi 1-2 illustrati a sinistra (Registrazione di programmi televisivi).
- 2. Premere ripetutamente REC  $(①)$  per selezionare la durata della registrazione.

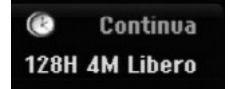

La registrazione si avvia dopo la prima pressione. Ogni pressione successiva del tasto aumenta la durata della registrazione entro lo spazio disponibile (240 minuti massimo).

La durata della registrazione viene visualizzata sullo schermo del televisore.

Trascorso il tempo impostato, la registrazione si interrompe e il registratore si spegne.

# **Verifica della durata di registrazione**

Premere una volta REC (·) per verificare la durata della registrazione. L'impostazione effettuata verrà brevemente visualizzata sullo schermo del televisore. Nella finestra di visualizzazione verrà inoltre indicata la durata residua della registrazione.

## **Prolungamento della durata di registrazione**

In qualsiasi momento è possibile prolungare la durata della registrazione premendo REC  $(①)$ . Ogni pressione successiva del tasto aumenta la durata della registrazione entro lo spazio disponibile (240 minuti massimo).

### **Avvertenza**

Se si scollega il registratore dalla corrente (o se vi è un'improvvisa interruzione dell'energia elettrica) mentre l'unità sta registrando, vi può essere una perdita di dati sull'HDD.

# **Registrazione programmata con timer HDD**

Questo registratore può essere programmato per registrare fino a 16 programmi entro un mese. Per eseguire registrazioni programmati, è necessario impostare il timer sui canali da registrare, indicando orario di inizio e di fine.

1. Selezionare l'opzione [programmazione] nel menu HOME.

Appare il menu [Lista Registrazione Timer].

2. Utilizzare i tasti  $\triangle$  /  $\nabla$  per selezionare [NUOVO], quindi premere ENTER. Appare il menu [programmazione].

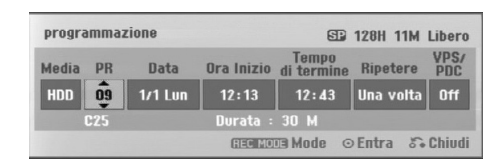

- [Media] L'opzione di supporto non è selezionabile.
- [PR]: selezionare un numero di programma memorizzato oppure una delle sorgenti esterne da cui registrare.

(Non è possibile selezionare l'ingresso DV).

- [Data]: selezionare una data entro trenta giorni.
- [Ora Inizio]: impostare l'ora di inizio.
- [Tempo di termine]: impostare l'ora di fine.
- [Ripetere]: selezionare la modalità di ripetizione desiderata (Una volta, Giornaliera (Lunedì - Venerdì) o Settimanale).
- [VPS/PDC]: il sistema VPS/PDC regola automaticamente il tempo di registrazione in modo da non perdere alcun programma anche se questo non è trasmesso secondo la pianificazione. Perché il sistema VPS/PDC funzioni correttamente è necessario immettere la data e l'ora corretta del programma da registrare secondo la pianificazione. Si noti che con alcune stazioni, il sistema VPS/PDC potrebbe non funzionare.

#### Note:

- Le stazioni che utilizzano il sistema VPS/PDC solitamente includono le informazioni VPS/PDC nelle pagine di guida TV del teletext. Per impostare una registrazione programmata con timer, consultare tali pagine.
- Quando si utilizza VPS/PDC, potrebbero esservi casi in cui l'inizio del programma non viene registrato.
- 3. Immettere i dati necessari per la registrazione con timer.
	- $\bullet$   $\blacktriangleleft$  /  $\blacktriangleright$  (sinistra/destra) sposta il cursore a sinistra/destra.
	- $\bullet$   $\blacktriangle$  /  $\nabla$  (su/giù) cambia l'impostazione nella posizione corrente del cursore.
	- Premere RETURN (o)per uscire dal menu Registrazione con timer.
	- Premere ENTER dopo aver immesso tutti i dati di programmazione.
	- Selezionare l'opzione [programmazione] nel menu HOME per visualizzare l 'elenco delle registrazioni con timer.
- 4. Impostare la modalità di registrazione premendo ripetutamente REC MODE. (XP, SP, LP, EP o MLP)
- 5. Premendo ENTER, il programma verrà memorizzato dal registratore. Per controllare la programmazione, viene visualizzato la Lista Registrazione Timer. Il campo "Registr. OK" nell'elenco di registrazione con timer indica che la registrazione è programmata correttamente.
- 6. Premere RETURN (6) per uscire dall'elenco Registrazione con timer.
- 7. Verificare di avere selezionato il tasto POWER, commutando il dispositivo in Standby.

#### Note<sup>.</sup>

- Quando il registratore è in stand-by e il timer è attivo, la spia del timer nella finestra di visualizzazione si accende. (Non ci sono visualizzazioni quando la modalità di [Risparmio energia] è attiva.)
- Per le registrazioni televisive con audio bilingue, impostare il canale audio da [Audio TV reg.] nel sottomenu del menu di configurazione (vedere pagina 21).
- É possibile interrompere la registrazione con timer in corso.

Premere STOP e apparirà il messaggio di conferma.

Premere ENTER per arrestare la registrazione oppure premere RETURN ( $\delta$ ) per continuare la registrazione.

 La registrazione MPEG4 non è disponibile con la registrazione programmata. (Disponibile solo per formato di registrazione MPEG2.)

# **Verifica dei dettagli della registrazioni programmate con timer**

È possibile controllare i dati di programmazione ogni volta che il registratore è acceso. Selezionare l'opzione [programmazione] nel menu **HOME** 

Appare il menu [Lista Registrazione Timer].

- $\bullet$  Utilizzare i tasti  $\blacktriangle$  /  $\blacktriangledown$  per selezionare una registrazione programmata.
- Premere ENTER per modificare il programma selezionato.

Viene visualizzato il menu Registrazione con timer

- Premere CLEAR per elimina il programma selezionato dalla lista Registrazione Timer.
- Selezionando [NUOVO] quindi ENTER, sarà possibile programmare una nuova registrazione con timer (vedere pagina 39.)

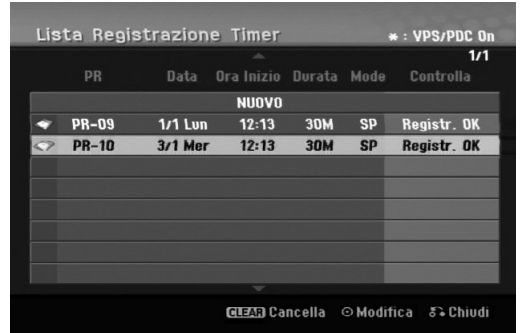

#### **Annullamento di una registrazione programmata con timer**

In qualsiasi momento è possibile annullare una registrazione programmata prima che l'operazione abbia inizio.

 $\bullet$  Utilizzare  $\blacktriangle$  /  $\blacktriangledown$  per selezionare un programma che si desidera cancellare dalla Lista Registrazione Timer. Premere CLEAR e apparirà il messaggio di conferma.

Per cancellare la registrazione, premere ENTER durante la selezione di [OK].

#### **Interruzione di una registrazione programmata in corso**

Dopo l'inizio di una registrazione programmata con timer è ancora possibile annullare l'operazione.

- É possibile interrompere la registrazione con timer in corso.
- Premere STOP e apparirà il messaggio di conferma. Premere ENTER per arrestare la registrazione oppure premere RETURN (6) per continuare la registrazione.

### **Risoluzione dei problemi relativi alla registrazione programmata con timer**

#### **Anche se il timer è impostato, la registrazione non si avvia nei seguenti casi:**

- Spazio libero insufficiente su HDD. (vedere pag. 22).
- Quando l'unità è accesa.
- Sull'HDD sono giù presenti 255 titoli.

#### **Non è possibile programmare una nuova registrazione con timer nei seguenti casi:**

- Quando è già in corso un'altra registrazione.
- Quando si sta cercando di impostare un orario già
- passato. Quando vi sono già 16 programmazioni impostate.

#### **Se due o più programmazioni con timer si sovrappongono:**

- La priorità viene data al primo programma.
- Al termine del primo programma ha inizio il programma successivo.
- Se due programmi sono impostati per partire esattamente alla stessa ora, viene data priorità al programma immesso per primo.

# **Registrazione da sorgenti**  $\bullet$  esterne

## **Registrazione da componenti esterni**

È possibile eseguire registrazioni da componenti esterni, come videocamere o videoregistratori, collegati a uno degli ingressi del registratore.

- 1. Assicurarsi che il componente da cui si desidera registrare sia collegato correttamente al registratore. Vedere le pagine 14-15.
- 2. Premere ripetutamente AV/INPUT per selezionare la sorgente esterna da cui registrare.
	- Sintonizzatore: sintonizzatore incorporato.
	- AV1: presa scart AV1 installata sul pannello posteriore.
	- AV2: presa scart AV2 DECODER installata sul pannello posteriore.
	- AV3: AV IN 3 (VIDEO, AUDIO (S/D)) installata sul pannello anteriore
	- DV: IN situato sul pannello anteriore.
- 3. Selezionare la modalità di registrazione premendo ripetutamente REC MODE. (XP, SP, LP, EP o MLP)
- 4. Premere una volta REC  $(①)$ . La registrazione si avvia (la spia REC nella finestra di visualizzazione si accende).
	- La registrazione continua fino alla pressione di  $STOP (l)$  o fino a riempire il HDD.
	- Per eseguire una registrazione di durata predeterminata, vedere la sezione "Registrazione istantanea con timer" a pagina 37.
- 5. Per interrompere la registrazione, premere STOP  $(\blacksquare)$ .

#### Nota:

Se la sorgente è protetta da copia mediante CopyGuard, non sarà possibile eseguire la registrazione con questa unità. Per maggiori dettagli, vedere la sezione "Copyright" a pagina 50.

# **Registrazione da sorgente DV**

# **Prima di eseguire il riversamento da DV HDD**

È possibile collegare al registratore una videocamera dotata di DV mediante un solo cavo DV per l'ingresso e l'uscita di audio, video, dati e segnali di controllo.

- Questo registratore è compatibile solo con videocamera con formato DV (DVC-SD, DV25). Sintonizzatori satellitari digitali e videoregistratori VHS digitali non sono compatibili.
- Non è possibile collegare al registratore più di una videocamera DV per volta.
- Non è possibile controllare il registratore da un apparecchio esterno collegato tramite il connettore DV IN (inclusi due registratori).
- Non sempre è possibile controllare la videocamera collegata tramite il connettore DV IN.
- Le videocamera digitali sono solitamente in grado di registrare l'audio in formato stereo a 16 bit/48 kHz, o tracce stereo doppie a 12 bit/32 kHz. Questa unità è in grado di registrare una sola traccia audio stereo. Impostare l'opzione [Audio DV Reg.] su [Audio 1] o [Audio 2] secondo necessità (vedere pagina 21).
- L'ingresso audio al connettore DV IN jack deve essere 32 o 48 kHz (non 44,1 kHz).
- Se il componente sorgente mette in pausa la riproduzione o riproduce una sezione di nastro non registrata, in caso di interruzione dell'alimentazione della sorgente o in caso di scollegamento del cavo DV si possono verificare disturbi delle immagini registrate.

# **Registrazione da una videocamera digitale**

È possibile eseguire registrazioni da una videocamera digitale collegata al connettore DV IN situato sul pannello anteriore del registratore.

Prima della registrazione, accertarsi che l'ingresso audio del connettore DV IN sia impostato (vedere pag. 21).

### Suggerimenti:

- Il segnale sorgente deve essere in formato DVC-SD.
- Alcune videocamere non possono essere controllate mediante il telecomando del registratore.
- Se si collega un secondo registratore utilizzando un cavo DV, non è possibile controllare il secondo DVD da questo.
- Non è possibile controllare il registratore in remoto attraverso un componente collegato tramite il connettore DV IN.
- Non è possibile registrare i dati di data e ora da una cassetta DV.
- 1. Assicurarsi che la videocamera digitale sia collegata al connettore DV IN situato sul pannello frontale. Vedere pagina 15.
- 2. Premere ripetutamente AV/INPUT per selezionare l'ingresso DV. Nella finestra di visualizzazione e sullo schermo del televisore viene visualizzato DV.
- 3. Individuare il punto del nastro della videocamera da cui si desidera iniziare la registrazione. Per ottenere risultati migliori, mettere in pausa la riproduzione dal punto in cui si desidera registrare.
	- A seconda della videocamera è possibile utilizzare il telecomando del registratore per controllare la videocamera mediante le funzioni STOP, PLAY e PAUSE.
- 4. Premere una volta REC (·) per iniziare la registrazione.
	- La registrazione viene automaticamente interrotta se il registratore non rileva alcun segnale.
	- Premendo PAUSE/STEP (II) o STOP (■) è possibile mettere in pausa o interrompere la registrazione.

Durante la registrazione non è possibile controllare la videocamera con il telecomando del registratore.

 In modalità Video, l'ultimo fotogramma della registrazione potrebbe rimanere visualizzato a schermo per alcuni istanti al termine della registrazione.

## **Risoluzione dei problemi**

Se non è possibile visualizzare immagini e/o ascoltare audio tramite il connettore DV IN, effettuare le sequenti verifiche:

- Assicurarsi che il cavo DV sia collegato correttamente.
- Spegnere e riaccendere l'apparecchio collegato.
- Cambiare l'ingresso audio.

### Note:

- A seconda della videocamera collegata potrebbe non essere possibile controllarla con il telecomando del registratore.
- La registrazione MPEG4 non è disponibile durante la registrazione DV. (Disponibile solo per formato di registrazione MPEG2.)

# **Registrazione e riproduzione simultanee**

# **Riproduzione di un titolo diverso durante la registrazione**

Durante il corso della registrazione, è possibile riprodurre contemporaneamente il contenuto di un altro supporto.

- 1. Avviare la registrazione.
- 2. Premere HOME per visualizzare la schermata del menu Home.
- 3. Utilizzare i tasti $\triangle$  /  $\nabla$  /  $\blacktriangle$  /  $\blacktriangleright$  e ENTER per selezionare il tipo di supporto che si desidera riprodurre.
- 4. Avviare la riproduzione. Durante la riproduzione del supporto, la registrazione potrà continuare.

#### Note:

- Non è possibile utilizzare la registrazione e la produzione simultanee mentre si effettuano operazioni di copia, dubbing o registrazione con timer.
- Non è possibile modificare programmi durante la registrazione e la riproduzione simultanee.
- Questa funzione non è disponibile in modalità di registrazione MPEG4.

# **Salta tempo HDD**

#### È possibile riprodurre il titolo attualmente in registrazione.

- 1. Avviare la registrazione su HDD.
- 2. Premere PLAY  $(\blacktriangleright)$ . Si avvia la riproduzione mentre la registrazione continua.
	- Durante la riproduzione, è possibile utilizzare i tasti PAUSE (II) e SCAN (<</a> />
	>>> per mettere in pausa, eseguire ricerche e riprodurre al rallentatore.
- 3. Premere STOP ( $\blacksquare$ ). La riproduzione si interrompe e torna alla posizione di registrazione corrente.

### Note:

- La riproduzione non può essere avviata prima di 15 secondi dall'inizio della registrazione.
- Questa funzione non è disponibile in modalità di registrazione MPEG4.

# **Registrazione MPEG4 CDD**

È possibile registrare un video in formato MPEG4.

- Impostare [MPEG4] su [Acceso] nel menu di configurazione (vedere pag. 21).
- 2. Selezionare la sorgente da cui si desidera registrare (canale televisivo, ingresso AV, ecc.).
- 3. Impostare la modalità di registrazione premendo ripetutamente REC MODE. (XP, SP, LP, EP o MLP)
- 4. Avviare la registrazione. L'unità registra il video in formato MPEG4 sull'HDD. I contenuti registrati sono elencati nel menu [Lista Film]. Per riprodurre una registrazione MPEG4, consultare pag. 28.

#### Note:

- Non è possibile modificare i contenuti video in MPEG4. Per modificare le funzioni, impostare [MPEG4] su [Spento] nel menu di configurazione (vedere pag. 21).
- Se si preme MENU/LIST mentre l'opzione [MPEG4] è impostata a [Acceso] in modalità HDD, viene visualizzato il menu [Lista Film].
- Nessun pulsante è attivo in modalità di registrazione MPEG4 (PLAY, TIMESHIFT, MENU/LIST, HOME, DVD, HDD, ecc.).
- Nella registrazione MPEG4 può verificarsi una perdita del video a causa delle caratteristiche di codifica video MPEG4. Questo non è un malfunzionamento.
- È possibile selezionare il canale audio da registrare premendo AUDIO. L'opzione [Audio TV Reg.] nel menu di configurazione non influisce sulla registrazione MPEG4.

# **Specifiche della registrazione MPEG4**

#### **Formato di codifica video**

Codifica: formato MPEG4 Risoluzione: 640 x 480 (modalità XP, SP, LP), 480 x 352 (modalità EP), 352 x 256 (modalità MLP)

**Formato di codifica audio** Codifica: AC3 Qualità: 128 kbit/sec, 48 kHz (frequenza di campionamento), Stereo

### **N. massimo di titoli** Meno di 1999 titoli

#### **Dimensione massima dei titoli**

#### 2 GB

 Se la dimensione del titolo registrato è superiore a 2 GB, la registrazione viene continuata in un nuovo titolo. L'unità non è in grado di registrare per alcuni secondi durante la creazione di un nuovo titolo.

**Tempo di registrazione (160/250GB)** 

Ca. 132/208 ore (modalità XP),

165/258 ore (modalità SP), 215/337 ore (modalità LP), 275/429 ore (modalità EP), 429/625 ore (modalità MLP)

# **Edizione Informazioni generali sul menu Lista Titolo ed Capitolo Lista**

Con il menu Lista Titolo è possibile editare i contenuti video. Le funzioni di edizione disponibili nel menu Lista Titolo dipendono da se si desidera editare video su DVD o sull'HDD e se si desidera modificare contenuti originali o un Lista.

Le modalità di edizione disponibili per i dischi DVD-RW in modalità VR sono due. È possibile editare direttamente i contenuti originali del disco oppure creare ed editare un Lista. la Lista di fatto non cambia i contenuti del disco, ma si limita a controllare la modalità di riproduzione dei contenuti.

L'edizione di contenuti registrati sull'HDD è simile a quella dei contenuti originali di un disco DVD-RW in modalità VR, con comandi simili per la cancellazione e l'assegnazione di nomi ai titoli, oltre al controllo dei contenuti dei capitoli nei titoli del disco DVD.

#### Nota:

Durante la registrazione, se si visualizza il menu Lista Titolo dell'HDD, alcuni titoli potrebbero apparire contrassegnati. Questi titoli sono stati registrati con un'impostazione di ingresso linea diversa dall'impostazione corrente del registratore. Durante la registrazione, questi titoli non possono essere riprodotti.

1. Premere MENU/LIST per visualizzare il menu Lista Titolo.

La riproduzione dovrebbe interrompersi.

- Se si preme MENU/ELENCO mentre l'opzione [MPEG4] è impostata a [Acceso] in modalità HDD, viene visualizzato il menu [Lista Film].
- È possibile accedere anche utilizzando il menu HOME, selezionando [FILM] e l'opzione [HDD] o [DVD], quindi premendo ENTER.
- $\bullet$  Per selezionare i titoli, utilizzare i tasti  $\blacktriangle$  /  $\blacktriangledown$  per visualizzare la pagina precedente/successiva nel caso vi siano più di sei titoli.
- Se si sta editando un disco in modalità VR, premere MENU/LIST per passare dal menu Originale al menu Lista.

Le opzioni del menu sono visualizzate sul lato sinistro dello schermo. La parte principale dello schermo visualizza miniature dei titoli (o capitoli) presenti sul disco DVD o sull'HDD. Le miniature possono essere cambiate utilizzando il relativo tasto. Vedere "Modifica delle miniature per i titoli" a pagina 43.

Premere DISPLAY per visualizzare informazioni sul titolo selezionato nel menu Lista Titolo.

Dopo aver selezionato un titolo o un capitolo nel menu Lista Titolo o Capitolo Lista, premere ENTER. Le opzioni del menu sono visualizzate nel lato sinistro dello schermo. Utilizzare  $\triangle$  /  $\nabla$  per selezionare un'opzione, quindi premere ENTER per confermare la selezione.

2. Per chiudere il menu Lista Titolo, premere ripetutamente RETURN (8).

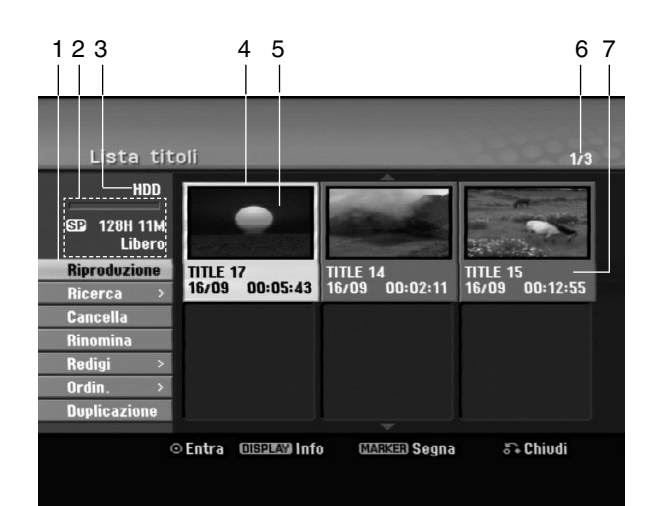

- 1. Opzioni di menu: per visualizzare le opzioni del menu, selezionare un titolo o un capitolo e premere ENTER. Le opzioni visualizzate dipendono dal tipo di disco.
	- [Combina]: unisce due titoli o capitoli in uno (pagina 47, 48).
	- [Cancella]: elimina il titolo o il capitolo (pagina 45)
	- [Canc. Parte]: elimina una parte del titolo (pagina 45).
	- [Dividi]: divide un titolo in due (pagina 47).
	- [Duplic.]: copia il titolo su un altro supporto (pagina 51)
	- [Riprod. comp.]: inizia la riproduzione del titolo selezionato, inclusi i capitoli nascosti.
	- [Nasc. (Visualiz.)]: nasconde (o mostra) il titolo o il capitolo selezionato (pagina 49)
	- [Sposta]: sposta un capitolo del menu Capitolo Lista Lista in una posizione del menu (pagina 49)
	- [Riproduzione]: avvia la riproduzione del titolo o del capitolo selezionato. Non è possibile riprodurre i titoli e i capitoli nascosti presenti sul disco DVD+R/RW.
	- [Agg. lista]: aggiunge il titolo o il capitolo alla Lista (pagina 44)
	- [Proteggi]: protegge i titoli da registrazione, modifica o eliminazione accidentale (pagina 49)
	- [Rinomina (Nome titolo)]: modifica il nome del file (pagina 46)
	- [Ricerca]
	- [Capitolo]: visualizza l'Elenco capitoli del titolo.
	- [Tempo]: ricerca il punto di inizio per il titolo. (pagina 46)
	- [Ordin.]: elenca i programmi presenti nel menu Lista Titolo per Data, Titolo o Categoria (pagina 47)
	- $\bullet$  [Titolo]: visualizza la Lista Titolo del capitolo.
- 2. Indica la modalità di registrazione, lo spazio libero e la barra di avanzamento del tempo trascorso.
- 3. Supporto corrente
- 4. Titolo corrente selezionato.
- 5. Miniatura
- 6. Visualizza il numero del titolo selezionato e il numero totale di titoli.
- 7. Mostra il nome del titolo, la data di registrazione e la durata della registrazione.

# **HDD, modalità VR: edizione Originale ed Lista**

# **Titoli, capitoli e parti**

I titoli nel contenuto originale del disco contengono uno o più capitoli. Se si inserisce un titolo del disco nella Lista verranno visualizzati anche tutti i capitoli di quel titolo. In altre parole, i capitoli nella Lista si comportano esattamente come capitoli su un disco video DVD. Le parti sono sezioni dei titoli Originali o della Lista. Dal menu Originale ed Lista è possibile aggiungere o eliminare parti. L'aggiunta di un capitolo o di un titolo alla Lista crea un nuovo titolo composto da una sezione (vale a dire, un capitolo) di un titolo originale. L'eliminazione di una parte rimuove parte di un titolo dal menu Originale o Lista.

#### **Avvertenza**

- Se si eseguono modifiche utilizzando le funzioni Elimina, Aggiungi e Sposta, i fotogrammi iniziali e finali potrebbero non essere esattamente come impostati nella visualizzazione del punto iniziale e finale.
- Durante la riproduzione della Lista, si potrebbe notare una breve pausa tra le parti modificate. Questo non rappresenta un problema di funzionamento.

# **L'edizione di un DVD è paragonabile a quella di una videocassetta?**

No. Quando si edita una videocassetta occorre disporre di due unità di registrazione video, una per riprodurre l'originale e l'altra per registrare i contenuti modificati. Con i DVD, invece, l'operazione di edizione consiste nel definire un Lista che specifica cosa e quando riprodurre. In fase di riproduzione, il registrazione riproduce il disco secondo quanto specificato nella Lista.

## **Significato dei termini "Originale" ed "Lista" -RWVR RAM**

In questo manuale, vengono spesso utilizzati i termini Originale ed Lista in riferimento rispettivamente ai contenuti effettivi e alla versione editata.

- **Originale:** ciò che è realmente registrato sul disco.
- **Lista:** la versione editata del disco, che specifica una modalità di riproduzione del contenuto Originale.

# **Aggiunta di marcatori di capitolo**

## **HDD -RWVR RAM +RW +R**

All'interno di un titolo è possibile creare capitoli inserendo marcatori di capitolo nei pnti desiderati.

Durante la riproduzione, premere CHP ADD nel punto in cui si desidera iniziare un nuovo capitolo. Sullo schermo del televisore viene visualizzata un'icona di marcatura del capitolo.

#### Nota:

I marcatori di capitolo vengono inseriti automaticamente a intervalli regolari. È possibile cambiare questo intervallo dal menu di configurazione (vedere "Divisione automatica in capitoli"a pagina 21).

# **Modifica delle miniature per i**

# titoli<sup>c</sup> sommario **HDD -RWVR RAM +RW +R**

I titoli visualizzati nel menu Lista Titolo sono rappresentati da un'immagine in miniatura relativa all'inizio di quel titolo o capitolo.

Se si desidera, è possibile selezionare un'immagine diversa dal titolo.

Premere THUMBNAIL per associare l'immagine correntemente visualizzata al menu Lista Titolo. L'immagine selezionata apparirà sia nel menu Originale sia nel menu Lista.

### Suggerimento:

È anche possibile cambiare l'immagine in miniatura del titolo nel menu Elenco capitoli in modalità VR per disco DVD-RW o DVD-RAM. Selezionare un capitolo dal menu Capitolo Lista, quindi premere THUMBNAIL. L'immagine della miniatura del titolo che include il capitolo viene cambiata.

# **Creazione di un nuovo elenco di riproduzione -RWVR RAM**

Utilizzare questa funzione per aggiungere un titolo o un capitolo Originale all'Elenco di riproduzione. Con questa operazione, l'intero titolo o capitolo viene inserito nell'Elenco di riproduzione (in un momento successivo è possibile cancellare parti che non interessano; a tal fine, vedere "Eliminazione di un titolo/capitolo originale o dall'elenco di riproduzione" a pagina 45).

Il titolo viene visualizzato nella Lista completo dei marcatori di capitolo inclusi nell'Originale. Tuttavia, se si aggiungono altri marcatori di capitolo all'Originale in un momento successivo, questi non verranno automaticamente copiati nel titolo in Lista.

È possibile aggiungere fino a 999 capitoli su un disco.

1. Selezionare un titolo o un capitolo nel menu Lista Titolo - Originale o nel menu Capitolo Lista – Originale da aggiungere alla Lista, quindi premere ENTER.

Le opzioni del menu vengono visualizzate sul lato sinistro del menu.

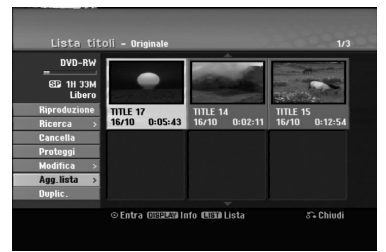

2. Utilizzare  $\triangle$  /  $\nabla$  per selezionare l'opzione [Agg. lista], quindi premere ENTER.

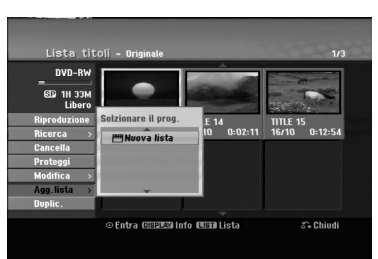

3. Selezionare [Nuova Lista], quindi premere ENTER. Il nuovo titolo viene visualizzato nella Lista aggiornato. Alla Lista vengono aggiunti tutti i capitoli del titolo.

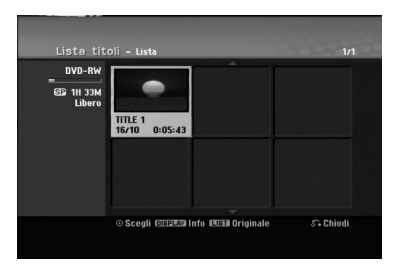

**44**

# **Aggiunta di titoli/capitoli all'elenco di riproduzione -RWVR RAM**

È possibile aggiungere un titolo o capitolo Originale a un titolo della Lista anche se è già registrato.

1. Selezionare un titolo o un capitolo nel menu Lista Titolo - Originale o nel menu Capitolo Lista - Originale da aggiungere alla Lista, quindi premere ENTER.

Le opzioni del menu sono visualizzate sul lato sinistro dello schermo.

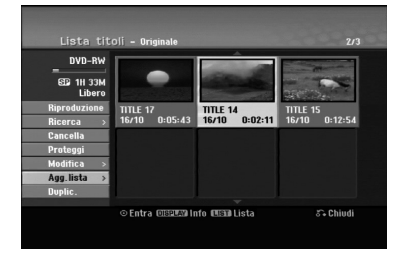

2. Utilizzare  $\triangle$  /  $\nabla$  per selezionare [Agg. lista] dalle opzioni di menu, quindi premere ENTER.

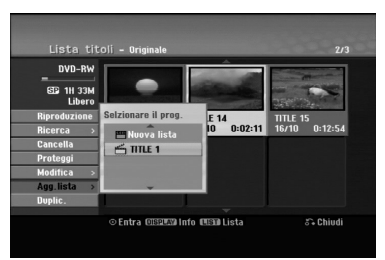

- 3. Selezionare un Lista Titolo Lista già registrato per inserire un titolo o un capitolo, quindi premere ENTER.
- 4. Ripetere i passi 1-3 per aggiungere ulteriori titoli o capitoli alla Lista.

È possibile visualizzare i capitoli aggiunti nel menu Capitolo Lista - Lista.

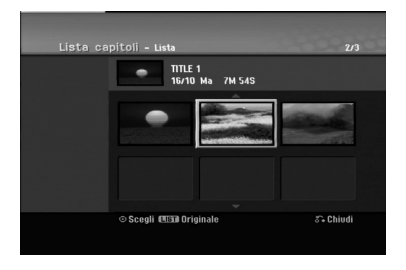

5. Premere RETURN (5) per uscire oppure premere MENU/LIST per tornare al menu Lista Titolo - Originale.

# **Eliminazione di un titolo/ capitolo originale o dall'elenco di riproduzione**

Quando si cancella un titolo o un capitolo dal menu Lista di un disco, l'elemento viene rimosso dall'Elenco ma resta invariato nel menu Originale.

Se si decide di eliminare un titolo o un capitolo dal menu Originale, l'elemento selezionato viene effettivamente eliminato dal disco e di conseguenza aumenta il tempo di registrazione disponibile. I titoli/capitoli eliminati dal menu Originale vengono rimossi anche dalla Lista.

#### Nota:

Potrebbe non essere possibile eliminare capitoli di durata inferiore a 5 secondi.

1. Utilizzare  $\blacktriangleleft / \blacktriangleright / \blacktriangle / \blacktriangledown$  per selezionare un titolo o un capitolo che si desidera eliminare dal menu Lista Titolo o Capitolo Lista, quindi premere ENTER. Le opzioni del menu sono visualizzate sul lato sinistro dello schermo.

#### *Selezione di titoli multipli su HDD*

- *1. Premere MARKER.*
	- *Sulla traccia viene visualizzato un segno di spunta.*
	- *Premere nuovamente MARKER per eliminare il file o la cartella marcata.*
- *2. Ripetere il passaggio 1 per contrassegnare ulteriori tracce.*
	- *È possibile selezionare fino a 10 tracce.*
- 2. Selezionare l'opzione [Cancella] dalle opzioni di menu.

# Example: Lista titoli (HDD)

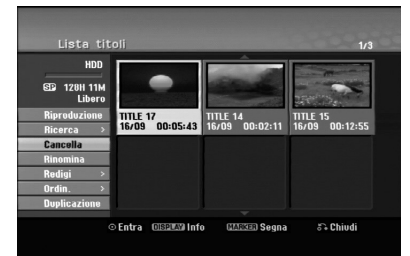

- 3. Premere ENTER per confermare. Viene visualizzato il messaggio di conferma dell'eliminazione.
- 4. Utilizzare  $\blacktriangleleft$  /  $\blacktriangleright$  per selezionare [Si], quindi premere ENTER. Il capitolo o il titolo selezionato viene eliminato. Dopo aver premuto ENTER viene visualizzato il nuovo menu aggiornato.
- 5. Ripetere i passi 1 4 per continuare l'eliminazione dal menu.
- 6. Premere ripetutamente RETURN ( $\delta$ ) per uscire dal menu.

#### Note:

- Durante la registrazione di DVD+RW, il nome del titolo eliminato viene sostituito da 'Titolo Cancellat'.
- Se si eliminano più di due titoli in sequenza, questi vengono uniti in un solo titolo.
- Quando si elimina un titolo o un capitolo, solo l'ultimo sul DVD+RW aumenta il tempo di registrazione residuo.

# **Eliminazione di una parte HDD -RWVR RAM**

È possibile eliminare una parte che non di desidera nel titolo.

1. Utilizzare  $\blacktriangle$  /  $\blacktriangleright$  /  $\blacktriangle$  /  $\nabla$  per selezionare il titolo che si desidera eliminare dal menu Lista Titolo, quindi premere ENTER.

Le opzioni sono visualizzate sul lato sinistro del menu.

2. Selezionare [Canc. Parte] nell'opzione [Redigi] quindi premere ENTER. Sullo schermo del televisore viene visualizzato il menu Modifica (Canc. Parte).

Viene evidenziata l'icona [Punto Inizio].

Esempio: Modifica (Canc. Parte) (HDD)

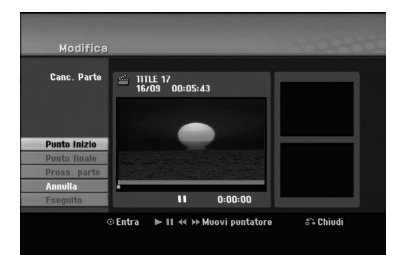

- 3. Per individuare il punto iniziale, utilizzare la funzione di riproduzione, pause step, ricerca e riproduzione al rallentatore.
- 4. Premere ENTER al punto iniziale della sezione che si desidera eliminare. Viene evidenziata l'icona [Punto finale].

La parte è indicata sulla barra di avanzamento.

- 5. Per individuare il punto finale, utilizzare la funzione di riproduzione, pause step, ricerca e riproduzione al rallentatore.
- 6. Premere ENTER al punto finale della sezione che si desidera eliminare. È possibile annullare il punto selezionato: utilizzare  $\triangle$  /  $\nabla$  per selezionare l'opzione [Annulla], quindi premere ENTER.

### Suggerimento:

Con le registrazioni su HDD è possibile eliminare una parte aggiuntiva.

Selezionare l'icona [Pross. parte] nel menu, quindi premere ENTER e ripetere i punti 3-6.

7. Al termine della modifica, selezionare l'icona [Eseguito], quindi premere ENTER. Viene visualizzato il messaggio di conferma dell'eliminazione. Utilizzare < / ▶ per selezionare [Si], quindi premere ENTER.

La parte selezionata viene eliminata dal titolo e viene visualizzato il menu Lista Titolo.

### Nota:

Tale funzione non è disponibile per le tracce di lunghezza inferiore a 5 secondi.

# **Assegnazione di un nome a un titolo**

I titoli possono essere nominati a piacere. I nomi possono contenere un massimo di 32 caratteri.

- 1. Selezionare il titolo che si desidera nominare dal menu Lista Titolo, quindi premere ENTER. Le opzioni del menu vengono visualizzate sul lato sinistro del menu.
- 2. Utilizzare i tasti ▲/▼ per selezionare l'opzione [Rinomina] o [Nome titolo], quindi premere ENTER.

Viene visualizzato il menu a tastiera.

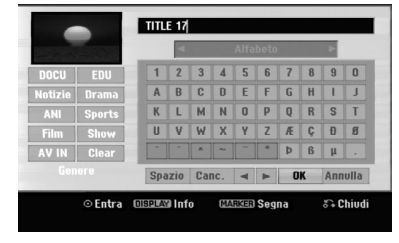

- 3. Digitare il nome del titolo. Utilizzare  $\blacktriangleleft$  /  $\blacktriangleright$  /  $\blacktriangle$  /  $\blacktriangledown$ per selezionare un carattere, quindi premere ENTER per confermare la selezione.
	- Utilizzare il tasto MENU/LIST per cambiare le impostazioni della tastiera.
	- **OK:** selezionare per terminare.
	- **Annulla:** annulla tutti i caratteri digitati.
	- **Spazio:** inserisce uno spazio nella posizione del cursore.
	- **Cancella.:** elimina il carattere precedente alla posizione del cursore.
	- **◀ / ▶:** sposta il cursore a sinistra o a destra.

#### Suggerimento:

**Tasti del telecomando per l'inserimento di un nome**

- **PLAY (** $\blacktriangleright$ **):** inserisce uno spazio nella posizione del cursore.
- **II (PAUSE/STEP):** elimina il carattere successivo alla posizione del cursore.
- x **(STOP), CLEAR:** elimina il carattere precedente alla posizione del cursore.

.**/** >**:** sposta il cursore a sinistra o a destra.

**Numbers (0-9):** immettono il numero corrispondente nella posizione del cursore.

#### Suggerimento:

È possibile aggiungere il genere solo per il nome dei titoli su HDD.

Qualora venga impostato il genere relativo ad una traccia, sarà possibile recuperare la stessa della cartella relativa al genere nel menu elenco titoli HDD.

- 4. Selezionare OK, quindi premere ENTER per salvare il nome e tornare al menu precedente.
- 5. Premere ripetutamente RETURN ( $\delta$ ) per uscire dal menu.

#### Note:

- $\bullet$  I nomi possono contenere un massimo di 32 caratteri.
- Per i dischi formattati su un altro registratore sarà visualizzato un set di caratteri limitato.
- Quando si registra su dischi DVD-R, DVD+R o DVD+RW, il nome inserito viene visualizzato sul lettore DVD dopo la finalizzazione del disco.

# **Ricerca tempo HDD -RWVR -RWVideo RAM +RW -R +R**

- È possibile selezionare il punto iniziale del titolo.
- 1. Utilizzare  $\blacktriangle$  /  $\blacktriangleright$  /  $\blacktriangle$  /  $\nabla$  per selezionare il titolo dal menu Elenco titoli, quindi premere ENTER. Le opzioni sono visualizzate sul lato sinistro del menu.
- 2. Selezionare l'opzione [Tempo], quindi premere ENTER.

Sullo schermo del televisore viene visualizzato il menu [Ricerca].

Esempio: Lista titoli (HDD)

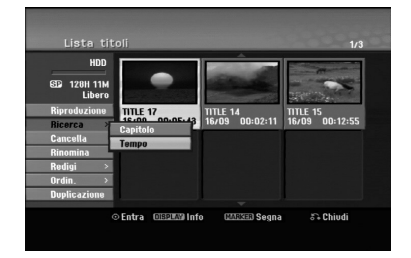

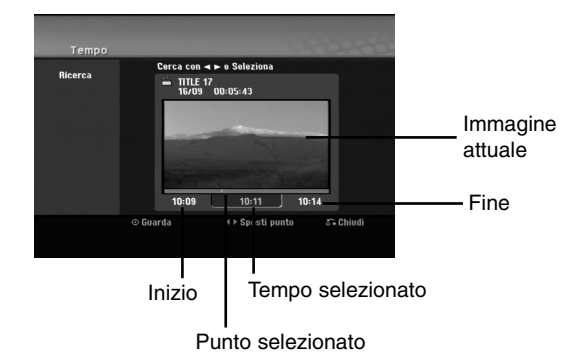

- 3. Utilizzare  $\blacktriangleleft$  /  $\blacktriangleright$  per individuare il punto da cui si desidera iniziare. Il punto aumenta in incrementi di 1 minuto. Tenendo premuto  $\blacktriangleleft / \blacktriangleright$ , il punto aumenta in incrementi da 5 minuti.
- 4. Premere ENTER per confermare il punto selezionato.

# **Classificazione dell'elenco tracce HDD**

Questa funzione consente di visualizzare elenchi organizzati per Data, Titolo o Categoria nel menu Lista Titolo - HDD. In questo modo è possibile individuare facilmente il titolo desiderato.

- 1. Selezionare qualsiasi titolo dal menu Lista Titolo HDD, quindi premere ENTER. Le opzioni del menu vengono visualizzate sul lato sinistro del menu.
- 2. Utilizzare ▲/▼ per selezionare l'opzione [Ordin.], quindi premere ENTER.

Vengono visualizzate le opzioni di ordinamento.

3. Utilizzare i tasti ▲/▼ per selezionare l'opzione [Date], [Titolo] o [Categoria], quindi premere ENTER. Dopo aver premuto ENTER viene visualizzato il

menu ordinato.

# **Unione di due titoli in unomo**

Utilizzare questa funzione per unire due titoli adiacenti Originale - HDD.

### Note:

- Questa funzione non è disponibile se sull'HDD vi è un solo titolo.
- Se sull'HDD sono presenti più di 60 titoli, non è possibile unire i titoli.
- 1. Nel menu Lista Titolo HDD, selezionare il primo dei due titoli che si desidera unire, quindi premere ENTER.

Le opzioni del menu sono visualizzate sul lato sinistro dello schermo.

2. Selezionare l'opzione [Combina], quindi premere ENTER.

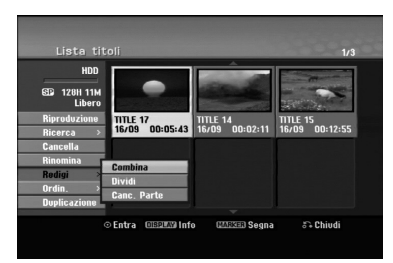

- 3. Selezionare il secondo dei due titoli che si desidera unire, quindi premere ENTER. Viene visualizzato il messaggio di conferma.
- 4. Utilizzare  $\blacktriangleleft / \blacktriangleright$  per selezionare [Si], quindi premere ENTER. Dopo aver premuto ENTER viene visualizzato il menu aggiornato.

# **Divisione di un titolo in due HDD +RW**

Utilizzare questo comando per dividere un titolo in due nuovi titoli.

- 1. Nel menu Lista Titolo, selezionare il titolo che si desidera dividere, quindi premere ENTER. Le opzioni del menu sono visualizzate sul lato sinistro dello schermo.
- 2. Selezionare l'opzione [Dividi]. Esempio: Lista titoli (HDD)

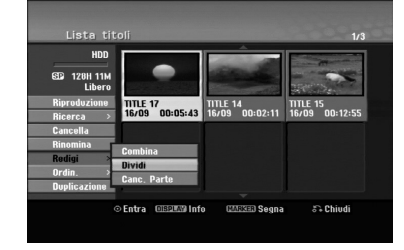

3. Premere ENTER.

Immagine attuale

Viene visualizzato il menu Modifica (Dividi). L'opzione [Dividi] è evidenziata.

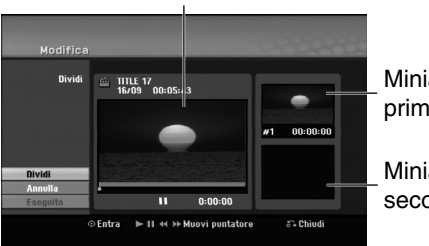

Miniatura del primo titolo

Miniatura del secondo titolo

- 4. Utilizzare Pause/Step, Ricerca e Riproduzione al rallentatore per individuare il punto in cui dividere il titolo.
- 5. Selezionare l'opzione [Dividi], quindi premere ENTER.

Per reimpostare il punto, selezionare l'opzione [Annulla], quindi premere ENTER. Ripetere dal punto 3.

- 6. Per rendere definitivo il punto di divisione, selezionare l'opzione [Eseguito], quindi premere ENTER.
- Il titolo viene così diviso in due nuovi titoli. La divisione richiede circa 4 minuti.

### Nota:

Non è possibile selezionare punti di divisione di durata inferiore a 3 secondi.

# **Unione di due capitoli in uno HDD -RWVR +RW +R RAM**

Utilizzare questa funzione per combinare due capitoli adiacenti in uno.

- 1. Nel menu Capitolo Lista, selezionare il secondo capitolo dei due che si desidera unire, quindi premere ENTER. Le opzioni del menu sono visualizzate sul lato sinistro dello schermo.
- 2. Utilizzare i tasti  $\triangle$  /  $\nabla$  per selezionare l'opzione [Combina].

L'indicatore di unione viene visualizzato tra i due capitoli che si desidera unire.

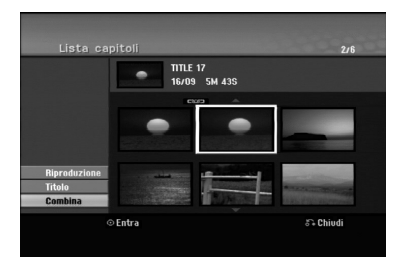

3. Premere ENTER.

#### Note:

#### **la presente funzione non è disponibile qualora:**

- All'interno di un capitolo sia presente una sola traccia:
- sia selezionato il primo capitolo:
- i capitoli che si desiderano combinare vengono creati cancellando una parte della traccia originale:
- i capitoli che si desiderano combinare siano creati da tracce diverse:
- uno dei capitoli dell'elenco di riproduzione che si desidera combinare sia stato spostato.

# **Funzioni aggiuntive per dischi DVD registrabili**

Utilizzando il menu Elenco tracce, sarà possibile utilizzare le funzioni di impostazione del disco senza accedere al menu di impostazione.

1. Nel menu Elenco titoli DVD, utilizzare  $\triangle$  /  $\triangle$  /  $\blacktriangledown$  per selezionare l'opzione [Disco], quindi premere ENTER.

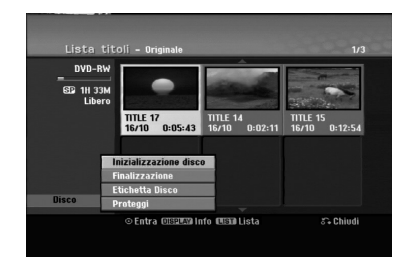

- 2. Utilizzare  $\triangle$  /  $\nabla$  per selezionare un'opzione, quindi premere ENTER per confermare la selezione.
	- [Inizializzazione disco] Formato del disco inserito.(pagina 22)
	- [Finalizzazione] Completamento del disco inserito.(pagina 22)
	- [Definalizzazione] Non completamento del disco inserito.(pagina 22)
	- [Etichetta Disco] Per inserire il nome del disco. Il nome appare nel caso in cui il disco sia caricato e qualora le informazioni del disco siano visualizzate sullo schermo (pagina22).
	- [Proteggi] Per evitare la registrazione, la modifica o l' eliminazione accidentale del disco inserito (pagina 22).
	- [Non protetto] Deseleziona la protezione

# **Spostamento di un capitolo di un elenco di riproduzione -RWVR RAM**

Utilizzare questa funzione per modificare l'ordine di riproduzione dei capitoli della Lista nel menu Lista Titolo - Lista.

### Nota:

Questa funzione non è disponibile se vi è un solo capitolo.

- 1. Selezionare un capitolo dal menu Capitolo Lista Lista.
- 2. Premere ENTER. Le opzioni del menu vengono visualizzate sul lato sinistro del menu.
- 3. Utilizzare ▲ / ▼ per selezionare l'opzione [Sposta] dalle opzioni di Lista, quindi premere ENTER.

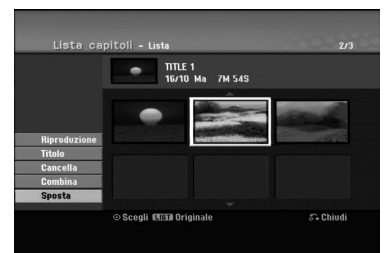

4. Utilizzare  $\blacktriangle$  /  $\blacktriangleright$  /  $\blacktriangle$  /  $\nabla$  per selezionare la posizione in cui si desidera spostare il capitolo, quindi premere ENTER. Dopo aver premuto ENTER viene visualizzato il

menu aggiornato.

# **Nascondere un titolo/capitolo +RW +R**

È possibile saltare la riproduzione di capitoli o titoli senza eliminarli dal disco.

- 1. Utilizzare  $\blacktriangle \blacktriangledown \blacktriangle \blacktriangleright$  per selezionare il titolo o il capitolo che si desidera nascondere dal menu Lista Titolo o Capitolo Lista, quindi premere ENTER. Le opzioni sono visualizzate al lato sinistro dello schermo.
- 2. Selezionare l'opzione [Nasc.]. Esempio: Lista titoli (DVD+RW)

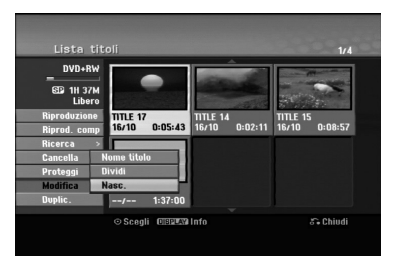

3. Premere ENTER per confermare. La miniatura del capitolo o del titolo viene oscurata.

### Suggerimento

Se si seleziona un capitolo o un titolo nascosto nel menu Capitolo Lista o Lista Titolo, è possibile "renderlo visibile" selezionando l'opzione [Visualiz] nel menu. Dopo questa operazione, sarà possibile vedere il titolo o capitolo.

# **Protezione di un titolo +RW +R -RWVR RAM**

Utilizzare questa funzione per proteggere i titoli da registrazione, modifica o eliminazione accidentale.

- 1. Premere MENU/LIST per visualizzare il menu Lista Titolo.
- 2. Utilizzare  $\blacktriangle \blacktriangledown \blacktriangle \blacktriangleright$  per selezionare il titolo che si desidera proteggere, quindi premere ENTER. Le opzioni sono visualizzate al lato sinistro dello schermo.
- 3. Selezionare [Proteggi] tra le opzioni.

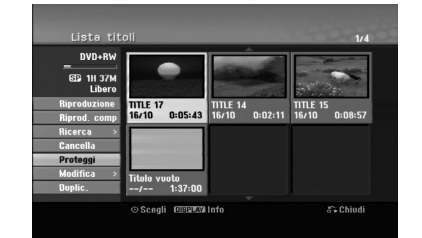

4. Premere ENTER per confermare. Sulla miniatura del titolo viene visualizzato il simbolo di un lucchetto.

### Suggerimento

Se si seleziona un titolo già protetto dal menu Lista Titolo, è possibile rimuovere la protezione selezionando [Proteggi] dalle opzioni del menu. Dopo questa operazione, sarà possibile modificare o eliminare il titolo.

Edizione **Edizione**

# **Riversamento Prima di eseguire il riversamento**

Utilizzare le funzioni di copia del registratore per:

- Eseguire su un DVD il backup di registrazioni importanti memorizzate sull'HDD.
- Fare una copia su DVD di una registrazione sull'HDD da riprodurre su un altro lettore.
- Trasferire video da un DVD all'HDD a scopo di modifica.
- Trasferire video modificati dall'HDD a DVD.

Il metodo di copia più semplice consiste nell'uso della funzione One Touch Copy. Con questa funzione è possibile copiare il titolo riprodotto dall'HDD a DVD o viceversa. Nota:

Se la durata del titolo è inferiore a 5 secondi, il riversamento non è possibile. (da HDD a DVD).

## **Restrizioni sulla copia**

Alcuni materiali video sono protetti contro la possibilità di effettuare copie multiple: Questo materiale non può essere copiato su HDD o DVD.

È possibile identificare i materiali protetti da copia multipla durante la riproduzione visualizzando a schermo le informazioni del disco.

- I segnali in formato NTSC provenienti da ingressi analogici o porte DV non sono registrabili correttamente con questo registratore.
- I segnali Video in formato SECAM (dal sintonizzatore TV incorporato o dagli ingressi analogici) sono registrabili in formato PAL.

# **Dettagli sulla tecnologia CPRM**

CPRM è un sistema di protezione da copia che consente la registrazione di trasmissioni protette da copia multipla. L'acronimo CPRM significa Content Protection for Recordable Media (protezione dei contenuti per supporti registrabili).

Le registrazioni CPRM possono essere effettuate solo su dischi DVD-RW formattati in modalità VR o DVD-RAM e possono essere riprodotte solo su lettori specificamente compatibili con la tecnologia CPRM.

## **Copyright**

- Le apparecchiature di registrazione devono essere utilizzate solo per copie legali. L'utente deve verificare quali siano le copie consentite dalla legge nel proprio paese. La copia di materiale protetto da copyright come film o musica è illegale, a meno che non sia consentita da un'eccezione legale o consentita dai titolari dei diritti.
- Questo prodotto include una tecnologia per la protezione dei diritti d'autore protetta da brevetti statunitensi e da altri diritti di proprietà intellettuale detenuti da Macrovision Corporation e da altri

proprietari. L'uso di questa tecnologia protetta da copyright deve essere autorizzato da Macrovision Corporation e riguarda solo la visione domestica o altri limitati casi di visione, salvo specifica autorizzazione di Macrovision Corporation. Operazioni di reverse engineering o disassemblaggio sono proibite.

 SI FA PRESENTE ALL'UTENTE CHE NON TUTTI I SISTEMI TELEVISIVI AD ALTA DEFINIZIONE SONO PIENAMENTE COMPATIBILI CON QUESTO PRODOTTO E CHE CIÒ POTREBBE CAUSARE LA VISUALIZZAZIONE DI ARTEFATTI DI CODIFICA SULLO SCHERMO. QUALORA SI VERIFICHINO DEI PROBLEMI CON LE IMMAGINI PROGRESSIVE SCAN 625, SI CONSIGLIA DI ESEGUIRE IL COLLEGAMENTO ALL'USCITA "DEFINIZIONE STANDARD". PER DOMANDE O DUBBI RELATIVI ALLA COMPATIBILITÀ DEL VOSTRO SISTEMA TELEVISIVO CON IL PRESENTE MODELLO REGISTRATORE HDD/DVD 625p, SI PREGA DI CONTATTARE IL SERVIZIO DI ASSISTENZA CLIENTI.

# **Copia rapida (Massimo 12x)**

La copia tra DVD e HDD è un processo completamente digitale e pertanto non comporta perdite di qualità audio o video. Ciò significa che è possibile effettuare trasferimenti multipli senza preoccuparsi di peggioramenti della qualità ad ogni nuova copia. Significa inoltre che la copia può essere effettuata alla massima velocità possibile. Nella copia da HDD a DVD, la velocità di copia dipende dalla modalità di registrazione e dal tipo di disco utilizzato.

#### **Tempi di copia a velocità minima**

La seguente tabella illustra i tempi di copia massimi e minimi8 da HDD a DVD per 2 ore di di video registrate in modalità SP.

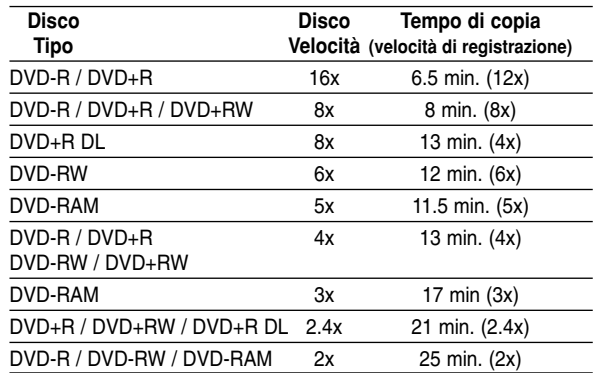

#### Note:

- Tutti i tempi in tabella sono indicativi.
- La velocità di copia effettiva dipende dalla parte di disco registrata.
- In alcuni casi, anche i dischi compatibili con 4x/6x/8x/16x non sono copiati a velocità massima.
- La copia rapida potrebbe non essere possibile se si utilizza un disco inizializzato su un altro registratore.

# **Riversamento da HDD a DVD**

1. Nel menu Lista Titolo - HDD, selezionare il titolo che si desidera riversare, quindi premere ENTER.

# *Selezione di titoli multipli su HDD*

- *1. Premere MARKER. Sulla traccia viene visualizzato un segno di spunta. Premere nuovamente MARKER per eliminare il*
- *file o la cartella marcata. 2. Ripetere il passaggio 1 per contrassegnare ulteriori tracce.*

*È possibile selezionare fino a 10 tracce.*

Le opzioni del menu sono visualizzate sul lato sinistro dello schermo.

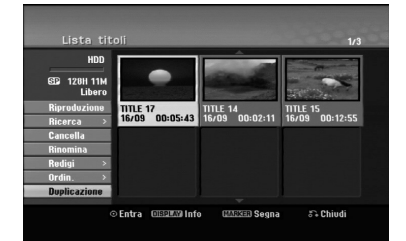

2. Utilizzare i tasti  $\triangle$  /  $\nabla$  per selezionare l'opzione [Duplicazione], quindi premere ENTER. Viene visualizzato il menu di riversamento.

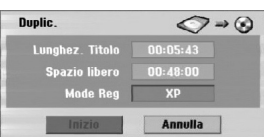

- 3. Utilizzare ◀ / ▶ per selezionare la modalità di registrazione (XP, SP, LP, EP, MLP, AUTO o Fast), quindi premere  $\nabla$ . Viene evidenziata l'icona 'Inizio'. Rapida : vedere pagina 50 per maggiori dettagli sulla copia rapida.
- 4. Quando l'icona [Inizio] viene evidenziata, premere ENTER.

Il riversamento viene avviato.

5. Per interrompere il riversamento in qualsiasi momento, premere STOP  $(\blacksquare)$ .

#### Note:

- Il tempo di registrazione nella modalità [Fast] può variare a seconda della dimensione dei dati sorgente.
- L'interruzione del riversamento in modalità [Fast] a metà operazione annulla la registrazione e tutti i dati registrati fino a quel momento vanno persi.
- Se lo spazio residuo sul disco è insufficiente, la modalità "Fast" non è disponibile.
- Quando si procede al doppiaggio di una traccia su HDD in modalità VR di disco DVD-RW o DVD-RAM, la modalità [Fast] non è disponibile per tracce HDD modificate e per tracce di registrazione Clip.

# **Riversamento da DVD a HDD**

1. Nel menu Lista Titolo, selezionare il titolo che si desidera riversare, quindi premere ENTER. Le opzioni del menu sono visualizzate sul lato sinistro dello schermo.

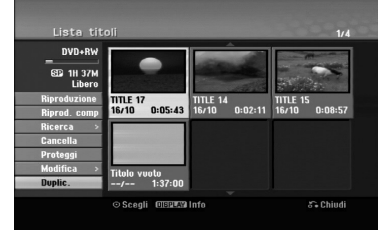

2. Utilizzare i tasti ▲ / ▼ per selezionare l'opzione [Duplic.], quindi premere ENTER. Viene visualizzato il menu di riversamento.

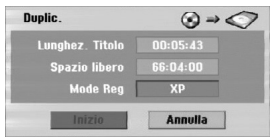

3. Utilizzare ◀ / ▶ per selezionare la modalità di registrazione (XP, SP, LP, EP, MLP, AUTO o Fast), quindi premere  $\nabla$ .

Viene evidenziata l'icona 'Inizio'.

Rapida: disponibile solo quando si copia contenuto in modalità VR sull'HDD (vedere pagina 50 per maggiori dettagli sulla copia rapida).

4. Quando l'icona [Inizio] viene evidenziata, premere ENTER.

Il riversamento viene avviato.

5. Per interrompere il riversamento in qualsiasi momento, premere STOP  $(\blacksquare)$ .

### Note:

- A seconda delle condizioni dell'apparecchiatura di registrazione o del disco stesso, il riversamento potrebbe non essere possibile.
- L'interruzione del riversamento in modalità [Fast] a metà operazione annulla la registrazione e tutti i dati registrati fino a quel momento vanno persi.
- Il tempo di registrazione nella modalità [Fast] può impiegare fino a 19 minuti.
- La modalità [Fast] non è disponibile per i titoli modificati su DVD-RW con la modalità di registrazione VR.

# Riversamento **Riversamento**

# **Copia One Touch (da HDD a DVD)**

La funzione di copia One Touch copia il titolo riprodotto correntemente dall'HDD al DVD. Viene copiato l'intero titolo a prescindere dal punto in cui si inizia a copiare. Il registratore copia alla massima velocità possibile.

Perché la copia One Touch funzioni, accertarsi di aver inserito un disco DVD registrabile.

#### **Durante la riproduzione da HDD, premere DUBBING per copiare il titolo corrente su un DVD.** Il menu a schermo indica che il titolo è in fase di

copia. La riproduzione continua durante la copia.

 Non è possibile utilizzare la funzione di copia One Touch per copiare un titolo se una parte di questo è protetta da copia multipla.

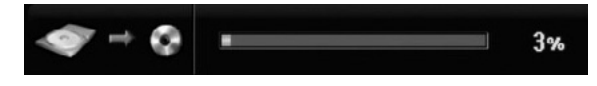

# **Copia One Touch (da DVD a HDD)**

La funzione di copia One Touch da DVD a HDD copia un singolo titolo sull'HDD in tempo reale. Quando si inizia a copiare, la riproduzione torna all'inizio del titolo, quindi continua fino alla fine del titolo, quando le registrazione si interrompe automaticamente. La copia viene effettuata nella modalità di registrazione (XP, SP, LP, EP o MLP) correntemente impostata.

#### **Durante la riproduzione da DVD, premere DUBBING per copiare il titolo corrente sull'HDD.** La riproduzione riprende dall'inizio del titolo scelto. Il menu a schermo indica che il titolo è in fase di copia.

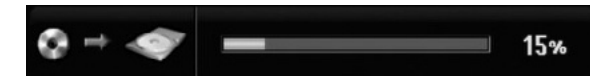

### Note:

- Non è possibile copiare i CD video sull'HDD.
- La copia si interrompe se il registratore rileva una parte molto graffiata o protetta da copia.
- Se parti del titolo in fase di copia sono protette da copia, la copia si avvia ma le parti protette non vengono copiate.
- Durante la riproduzione di un titolo della Lista, la funzione One Touch Copy non è disponibile.

#### Suggerimento:

Per interrompere il riversamento in qualsiasi momento, premere STOP  $(\blacksquare)$ .

# **Riferimenti**

# **Informazioni aggiuntive**

# **Riproduzione del menu Lista Titolo su altri lettori o registratori DVD +RW +R**

È possibile visualizzare il menu Lista Titolo su un altro lettore DVD in grado di riprodurre dischi DVD+RW o DVD+R.

- 1. un altro lettore DVD in grado di riprodurre dischi DVD+RW o DVD+R.
- 2. Premere TITLE in modalità di riproduzione o di stop.

Viene visualizzato il menu Lista Titolo come mostrato in basso.

### Suggerimento

È possibile rimuovere il menu Lista Titolo premendo STOP ( $\blacksquare$ ).

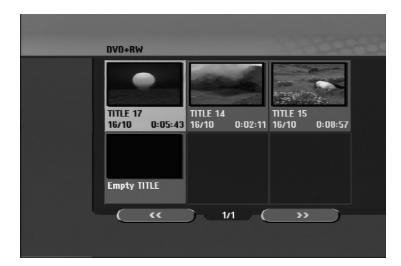

3. Per riprodurre un titolo, selezionare il titolo desiderato, quindi premere ENTER o PLAY  $($ 

# **Riproduzione delle registrazioni su altri lettori DVD (finalizzazione di un disco)**

La maggior parte dei lettori DVD standard possono riprodurre dischi finalizzati DVD+R o DVD+RW registrati in modalità Video. Un ristretto gruppo di lettori è anche in grado di leggere dischi DVD-RW registrati in modalità VR, finalizzati o meno. Consultare il manuale fornito insieme all'altro lettore per verificare i tipi di dischi che è in grado di leggere.

La finalizzazione 'fissa' i contenuti registrati e le modifiche in modo che il disco possa essere riprodotto su un normale lettore DVD o un computer dotato di un'unità DVD-ROM adeguata.

La finalizzazione di un disco in modalità Video crea una schermata di menu che consente di esplorare il disco. Per accedere a questa schermata, premere MENU/LIST oppure TITLE.

**Per finalizzare un disco, vedere la sezione relativa alla finalizzazione a pagina 22.**

#### Note:

- I dischi DVD+RW non finalizzati sono riproducibili sui normali lettori DVD.
- I contenuti modificati dei dischi DVD+RW sono compatibili con i normali lettori DVD solo dopo la finalizzazione.
- Eventuali contenuti modificati dei dischi DVD+R potrebbero non essere compatibili con i normali lettori DVD (Nascondi, Unisci capitoli, Aggiungi marcatore capitolo, ecc.).
- La durata dell'operazione di finalizzazione dipende dal tipo di disco e dalla quantità di titoli presenti sul disco.
- I dischi DVD+R DL possono impiegare fino a 30 minuti per la finalizzazione.

# **Codici linguistici**

Utilizzare questo elenco per immettere la lingua desiderata per le seguenti impostazioni iniziali: Audio disco, Sottotitoli disco, Menu disco.

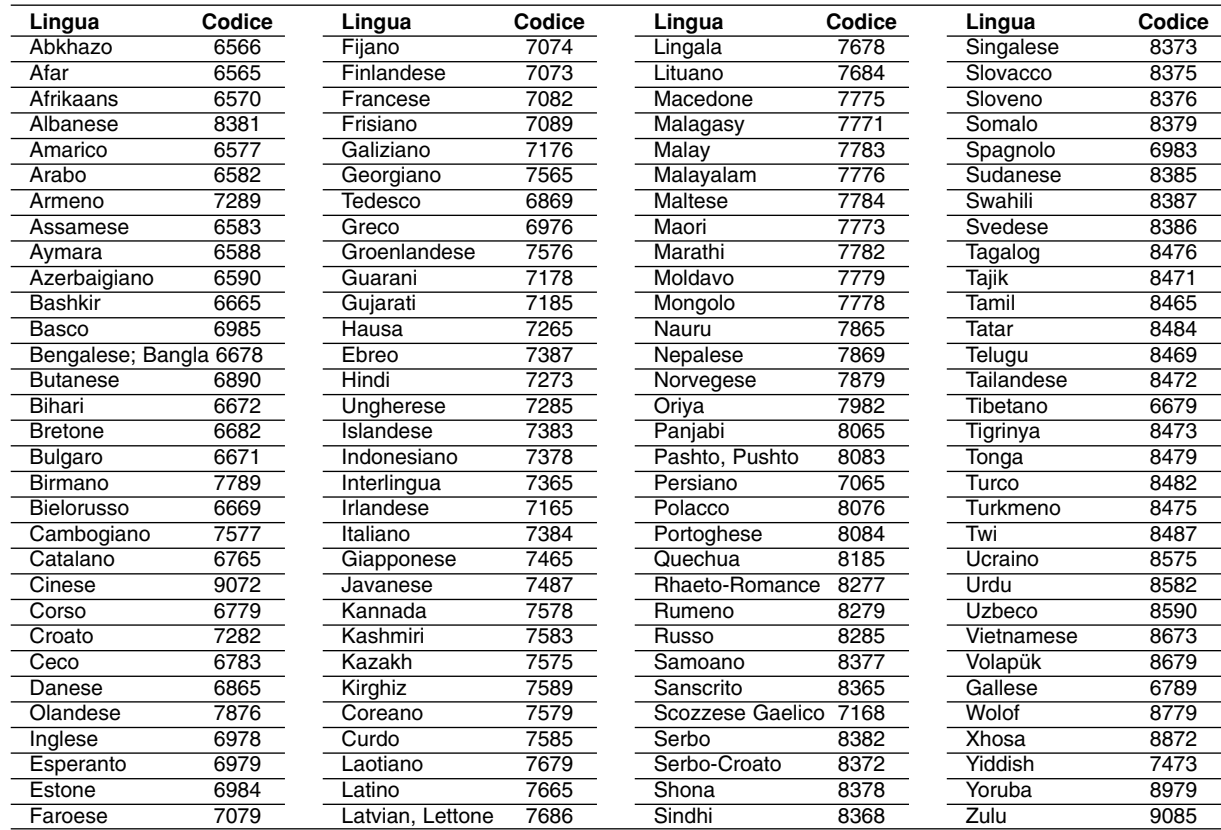

# **Codici area**

Selezionare un codice area dall'elenco.

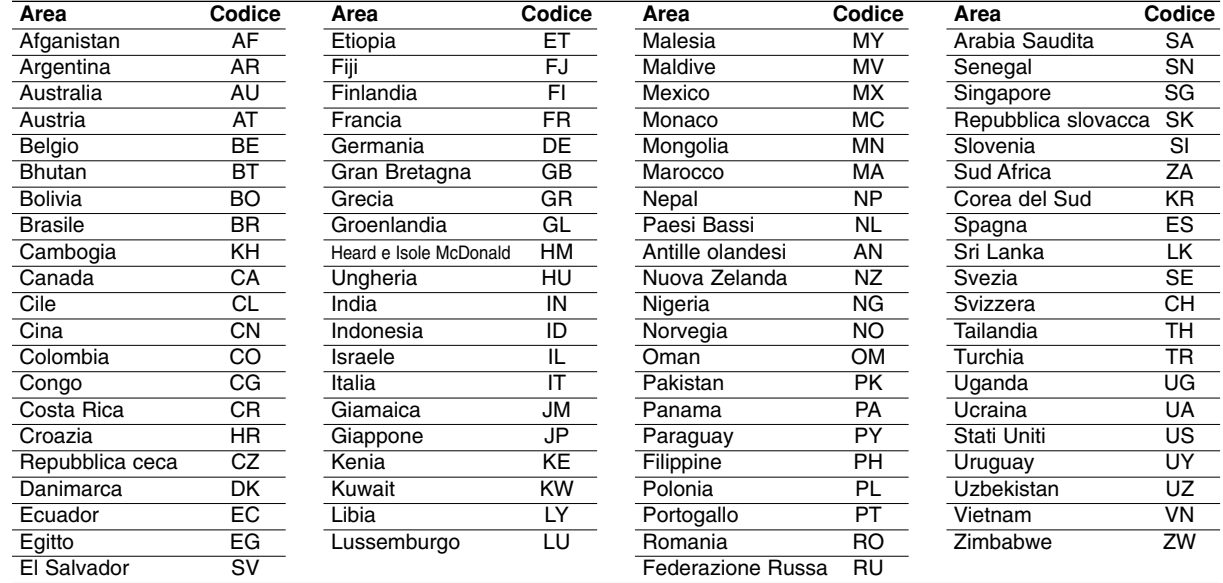

# **Controllo del televisore mediante il telecomando**

Con il telecomando fornito è possibile controllare il livello dell'audio, la sorgente di ingresso e l'interruttore di alimentazione del televisore LG.

È possibile impartire comandi al televisore utilizzando i seguenti tasti.

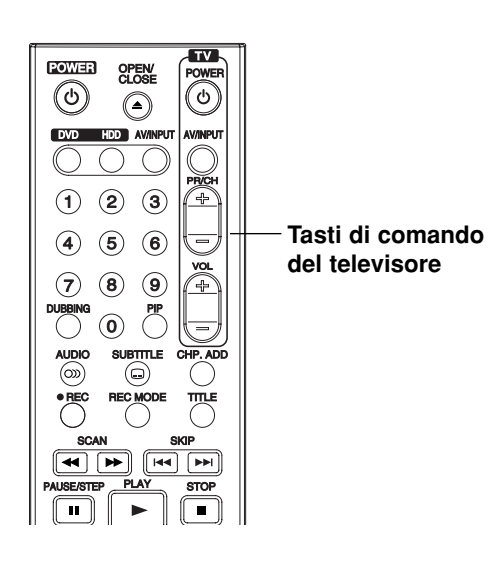

# **Controllo di altri televisori mediante il telecomando**

Con il telecomando è possibile controllare il livello dell'audio, la sorgente di ingresso e l'interruttore di alimentazione del televisore LG. Se il televisore posseduto è tra quelli elencati di seguito, impostare il relativo codice di fabbrica.

- 1. Tenendo premuto il tasto TV POWER, premere i tasti numerici per selezionare il codice di fabbrica del proprio televisore (vedere tabella in basso).
- 2. Rilasciare il tasto TV POWER.

## **Codici dei televisori controllabili**

Se è elencato più di un numero di codice, tentare immettendoli uno per volta fino a trovare quello che funziona con il proprio televisore.

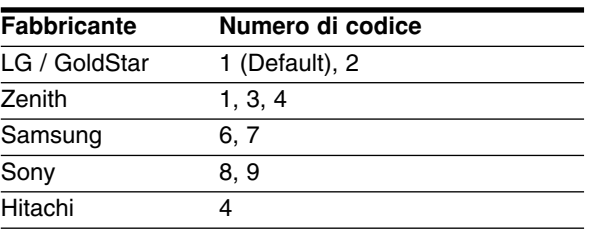

#### Note:

- A seconda del televisore, alcuni o tutti i tasti numerici potrebbero non funzionare con l'apparecchio anche dopo aver immesso il codice di fabbrica corretto.
- Se si immette un nuovo numero di codice, il codice precedente verrà cancellato.
- Dopo aver sostituito le batterie del telecomando, il numero del codice impostato potrebbe reimpostarsi alle impostazioni predefinite. Reimpostare il numero codice appropriato.

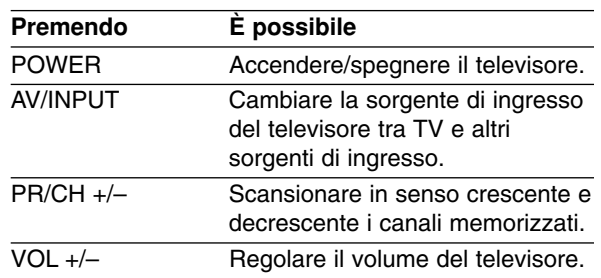

# **Risoluzione dei problemi**

Prima di contattare il servizio di assistenza, si consiglia di consultare il seguente elenco per individuare le possibili cause di un problema di funzionamento.

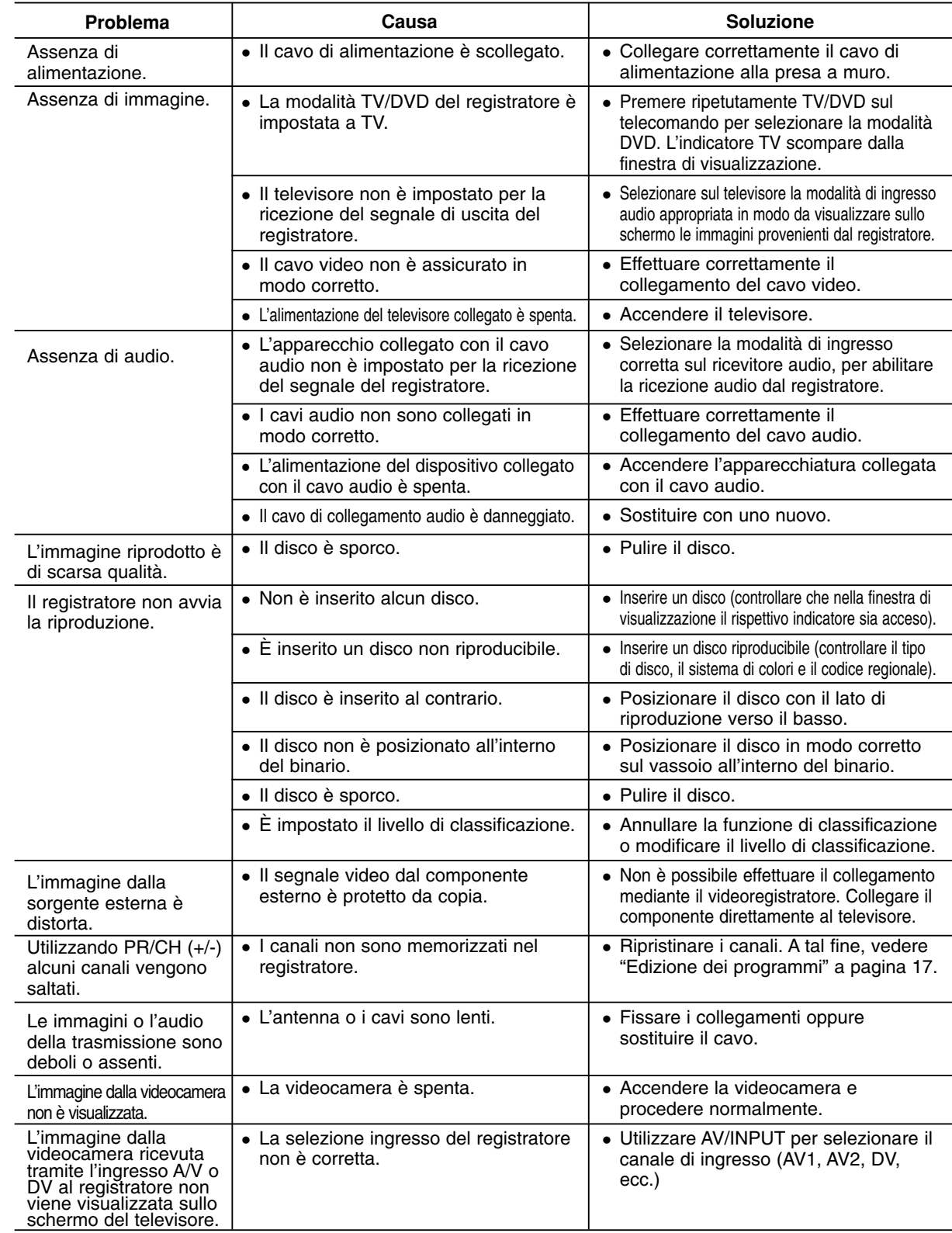

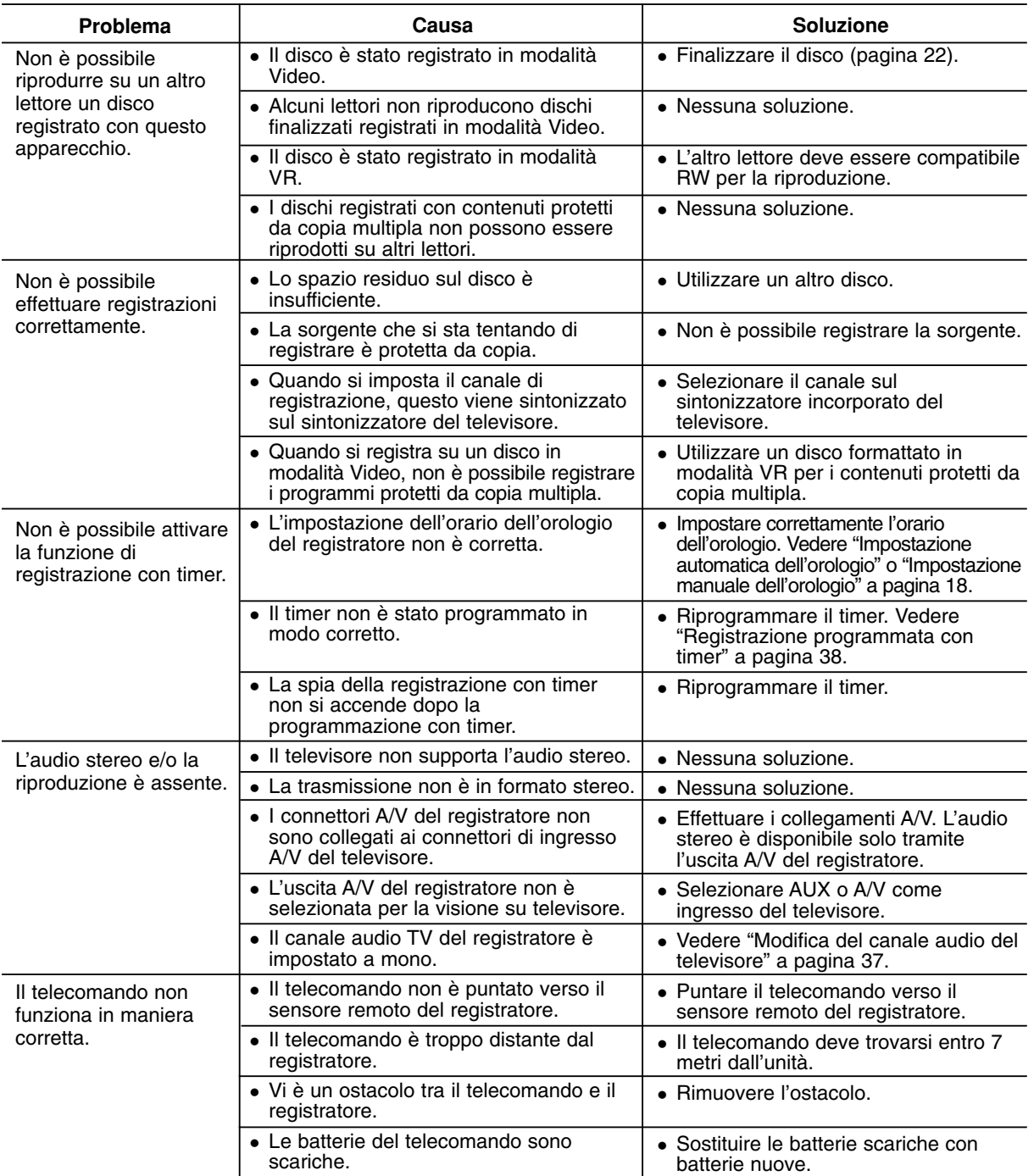

# **Reimpostazione del registratore**

### **Se si notano i seguenti sintomi...**

- Il cavo dell'unità è inserito nella presa, ma l'apparecchio non si spegne/accende.
- Il display del pannello frontale non funziona.
- Il registratore non funziona regolarmente.

#### **... è possibile ripristinare il registratore come segue:**

- Tenere premuto il tasto POWER per almeno cinque secondi. In questo modo si forza lo spegnimento e la riaccensione dell'unità.
- Scollegare il cavo di alimentazione, attendere almeno cinque secondi, quindi reinserirlo.

# Riferimenti **Riferimenti**

# **Specifiche tecniche**

### **Informazioni generali**

Consumo energetico 30W Peso netto (ca.) 4 kg Temperatura di funzionamento 5˚C a 35˚C Umidità di funzionamento 5 % a 90 % Formato di registrazione PAL

Alimentazione AC 200-240V, 50/60 Hz Dimensioni (ca.) 430 X 54 X 275 mm (w x h x d) senza piedi Sistema televisivo PAL I, B/G, I/I, SECAM D/K, K1 a colori

#### **Registrazione**

Formato di registrazione Registrazione video DVD, DVD-VIDEO Supporti registrabili HDD (160/250GB), DVD-Riscrivibile, DVD-Riscrivibile, DVD+Riscrivibile,

Tempo di registrazione DVD (4.7GB): ca. 1 ore (modalità XP), 2 ore (modalità SP),

# **Formato di registrazione video**

Frequenza di campionamento 27MHz Formato di compressione MPEG2 o MPEG4 (solo HDD) **Formato di registrazione audio** Frequenza di campionamento 48kHz Formato di compressione Dolby Digitalp

# **Riproduzione**

Rapporto segnale - disturbo Maggiore di 100 dB (connettore AUDIO OUT) Harmonic distortion Less than 0.008% (AUDIO OUT connector) Intervallo dinamico Maggiore di 95 dB (connettore AUDIO OUT)

#### **Ingressi**

#### **Uscite**

AERIAL IN Ingresso antenna, 75 ohm<br>VIDEO IN 1.0 Vp-p 75 ohm. svnc neo VIDEO IN 1,0 Vp-p 75 ohm, sync negativo, connettore RCA x 1 / SCART x 2<br>AUDIO IN 2.0 Vrms superiore a 47 kohm, connettore RCA (L, R) x 1 / SCAR 2,0 Vrms superiore a 47 kohm, connettore RCA (L, R) x 1 / SCART x 2 DV IN 4 pin (standard IEEE 1394)<br>USB IN 4 pin (USB 1.1 standard) 4 pin (USB 1,1 standard)

DVD (PCM 48 kHz): Da 8 Hz a 22 kHz, CD: Da 8 Hz a 20 kHz

DVD (PCM 96 kHz): Da 8 Hz a 44 kHz

DVD+Registrabile, DVD+Registrabile (Double Layer), DVD-RAM

84/129 ore (modalità SP), 164/251 ore (modalità LP), 233/356 ore (modalità EP), 477/726 ore (modalità MLP)

4 ore (modalità LP), 6 ore (modalità EP), 11 ore (modalità MLP) DVD+R DL (8.5GB): ca. 1,8 ore (modalità XP), 3,6 ore (modalità SP), 7,3 ore (modalità LP), 9 ore (modalità EP), 11 ore (modalità MLP) HDD (160/250GB, Registrazione MPEG2): ca. 43/66 ore (modalità XP),

S-VIDEO OUT (Y) 1,0 V (p-p), 75 Ω, sync negativo, Mini DIN 4-pin x 1 (C) 0,3 V (p-p) 75 Ω COMPONENT VIDEO OUT  $(Y)$  1,0 V (p-p), 75  $\Omega$ , negativo sync, connettore RCA x 1 (PB)/(PR) 0,7 V (p-p), 75 Ω, connettore RCA x 2 Uscita video/audio HDMI 19 pin (standard HDMI, Tipo A) Uscita audio (audio digitale) 0,5 V (p-p), 75  $\Omega$ , connettore RCA x 1 Uscita audio (audio ottico) 3 V (p-p), connettore ottico x 1 Uscita audio (audio analogico) 2,0 Vrms (1 KHz, 0 dB), 600 Ω, connettore RCA (L, R) x 1 / SCART x 2

#### **Accessori:**

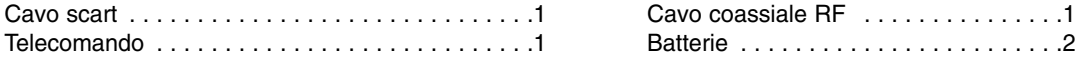

Design e specifiche tecniche sono soggette a modifica senza preavviso.